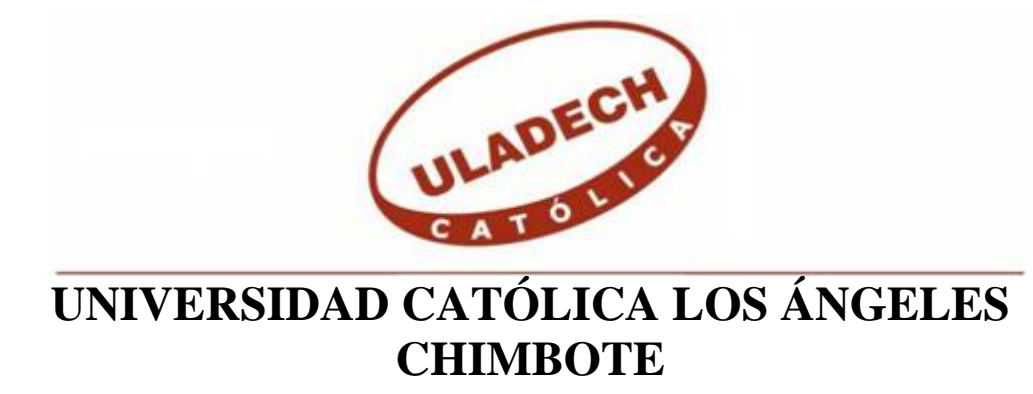

# **FACULTAD DE INGENIERÍA ESCUELA PROFESIONAL DE INGENIERÍA DE SISTEMAS**

IMPLEMENTACIÓN DE UN SISTEMA DE GESTIÓN ADMINISTRATIVA WEB PARA LA EMPRESA INVERSIONES MMC – TRUJILLO; 2021.

TESIS PARA OPTAR EL TÍTULO PROFESIONAL DE INGENIERO DE SISTEMAS

AUTOR

JUAREZ SANDOVAL, CARLOS ALBERTO ORCID: 0000-0002-1374-4995

> ASESORA SUXE RAMÍREZ, MARÍA ALICIA ORCID:0000-0002-1358-4290

> > CHIMBOTE – PERÚ

2021

## **EQUIPO DE TRABAJO**

## **AUTOR**

Juarez Sandoval, Carlos Alberto ORCID: 0000-0002-1374-4995 Universidad Católica Los Ángeles de Chimbote, Estudiante de Pregrado, Chimbote, Perú

## **ASESORA**

Suxe Ramírez, María Alicia ORCID: 0000-0002-1358-4290

Universidad Católica Los Ángeles de Chimbote, Facultad de Ingeniería, Escuela Profesional de Sistemas, Chimbote, Perú

## **JURADO**

Ocaña Velásquez Jesús Daniel ORCID: 0000-0002-1671- 429X

Castro Curay José Alberto ORCID :0000-0003-0794-2968

Sullon Chinga Jennifer Denisse ORCID: 0000 – 0003 – 4363 – 0590

## <span id="page-2-0"></span>**JURADO EVALUADOR DE TESIS Y ASESOR**

# DR. JESÚS DANIEL OCAÑA VELÁSQUEZ PRESIDENTE

# MGTR. JOSÉ ALBERTO CASTRO CURAY MIEMBRO

## MGTR. JENNIFER DENISSE SULLON CHINGA MIEMBRO

# DRA. MARÍA ALICIA SUXE RAMÍREZ ASESORA

#### **DEDICATORIA**

<span id="page-3-0"></span>A mi esposa y compañera Manuela Fernández Llanos y mis pequeños hijos Mathias Alberto y Zoe Ayse Juarez Fernández; quienes se convirtieron en mi motivo principal y motor de superación, dándome alegría y aliento para seguir adelante en cada momento, pero sobre todo su apoyo incondicional para el desarrollo de mi tesis.

A mi padre Noé Juarez Chapilliquen y mi madre Edith Elizabeth Sandoval de Juarez; por ser parte fundamental de mi formación y desarrollo físico, emocional, intelectual y social ejes fundamentales en el logro de objetivos de mi carrera, a mi hermana, a mi sobrino y demás familiares quienes me brindaron su apoyo y depositaron su confianza en mí.

*Carlos Alberto Juarez Sandoval*

#### **AGRADECIMIENTO**

<span id="page-4-0"></span>A la Universidad Católica Los Ángeles de Chimbote; por impartirme los conocimientos académicos necesarios para mi formación profesional, así como a los docentes de la Universidad quienes a lo largo de cinco años nos impartieron sus conocimientos y experiencias en nuestra formación académica para asumir los retos que se nos presentan cada día, a los integrantes de la empresa Inversiones MMC, quienes brindaron en todo momento su apoyo y colaboración para desarrollar mi proyecto de investigación en su empresa, a la Dra. Ing. María Alicia Suxe Ramírez, asesora de mi proyecto quien con su experiencia, conocimientos y empuje hacia nosotros nos brindó todas las pautas necesarias para lograr culminar satisfactoriamente el presente proyecto de investigación.

*Carlos Alberto Juarez Sandoval*

#### **RESUMEN**

<span id="page-5-0"></span>La tesis se desarrolló bajo la línea de investigación de Ingeniería de Software, así mismo tuvo como objetivo proponer la implementación de un sistema de gestión administrativa web para mejorar el desarrollo de las actividades cotidianas en la empresa Inversiones MMC de la ciudad de Trujillo; 2021, su alcance en todos los aspectos es significativo para la organización debido a los múltiples procesos que realiza compras, ventas, stock, inventarios y cuadros estadísticos, se obtuvo resultados importantes en el manejo de información para la toma de decisiones así como en ahorro de gastos y mejor control de sus existencias, la metodología de investigación aplicada es descriptivo, enfoque cuantitativo y diseño no experimental y transversal, con una población de 8 trabajadores, seleccionando a todos los integrantes, aplicando el cuestionario como instrumento de recolección de datos y como técnica de la misma la encuesta, arrojando los siguientes resultados: Dimensión 1: nivel de satisfacción de los procesos actuales el 62.5% de los trabajadores encuestados determino que NO están satisfechos con los procedimientos administrativos actuales; Dimensión 2: nivel de necesidad de la implementación de un sistema de gestión administrativa web el 100% de los trabajadores determino que SI están de acuerdo para la propuesta de mejora en la implementación de un sistema de gestión administrativa web, por esta razón se concluye que es conveniente realizar la implementación de un sistema de gestión administrativa web para la empresa Inversiones MMC.

**Palabras clave:** Gestión administrativa, RUP, Sistema web, Ingeniería de Software.

#### **ABSTRACT**

<span id="page-6-0"></span>The thesis was developed under the research line of Software Engineering, likewise its objective was to propose the implementation of a web administrative management system to improve the development of daily activities in the company Inversiones MMC of the city of Trujillo; 2021, its scope in all aspects is significant for the organization due to the multiple processes that make purchases, sales, stock, inventories and statistical tables, important results were obtained in the management of information for decision-making as well as savings of expenses and better control of their stocks, the applied research methodology is descriptive, quantitative approach and non-experimental and cross-sectional design, with a population of 8 workers, selecting all the members, applying the questionnaire as a data collection instrument and as a technique From the same the survey, yielding the following results: Dimension 1: level of satisfaction with the current processes, 62.5% of the workers surveyed determined that they are NOT satisfied with the current administrative procedures; Dimension 2: level of need for the implementation of a web administrative management system 100% of the workers determined that they do agree to the proposal for improvement in the implementation of a web administrative management system, for this reason it is concluded that It is convenient to implement a web administrative management system for the company Inversiones MMC.

**Keywords:** Administrative management, RUP, Web system, Software Engineering.

## ÍNDICE DE CONTENIDO

<span id="page-7-0"></span>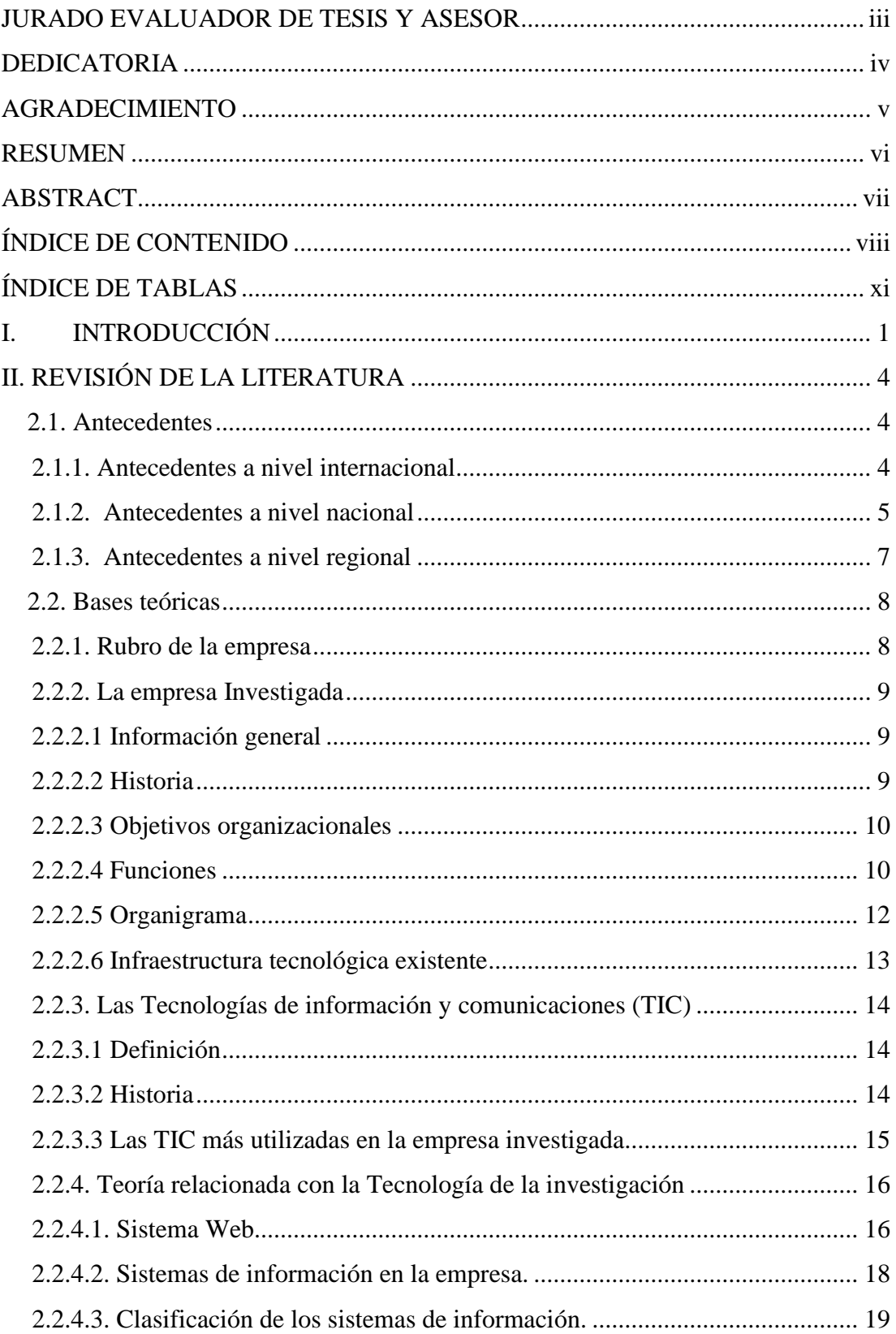

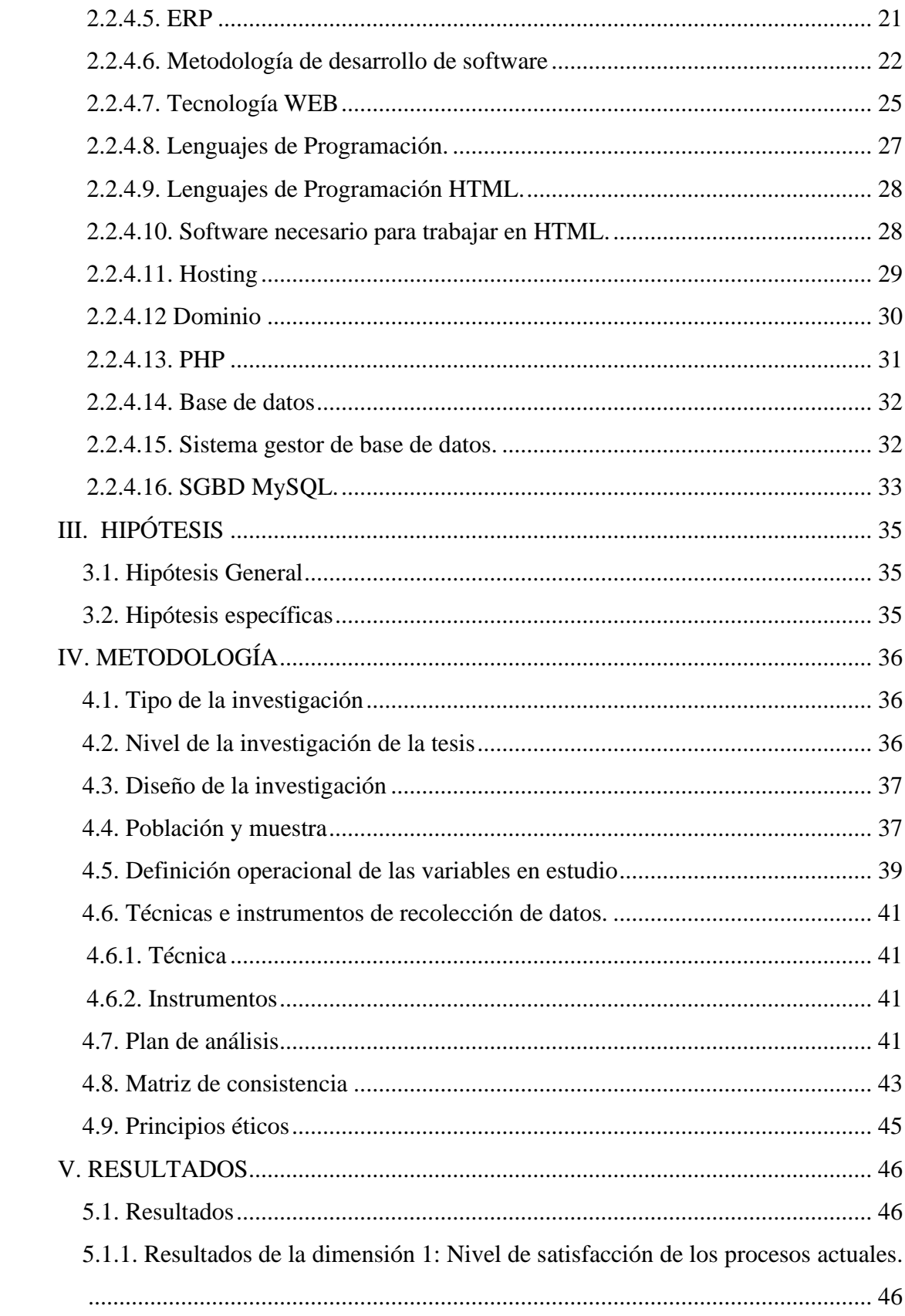

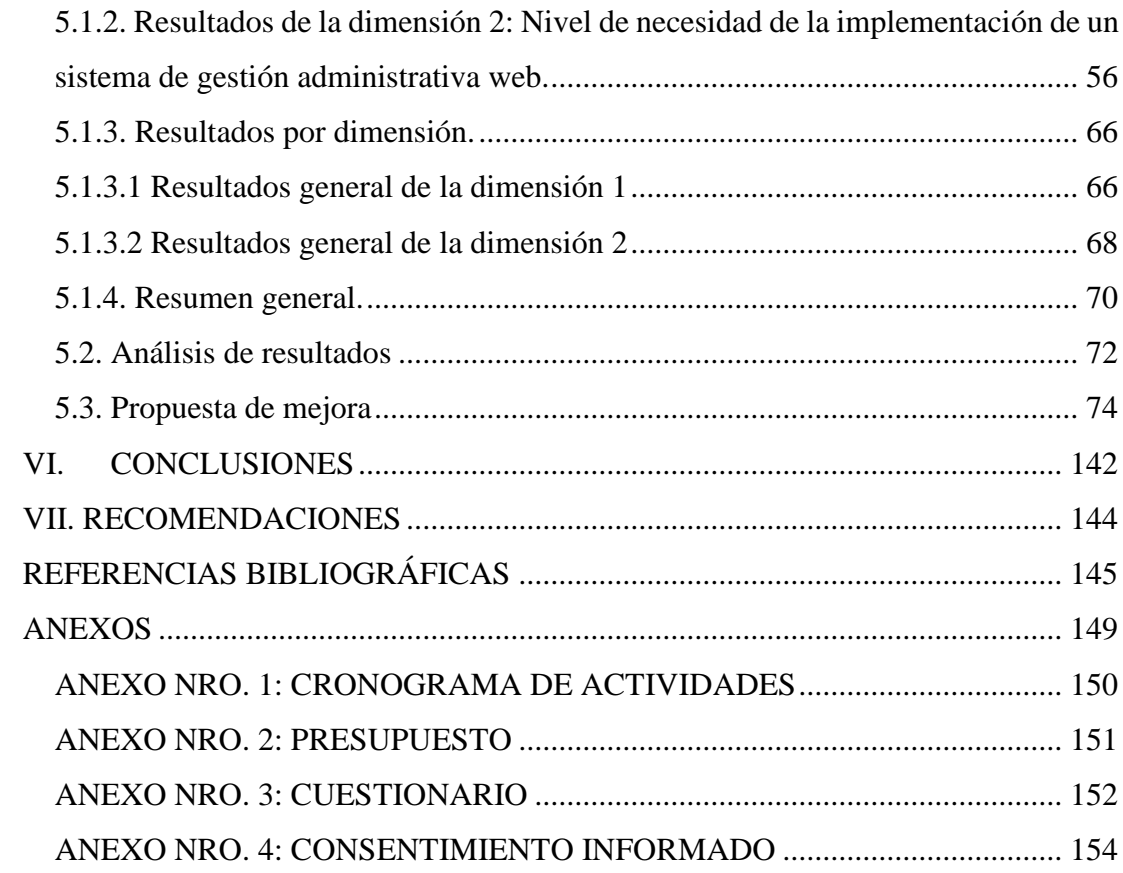

## **ÍNDICE DE TABLAS**

<span id="page-10-0"></span>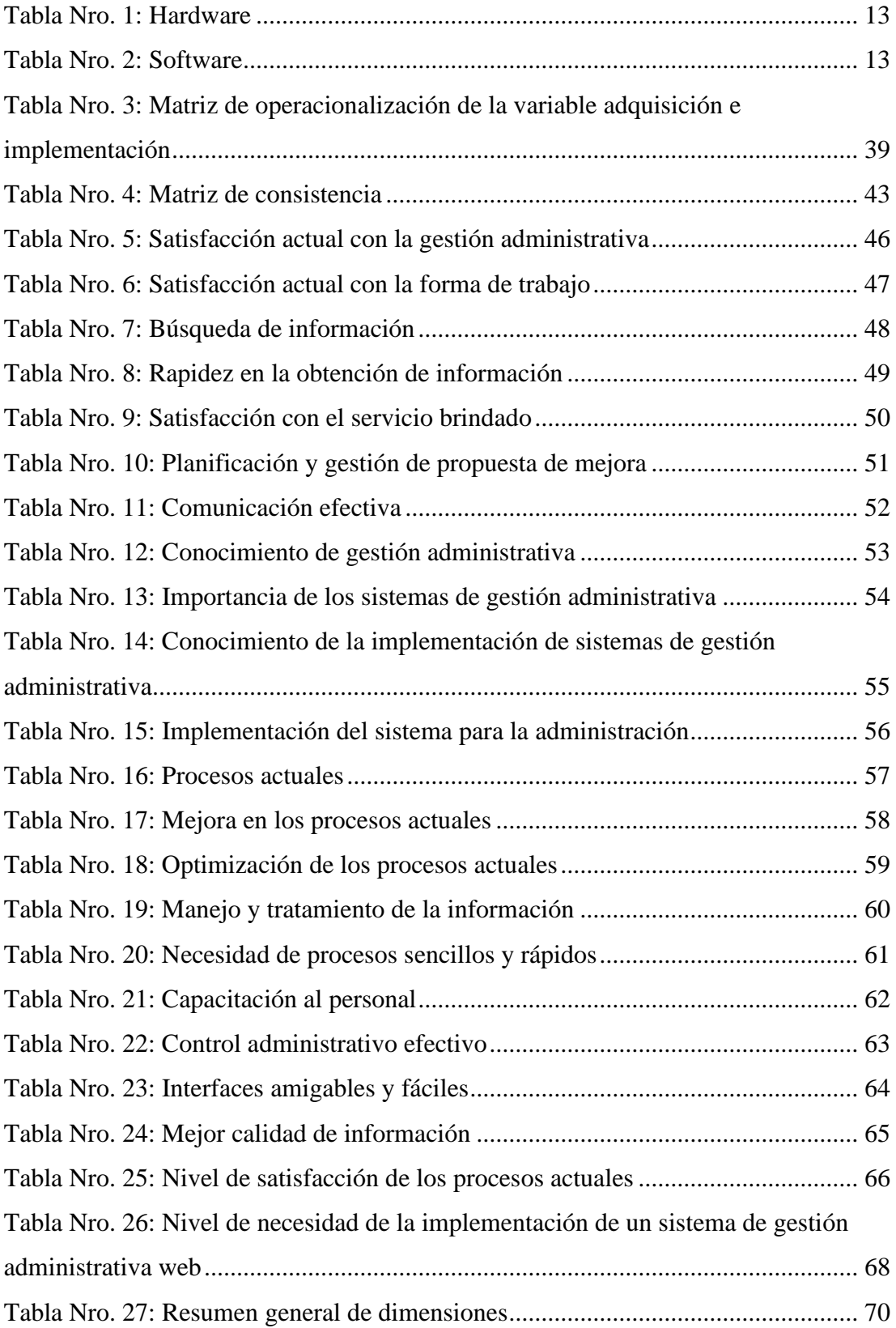

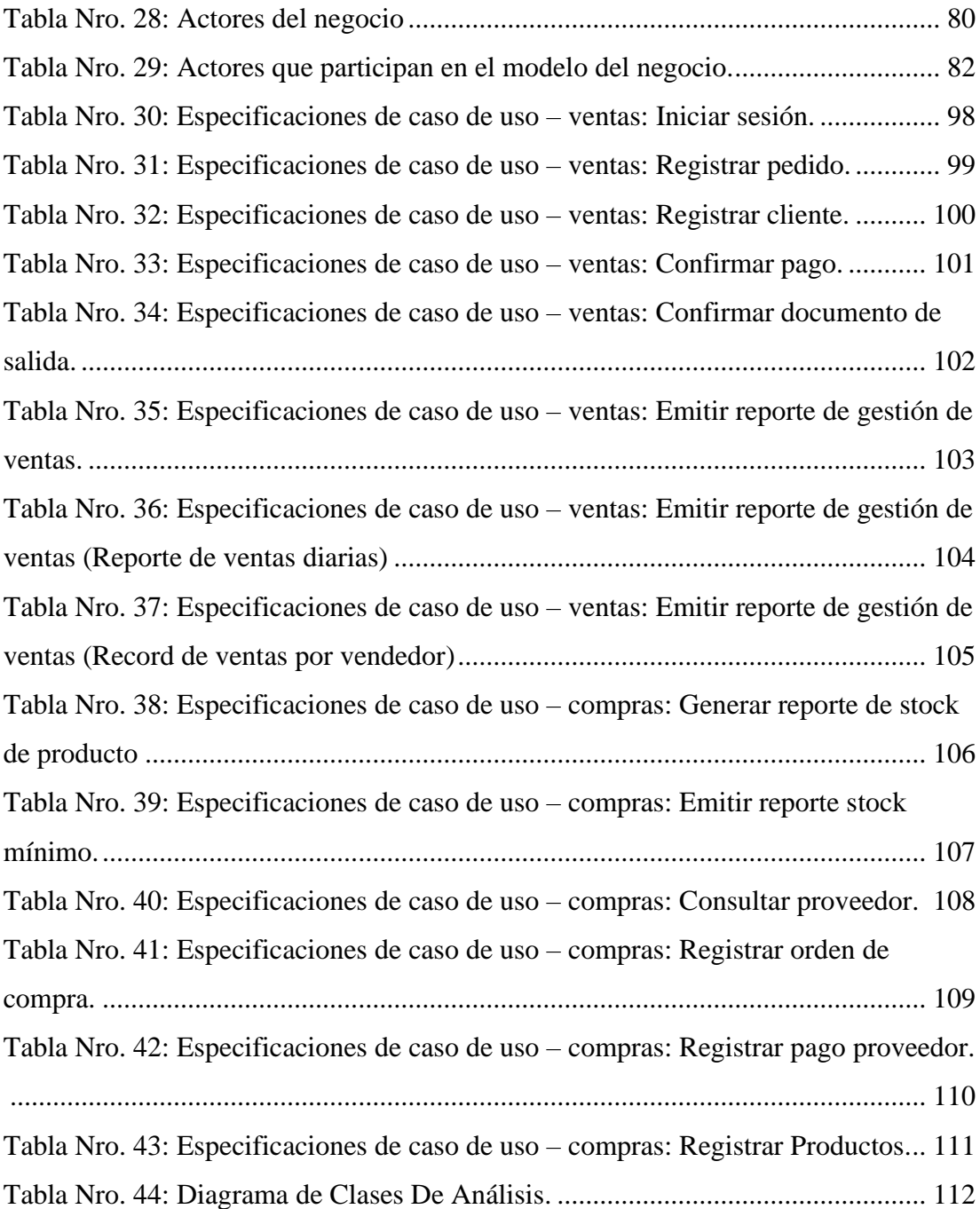

## **ÍNDICE DE GRÁFICOS**

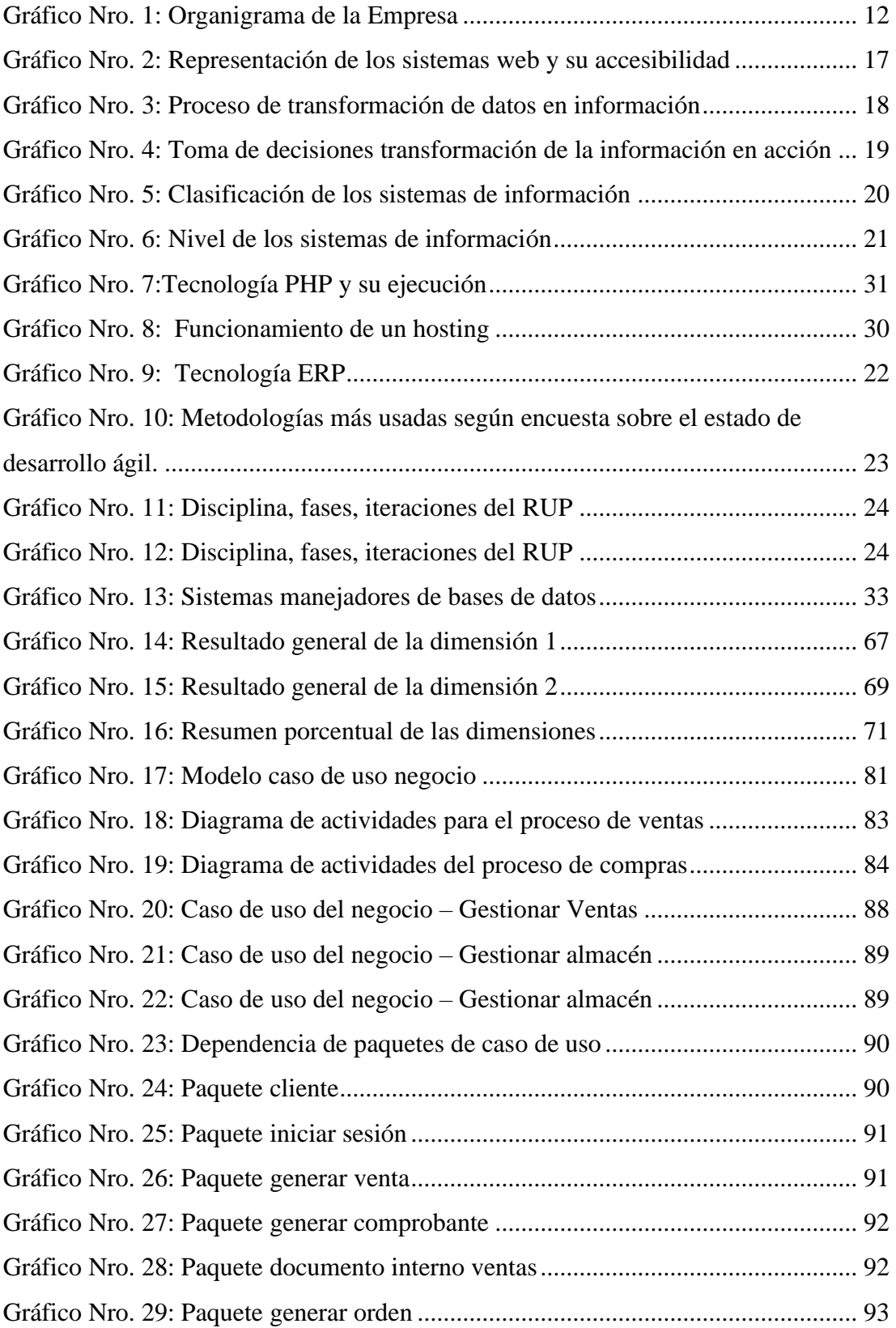

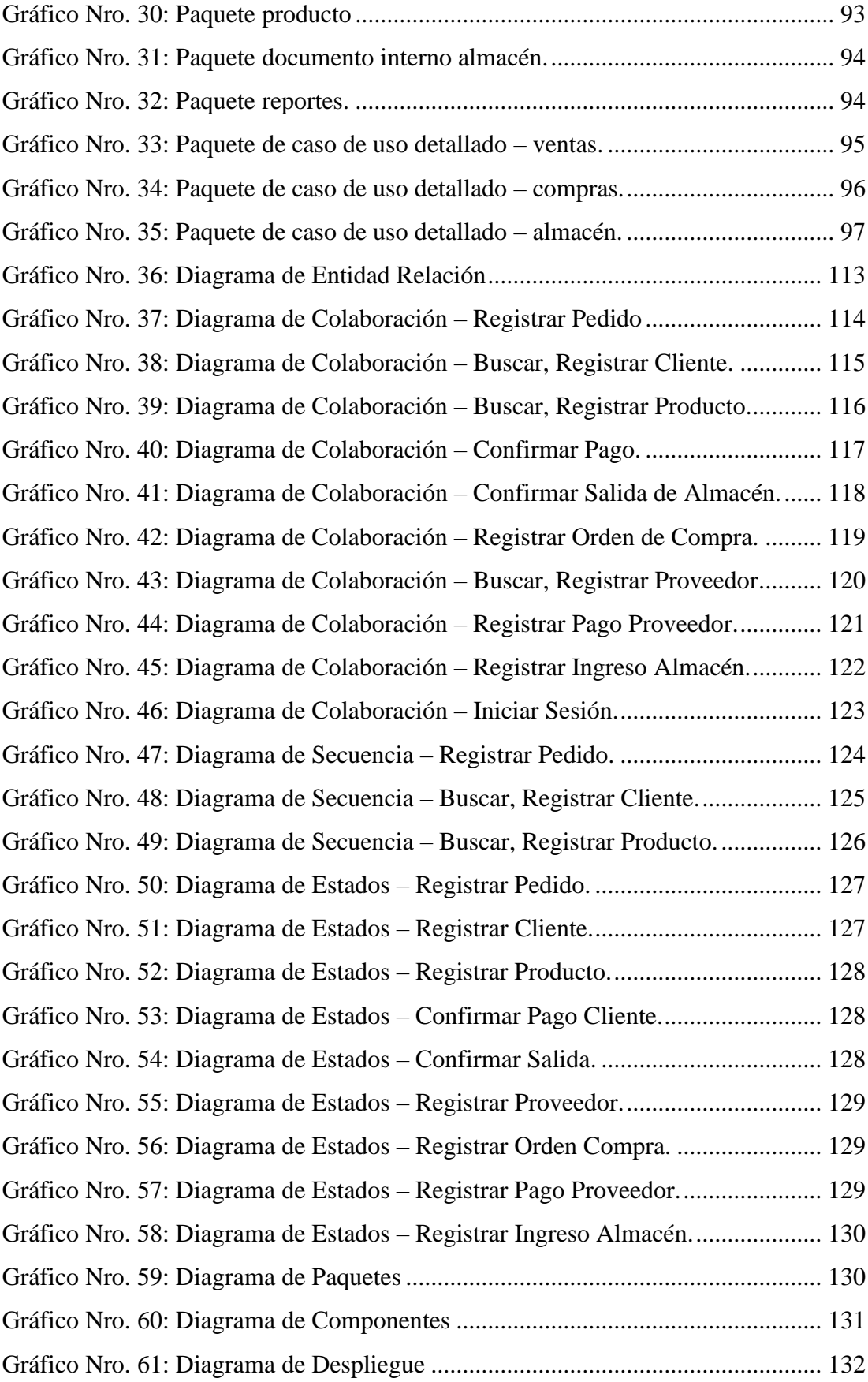

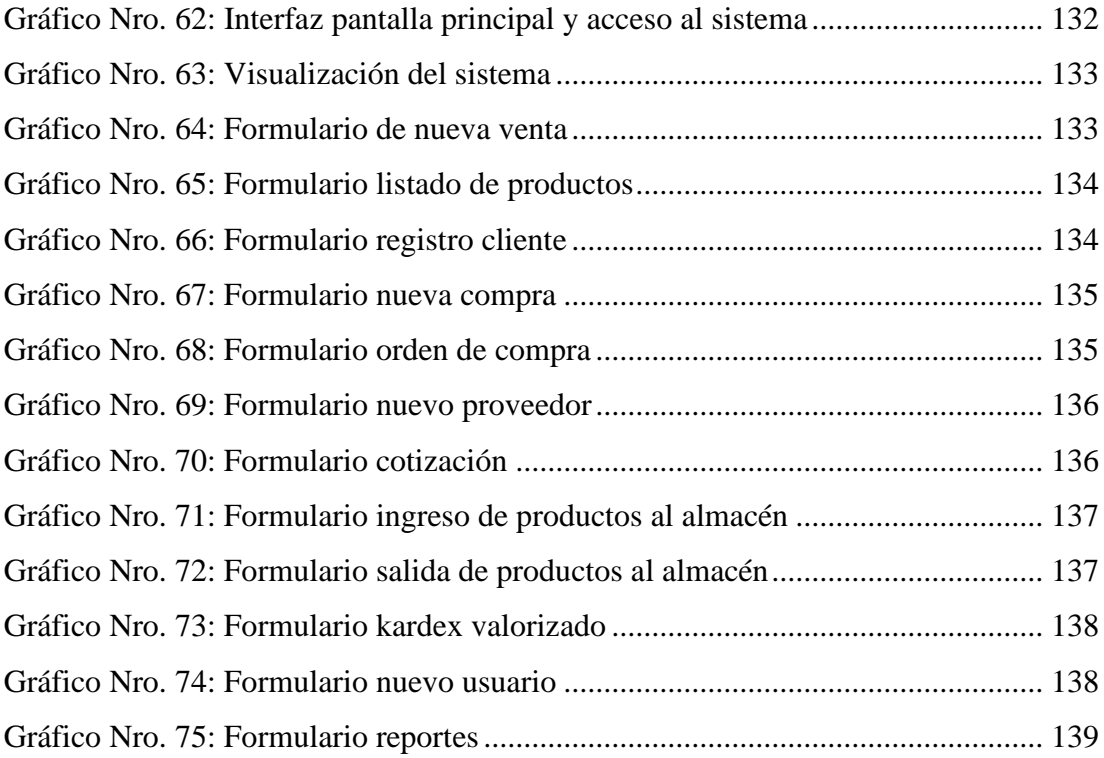

## <span id="page-15-0"></span>**I. INTRODUCCIÓN**

Las tecnologías de información y comunicación (TIC), son cada día más utilizadas, pues constituyen un gran apoyo en la automatización y mejora en la gestión administrativa de la mayor parte de empresas, obteniendo resultados favorables mejorando su operatividad, la atención a clientes, optimizando recursos, adquiriendo un significado más a fondo sobre las necesidades de los clientes, brindándoles un servicio de calidad y una comunicación más efectiva a nivel de empleados, clientes y proveedores (1).

En la empresa Inversiones MMC, las labores administrativas se realizan de manera manual, así como la emisión de comprobantes electrónicos (boletas y facturas); presentando dificultades en el manejo de datos estadísticos, resúmenes de ventas, control de stock e inventarios y emisión de documentos para la toma de decisiones; muchas veces se muestra información incompleta o falsa, debido al mal manejo de la información, no se conoce el costo de los productos, cuantos productos hay en stock, se emiten comprobantes sin tener conocimientos del existente de inventario, existe un desorden administrativo que ante una fiscalización le resultaría difícil sustentar con documentos cada una de los procesos que realiza, es por ello que la empresa Inversiones MMC, se ha visto en la imperiosa necesidad de implementar un sistema de gestión administrativa que le permita ejecutar sus procesos administrativos tales como compras, ventas, inventario y documentación de manea digital a través de un aplicativo web que no solo le permite efectuar tramites en su domicilio fiscal sino desde cualquier punto si tomamos en cuanto el proceso de ventas.

De lo mencionado anteriormente se planteó el siguiente problema de investigación: ¿De qué manera la implementación de un sistema gestión administrativa web mejora el desarrollo de las actividades cotidianas en la Empresa Inversiones MMC de la ciudad de Trujillo; 2021?

Con la finalidad de dar solución a la pregunta planteada, se formuló el objetivo general: Proponer la implementación de un sistema de gestión administrativa web para mejorar el desarrollo de las actividades cotidianas en la Empresa Inversiones MMC de la ciudad de Trujillo; 2021.

Para lograr cumplir este objetivo general se propuso los siguientes objetivos específicos:

- 1. Analizar los procesos de gestión administrativa a mejorar con la implementación de un sistema web para la Empresa Inversiones MMC.
- 2. Aplicar metodologías de desarrollo de software para mejorar los procesos administrativos y de control para la Empresa Inversiones MMC.
- 3. Diseñar un sistema de gestión administrativa web usando el lenguaje de programación PHP y el gestor de base de datos MySQL para la Empresa Inversiones MMC.

El presente trabajo de investigación se justifica académicamente por qué; se aplicó los conocimientos adquiridos en mi formación profesional en la Universidad Católica Los Ángeles de Chimbote y la experiencia laboral vinculada a la organización.

Además, es justificable operativamente por qué; permitió a la organización el manejo adecuado de la información, organización y clasificación de esta, mayor control en cada uno de los procesos que ejecuta y fundamentalmente mayor manejo de stock e inventarios.

Es justificable tecnológicamente por qué; permitió a la organización optimizar sus procesos administrativos, obtener respuestas rápidas para toma de decisiones inmediatas, acceder a reportes de inventarios y manejos de estos, así como stocks reales.

Es justificable económicamente por qué; significa definitivamente ahorro en costos operacionales y reducción de tiempos en generación de reportes que demandarían costos extras de realizarse de manera manual.

El alcance del presente será de gran ayuda en dicha gestión obteniendo resultados importantes en el manejo de información rápida y oportuna que beneficia a la organización para la toma de decisiones, así como en temas de ahorro en gastos administrativos y un mejor control de sus existencias.

La metodología utilizada en la investigación será de diseño no experimental y transversal, de enfoque cuantitativo y de tipo descriptivo.

Como resultado luego de aplicar la encuesta a los trabajadores de la empresa y posterior procesamiento de datos, se obtuvo que, como resultados en la primera dimensión Nivel de satisfacción de los procesos actuales, el 62,50% de los encuestados manifestaron que, NO están satisfechos con los procesos actuales para la gestión administrativa, mientras que, el 37,50% de los encuestados manifestaron que, SI están satisfechos con los procesos actuales, mientras que, para la segunda dimensión, Nivel de necesidad de la implementación de un sistema de gestión administrativa web, se observa que, el 100.00% de los trabajadores encuestados manifestaron que, SI existe la necesidad de la implementación de un sistema de gestión administrativa web para mejorar la gestión actual.

Como conclusión general se manifiesta que, es necesario mejorar los procesos administrativos actuales debido a un alto nivel de insatisfacción por parte del personal administrativo, los mismos que requieren de la implementación de un sistema de gestión administrativa web que permita mejorar dichos procesos.

## <span id="page-18-0"></span>**II. REVISIÓN DE LA LITERATURA**

#### <span id="page-18-1"></span>**2.1. Antecedentes.**

#### <span id="page-18-2"></span>**2.1.1. Antecedentes a nivel internacional.**

Zurita (2), en el año 2020, realizó una investigación titulada "Sistema web para la gestión académica y administrativa de empresa de capacitación profesional DIENAV" ubicada en la ciudad de Quito – Ecuador, baso su estudio en brindar un servicio automatizado a través de la web a sus usuarios, utilizando la metodología ágil, como es el software XP (Extreming Programming), siendo uno de sus objetivos brindar un servicio ágil y oportuno a sus usuarios, mejorando el flujo en los procesos tanto administrativo como educativo, como resultado de la presente investigación se obtuvo que los procesos mejoraron en cuanto a tiempos y en la emisión de reportes necesarios en su gestión, podríamos concluir que la implementación de un sistema de gestión aporta con grandes resultados en calidad y eficiencia en los servicios con una imagen corporativa renovada y eficiente.

López y Alfonso (3), en el año 2018, realizaron una investigación titulada "Propuesta para Implementar un Software de Gestión de Clientes, como Estrategia CRM en la Empresa Prisma S.A.S. ubicada en la ciudad de Bogotá – Colombia, su objetivo en la investigación es crear herramientas necesarias a través de la implementación de una metodología basada en Zoho CRM por ser gratuita y accesible desde cualquier lugar y dispositivo, en su investigación plantea implementar un sistema de gestión administrativa para clientes mejorando la necesidad de la organización de implementar sistemas de información que apoyen los procesos administrativos que realiza, para gestionar la atención de sus clientes, dando como resultado que los sistemas de información no representan una necesidad para la fidelización de los clientes, pero si

representa un avance significativo en manejo de información, en conclusión la implementación de un sistema de gestión administrativa representa una necesidad organizacional para el manejo de información y toma de decisiones, pero no una necesidad básica para la atención de los clientes y su fidelidad.

Gutiérrez (4), en el año 2017, realizó una investigación titulada "Diseño e implementación de un sistema informático para la administración de negocios" en la ciudad de México, su estudio se basó en crear un entorno innovador para un negocio a través de un sistema informático, basado en una metodología en espiral por ser iterativo, pues en cuanto termina un proceso se inicia otro y así poder competir en el mundo económico globalizado donde la infraestructura tecnológica es un factor determinante en su desarrollo, su objetivo en la investigación es mejorar aquellos procedimientos esenciales en la organización que le permita mejorar su desarrollo a futuro, los resultados obtenidos en la investigación demuestran una mejora significativa en el entorno administrativo y económico indispensables para el desarrollo empresarial, en conclusión la implementación de un sistema de información para la administración implica un cambio y desarrollo organizacional con el fin de crear un entorno acorde con las necesidades de la empresa.

### <span id="page-19-0"></span>**2.1.2. Antecedentes a nivel nacional.**

Isla y Robles (5), en el año 2019, realizaron una investigación titulada "Sistema de información bajo un entorno web en la Gestión de Negocio de la Empresa Inversiones J y C" ubicada en la ciudad de Lima, baso su estudio en un análisis interpretativo de resultados en la implementación de un sistema de gestión bajo un entorno web, basado en la metodología Scrum pues constituye un método eficaz para la documentación de los requerimientos como consecuencia podrá brindar información

importante sobre incidencias en la gestión de ventas y almacén mejorando la eficiencia y la eficacia de la gestión de negocio, siendo uno de sus objetivos principales demostrar el impacto positivo que surge con la implementación de un sistema de gestión administrativa web en el desarrollo de las actividades de la empresa, los resultados obtenidos en dicha investigación demuestran una mayor eficiencia y eficacia en el manejo de las incidencias producidas en el área de ventas y almacén logrando la satisfacción de los usuarios en cada uno de los procesos realizados; en conclusión la implementación de un entorno web para mejorar la gestión administrativa obtuvo resultados positivos en la gestión de la empresa.

Vega (6), en el año 2018, realizó una investigación titulada "Implementación de un sistema de información administrativa vía web para la Empresa Minimarket el Chino S.A.C" ubicado en la ciudad de Lima, nos manifiesta que su investigación se basa en el uso de la metodología RUP (Proceso Unificado de Rational), en la implementación de sistemas de información y comunicación para la mejora continua de las empresas y su potencial desarrollo, siendo su objetivo en la investigación la mejora de los procesos administrativos a raíz de la implementación; los resultados obtenidos en la investigación es que hay una necesidad alta por parte del talento humano en la implementación de dicho sistema que les permitirá realizar mejor sus actividades, reduciendo costos y tiempo en el manejo de los datos, en conclusión diríamos que dicho sistema de gestión administrativa le permitió a la institución optimizar sus procesos administrativos de una manera eficaz y rápida.

Altuna (7), en el año 2018, realizó una investigación titulada "Implementación de sistema web para mejorar la gestión administrativa en el IESTP Juan José Farfán Céspedes" ubicado en la ciudad de Sullana - Piura, manifiesta que las tecnologías de información se han convertido en un elemento esencial para las organizaciones basando su investigación en el uso de la metodología RUP (Proceso Unificado de Rational); en el uso de Tecnologías de Información y Comunicación (Tics), siendo uno de sus objetivos mejorar dichos procesos administrativos, los resultados obtenidos en dicha investigación en base a una encuesta se demostró que la mayor parte estaba de acuerdo con dicha implementación de esta manera habría un mejor manejo de la información de manera más rápida y oportuna, teniendo como conclusión de la investigación que la implementación de un sistema de información mejoraría los procesos relevantes de la administración en la organización.

#### <span id="page-21-0"></span>**2.1.3. Antecedentes a nivel regional.**

Flores (8), en el año 2020, realizó una investigación titulada "Sistema web para la gestión de pedidos en la empresa Representaciones Saldaña S.A.C." ubicado en la ciudad de Trujillo, basa su investigación en la aplicación de una plataforma de servicio y en el uso de la metodología Openup; siendo su objetivo mejorar el control de inventario así como su abastecimiento y despacho, los resultados de dicha investigación demuestran que el manejo de la información a través de la implementación de un sistema web para la gestión de pedidos es más eficiente, rápida y oportuna, concluyendo que la implementación del sistema constituye un ahorro significativo en el tema de tiempos, inventariado y control de la mercadería.

Castillo y Guzmán (9), en el año 2019, realizaron una investigación titulada "Sistema web para la mejora de la gestión administrativa de los laboratorios de cómputo en la Universidad Nacional de Trujillo" ubicado en la ciudad de Trujillo, basa su estudio en el uso de la metodología RUP (Proceso Unificado de Rational); siendo uno de sus objetivos demostrar que se puede generar información oportuna y relevante para mejorar la gestión administrativa, de una manera rápida, confiable y real; teniendo como resultado mejoras en el tratamiento de los datos en cuanto a rapidez y control de los mismos; concluyendo de esta investigación, una reducción significativa en el control, búsqueda y generación de reportes manteniendo los lineamientos y políticas institucionales.

Trujillo (10), en el año 2018, realizó una investigación titulada "Sistema web basado en ITIL para mejorar la Gestión de Servicios en la empresa ABS Servicios Informáticos E.I.R.L de la Universidad Cesar Vallejo de la ciudad de Trujillo, asimismo en la investigación se desarrolló un sistema Web basado en la metodología ITIL V3, teniendo como objetivo disminuir a través de este sistema de información web el tiempo de atención en cada servicio solicitado, para mejorar la Gestión delos Servicios de TI, cuyos resultados obtenidos mejoraron significativamente los procesos relacionados al manejo de la información en la reducción de tiempos y rápido tratamiento de la información para la toma de decisiones; de esta manera concluimos que el investigador logro mejorar la atención de los servicios a través de un sistema web para su gestión en los procesos administrativos inmersos en la problemática presentada.

#### <span id="page-22-0"></span>**2.2. Bases teóricas.**

#### <span id="page-22-1"></span>**2.2.1. Rubro de la empresa.**

La Empresa Inversiones MMC, actualmente se dedica a la comercialización y distribución de alimentos y bebidas en la ciudad de Trujillo.

#### <span id="page-23-1"></span><span id="page-23-0"></span>**2.2.2. La empresa Investigada.**

#### **2.2.2.1 Información general.**

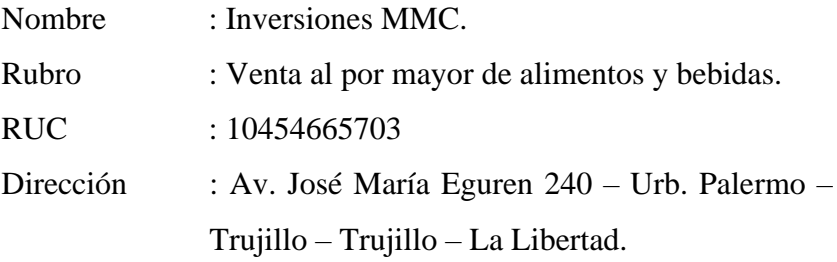

#### <span id="page-23-2"></span>**2.2.2.2 Historia.**

La empresa Inversiones MMC; inició sus actividades el 02 de octubre del 2017 en la ciudad de Trujillo; desde su fundación la empresa se ha dedicado a brindar un servicio de calidad a sus clientes, acorde con sus políticas y lineamientos; bajo la dirección de su propietario Inversiones MMC ha venido innovando sus procedimientos operativos y administrativos; es por ello que para mantenerse a la vanguardia hoy en día, ha decidido innovar sus procedimientos administrativos de manera computarizada.

En la actualidad la empresa cuenta con personal calificado que permite brindar un servicio de calidad a o que se suma la reciente modalidad de servicio delivery, dada la situación actual en la que muchos de sus clientes mayores de edad, no se vean afectados o poner en riesgo su salud.

#### <span id="page-24-0"></span>**2.2.2.3 Objetivos organizacionales**

### **1. Valores Organizacionales:**

- Responsabilidad social
- Tolerancia y respeto
- Innovación tecnológica y operacional
- Calidad
- Seguridad y salud en el trabajo
- Buen clima laboral

#### **2. Valores Organizacionales:**

- Honestidad
- Respeto
- Puntualidad
- Tolerancia
- Compromiso
- Vocación de servicio

## <span id="page-24-1"></span>**2.2.2.4 Funciones.**

### **1. Funciones del Gerente General:**

- Tiene la personería jurídica y representación legal de la empresa.
- Ejecutar las disposiciones del estatuto la decisión del titular.
- El uso de la firma de la empresa, la correspondencia y los libros de la empresa.
- Someter a aprobación del titular el plan y rol de trabajo, así como el presupuesto de gastos generales.
- Controlar y vigilar la buena marcha de la administración y del objetivo de la empresa.
- Contratar personal y fijarles su remuneración.

### **2. Funciones del Contador:**

- Responsable de las declaraciones de impuesto generados por el desarrollo de la actividad.
- Mantener actualizado los libros contables.
- Verificación del llenado correcto de boletas y facturas de venta.
- Almacenamiento y control de facturas y boletas de compra.

## **3. Funciones del Área de Recepción y Mantenimiento:**

- Recepción y clasificación los productos adquiridos.
- Seleccionar los productos por vencer para su cambio y/o devolución.
- Mantenimiento de los productos en buen estado y limpieza.
- Generación de reporte de los productos por reponer e ingreso de nuevos productos.

## **4. Funciones del Área de Ventas y Cotizaciones:**

- Elaboración de cotizaciones a empresas e instituciones.
- Generación de reportes de ventas diarios.
- Cierre de caja diario.
- Emisión de comprobantes de venta (Boletas y Facturas).
- Atención de los clientes en general.

- Recepción de pedidos a través de la vía telefónica y WhatsApp empresarial.

## **5. Funciones del Área de Entrega y Reparto:**

- Recepción e pedidos generados por el área de ventas para la entrega de estos a los clientes.
- Verificación de las entregas con los clientes.
- Despacho de los productos vía delivery en el domicilio de los clientes.
- Contrastación de los productos entregados versus los existentes con el área de almacén.
- Comunicar al área almacén acerca de los productos con poco stock para reposición.
- Cobro y entrega del dinero al área de ventas de los pedidos efectuados bajo la modalidad delivery.

## <span id="page-26-1"></span><span id="page-26-0"></span>**2.2.2.5 Organigrama.**

Gráfico Nro. 1: Organigrama de la Empresa

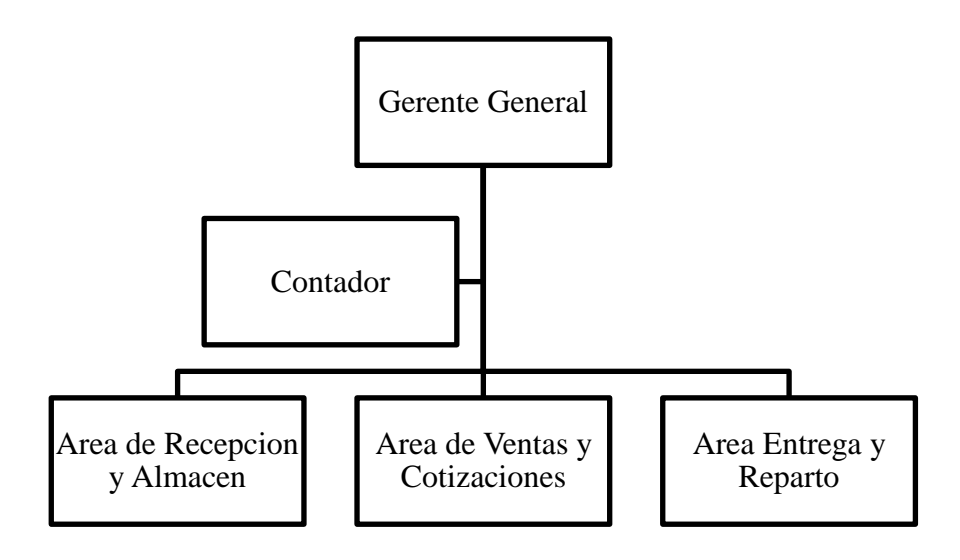

Fuente: Fernández, M (11).

## <span id="page-27-1"></span><span id="page-27-0"></span>**2.2.2.6 Infraestructura tecnológica existente.**

| Área         | <b>Equipo</b>                                | Cantidad       |
|--------------|----------------------------------------------|----------------|
|              | Intel(R) Core (TM) i5-4210U CPU $@$          | $\mathbf{1}$   |
| Gerente      | 1.70GHz (4 CPU), ~2.4GHz                     |                |
| General      | Impresora HP Multifuncional Ink Tank         | $\overline{1}$ |
|              | 315                                          |                |
| Contabilidad | Recursos propios del contador trabaja en     |                |
|              | su domicilio.                                |                |
|              | Intel(R) Core $(TM)$ i5-4670 CPU<br>$\omega$ | $\mathbf{1}$   |
| Recepción y  | 3.40GHz                                      |                |
| almacén      | Impresora HP Multifuncional Ink Tank         | $\mathbf{1}$   |
|              | 315                                          |                |
|              | Intel(R) Core $(TM)$ i5-4670 CPU<br>$\omega$ | $\mathbf{1}$   |
| Ventas<br>V  | 3.40GHz                                      |                |
| Cotizaciones | Impresora HP Multifuncional Ink Tank         | $\mathbf{1}$   |
|              | 315                                          |                |
|              | Intel(R) Core (TM) i5-4670 CPU $@$           | $\mathbf{1}$   |
| Entrega<br>y | 3.40GHz                                      |                |
| reparto      | Impresora HP Multifuncional Ink Tank         | $\overline{1}$ |
|              | 315                                          |                |

Tabla Nro. 1: Hardware

<span id="page-27-2"></span>Fuente: Elaboración propia.

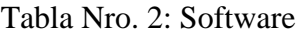

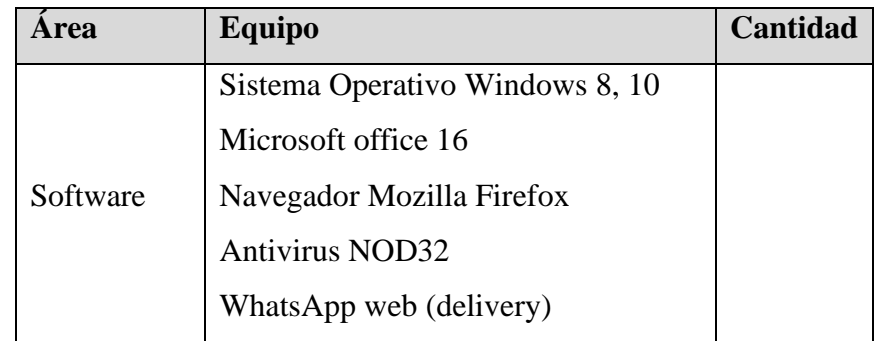

Fuente: Elaboración propia.

#### <span id="page-28-1"></span><span id="page-28-0"></span>**2.2.3. Las Tecnologías de información y comunicaciones (TIC).**

#### **2.2.3.1 Definición.**

Las tecnologías de información y comunicación o también conocidas como TIC; es uno de los elementos más representativos del mundo actual, siendo sus campos de mayor acción el de la informática y las telecomunicaciones; su importancia radica en el tratamiento rápido y oportuno de la información siendo el más representativo la Internet; las Tics están presentes en todos los niveles de nuestra sociedad actual desde las empresas internacionales hasta un pequeño negocio y que a lo largo de los años se van convirtiendo en un elemento imprescindible para muchas personas y empresas (12).

Las tecnologías de información vienen transformando de manera rápida la vida de las personas ya sea a través del uso de teléfonos móviles, el internet y las distintas aplicaciones informáticas que permiten que las personas accedan a contenidos sin estar en el lugar físicamente. Es por ello por lo que hoy en día se están utilizando en la investigación científica como una herramienta esencial convirtiéndose en una solución a las propuestas de mejora de los estudios de investigación en cuanto a tiempo y dinero (13).

#### <span id="page-28-2"></span>**2.2.3.2 Historia.**

Según Ávila (14), el origen de las TIC se basa a los inicios de la sociedad de la información desde la escritura y signos gráficos hasta hoy en día la internet, los medios de comunicación (radio, televisión, internet, computadoras, etc.); según el investigador el origen de las tecnologías de información se inicia desde la era paleolítica cuando el hombre comenzó a formar tecnología al convertir os recursos naturales en herramientas necesarias para su supervivencia; pero es ya en el siglo XX en donde las Tics han tomado fuerza y se han convertido en una herramienta esencial en la vida cotidiana de empresas y personas.

Calandra y Araya (15), en su artículo "Conociendo las TIC", nos muestra que el desarrollo de las TICS tuvo una relevancia significativa en la década de los 90', con el desarrollo de la internet como una herramienta para la interacción de los seres humanos; es por ello que los últimos treinta años la TICS, se han convertido en una herramienta esencial a partir del desarrollo de las redes de comunicación y la internet hasta el uso de tecnologías TCP/IP, routers, WIFI, entre otros medios de comunicación más sofisticados.

#### <span id="page-29-0"></span>**2.2.3.3 Las TIC más utilizadas en la empresa investigada.**

Según Quintanilla (16); las tecnologías de información y la comunicación, constituyen un elemento esencial de partida para el conocimiento, el manejo de datos e información, esto debido a la gran cantidad de información y datos que se pueden obtener referente a nuestro giro de negocio al que se dedica a empresa, siendo una herramienta necesaria para la gestión y difusión que hagan fácil y eficiente la gestión de la empresa en cuanto al almacenamiento, búsqueda, gestión y difusión de la información.

Las TIC hoy en día cumplen un rol fundamental mucho más en el rubro de las ventas y comercialización como es el caso de la empresa Inversiones MMC, la misma que se viene alineando a los cambios para mantenerse en un ámbito competitivo una de las TIC más utilizadas es el ERP, la cual se ha constituido como una de las herramientas más confiable y robusta en la planificación de recursos empresariales; de igual forma el SCM cuya función básica es la gestión de la cadena de suministros fundamental para el tema de la gestión logística. Ambas plataformas son las que optimizan de manera focalizada aquellos procesos que entran en contacto más directo con los clientes finales.

#### <span id="page-30-1"></span><span id="page-30-0"></span>**2.2.4. Teoría relacionada con la Tecnología de la investigación.**

### **2.2.4.1. Sistema Web.**

Si tomamos en cuenta el concepto de sistemas web, podríamos decir que estos sistemas no han sido desarrollados bajo ningún tipo de sistema operativo o plataforma de programación, sino que son robustos sistemas de información y comunicación que se desarrollan en un servidor sobre una intranet o internet teniendo como base una página web, pero con capacidades superiores a muchas aplicaciones desarrollados en lenguajes de programación (17).

Los sistemas de información interactúan de manera constante con los seres humanos, desde la utilización del celular hasta el uso de cajeros de los bancos, es por ello que los sistemas web constituyen modelos para el tratamiento de los datos; en la actualidad vivimos una economía donde el manejo de la información se ha convertido en un agente de cambio siendo dichos sistemas web indispensable para crear, almacenar y transferir información (18).

Definimos a Sistemas Web, aquellas aplicaciones no 0desarrolladas en plataformas con sistemas operativos aquellos que están creados e instalados no sobre una plataforma Windows o Linux. Sino que han sido alojadas en un servidor en Internet o sobre una intranet (red local). Estos sistemas web pueden ser ejecutados bajo cualquier navegador web independientemente del sistema operativo, siendo una de sus características más relevantes que no se deben instalar en cada computadora sino a través de un enlace web que permite acceder de forma dinámica y rápida de la información (19).

<span id="page-31-0"></span>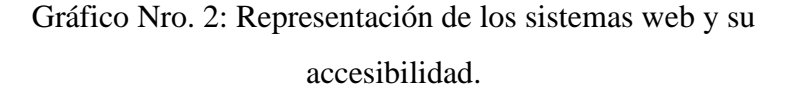

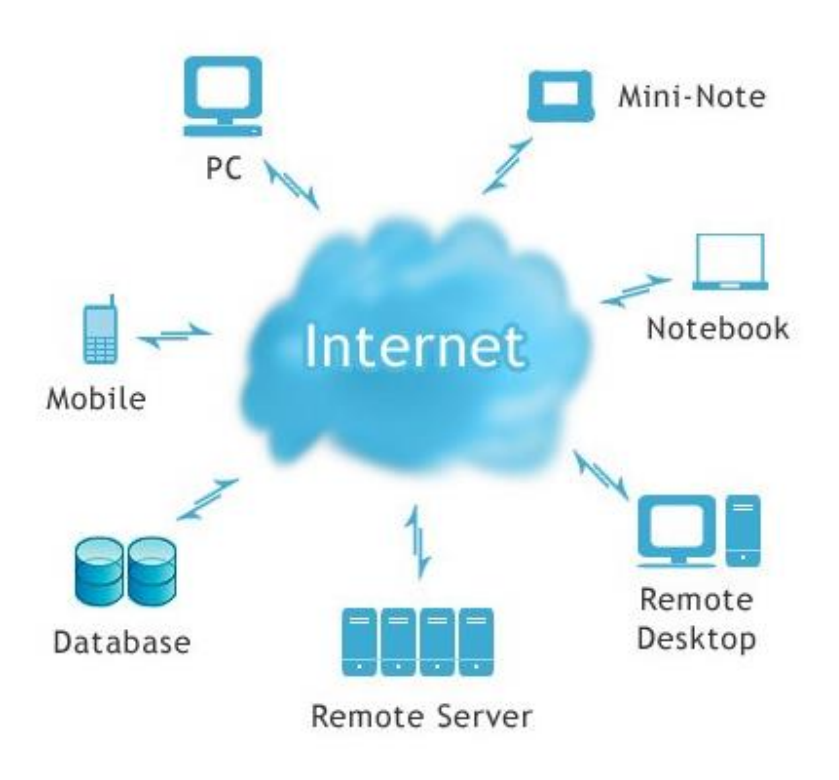

Fuente: [Báez](http://www.knowdo.org/expert/9-baez-sergio) (19).

#### <span id="page-32-0"></span>**2.2.4.2. Sistemas de información en la empresa.**

Hoy en día las personas, empresas y organizaciones, procesan datos que les permiten tomar decisiones a lo que las organizaciones denominan información, por lo que la información oportuna y correcta significa el éxito de la organización. En todas las empresas la información representa una constante recolección de datos de manera formal o informal siendo los representantes de las empresas quienes realizan su labor teniendo en cuenta simplemente la información disponible y accesible.

Bajo este contexto debemos dejar claro que datos e información no tienen el mismo significado; definamos que datos son símbolos no aleatorios, son hechos, acontecimientos y transacciones que se han ido almacenando en un código convenido, mientras que la información es el uso de los datos para ser procesados y tomar decisiones (20).

Gráfico Nro. 3: Proceso de transformación de datos en información.

<span id="page-32-1"></span>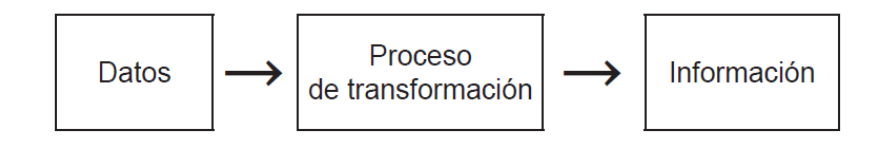

Fuente: Lapiedra, Carañana y Guiral (20).

Gráfico Nro. 4: Toma de decisiones transformación de la información en acción.

<span id="page-33-1"></span>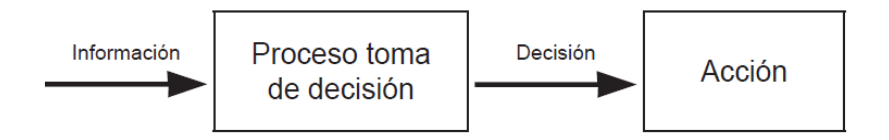

Fuente: Lapiedra, Carañana y Guiral (20).

#### <span id="page-33-0"></span>**2.2.4.3. Clasificación de los sistemas de información.**

Si hablamos de sistemas de información, tenemos que hablar de su clasificación esto se debe a que dichos sistemas influyen en todas las áreas de las organizaciones; dicha clasificación la representamos de la siguiente manera (21):

- 1. Sistemas de Información estratégica; es aquella que se caracteriza por su planificación a largo plazo y constituye un instrumento de cambio para la alta administración.
- 2. Sistemas de información táctica o de gestión o de apoyo a la toma de decisiones; dichos sistemas permiten o ayudan a analizar la información del negocio para que analice, señale problemas y tome decisiones, siendo la idea básica es recolectar datos, analizarlos y modificarlos de manera inteligente.
- 3. Sistemas de información operacional; se caracteriza porque permite recolectar, almacenar, modificar y recuperar cualquier tipo de información generada en la organización de manera cotidiana y cuya utilidad es a corto plazo.
- 4. Transaccionales; son considerados los primeros SI en implementarse, permitiendo la entrada y salida de información de manera masiva siendo su procesamiento simple, interviniendo gran cantidad de colaboradores de la organización.
- 5. Sistemas de soporte a las decisiones, sistemas gerenciales o sistemas ejecutivos; se desarrollan posterior a los transaccionales, se debe consultar reportes antes de acceder a la información, siendo fáciles de entender por el tipo de diseño gráfico y visual que presentan.
- 6. Sistemas estratégicos; a partir de estos sistemas de obtienen ventajas competitivas se basa en el incremento de la información y su evolución constante en la organización, permite innovar constantemente en las organizaciones.

<span id="page-34-0"></span>Gráfico Nro. 5: Clasificación de los sistemas de información.

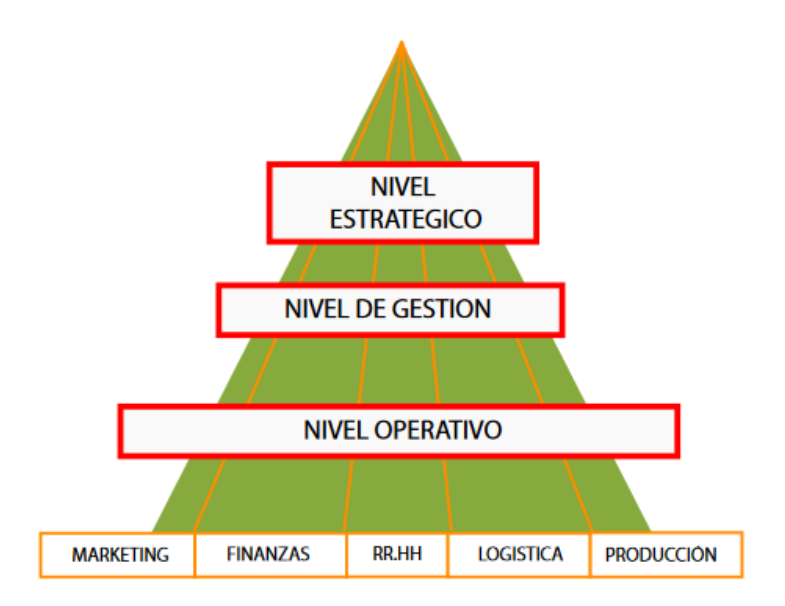

Fuente: Veli (21).

<span id="page-35-1"></span>Gráfico Nro. 6: Nivel de los sistemas de información.

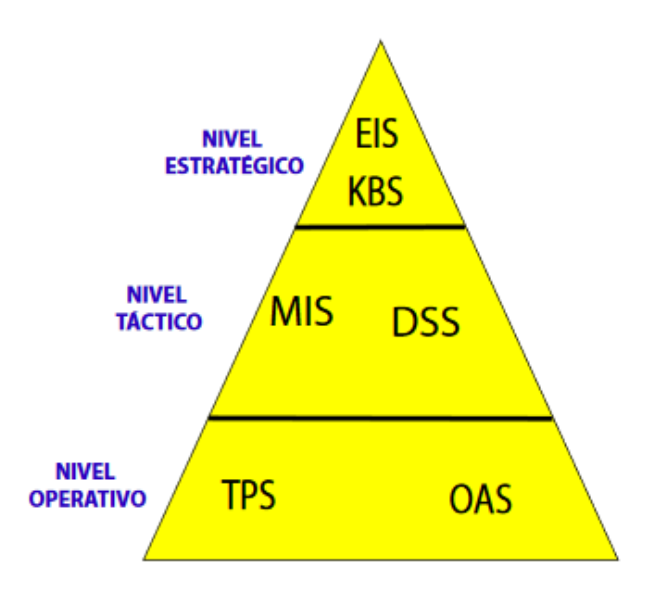

Fuente: Veli (21).

### <span id="page-35-0"></span>**2.2.4.5. ERP**

El término ERP se refiere a Enterprise Resource Planning, que significa "sistema de planificación de recursos empresariales". Son programas que se encargan de efectuar distintas operaciones internas de una empresa desde la producción hasta la distribución de los recursos no solo materiales sino también humanos. En la actualidad suponen una gran inversión para las empresas, las principales ventajas de los sistemas desarrollados bajo una ERP son (22):

- Automatización de procesos de la empresa.
- Disponibilidad de la información de la empresa en una misma plataforma.
- Integración de las distintas bases de datos de una compañía en un solo programa.
- Ahorro de tiempo y costes.
Gráfico Nro. 7: Tecnología ERP.

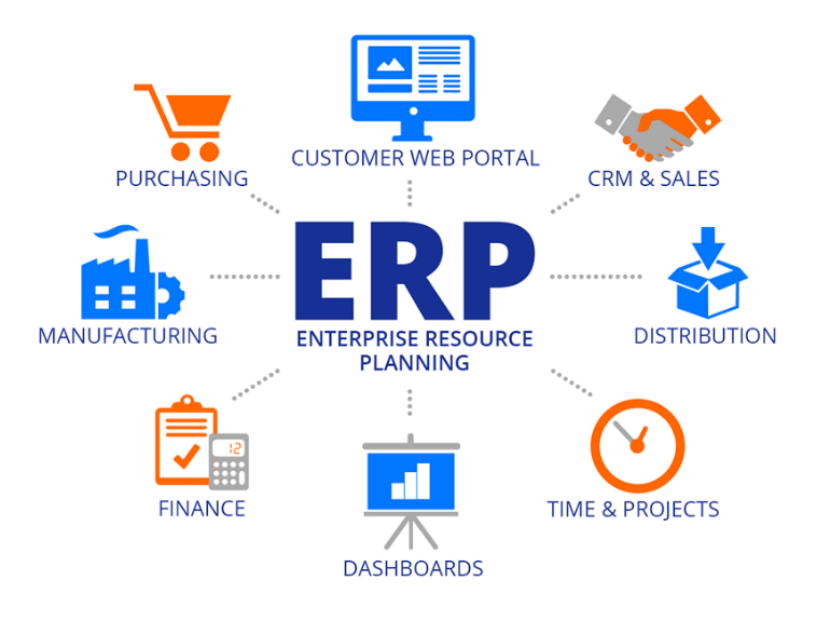

Fuente: SST (23).

#### **2.2.4.6. Metodología de desarrollo de software.**

Podemos decir que la metodología de desarrollo de software es un conjunto de actividades, procedimientos, técnicas, herramientas y documentos, que cumplen con cierta normatividad y comprendidos dentro de un marco de trabajo. Constituyen uno de los pilares o soportes en la estructuración, planificación y control, necesarios para convertir una necesidad o un grupo de necesidades en un sistema de información de manera eficiente. Una de las características del desarrollo del software constituye la elaboración de un plan adecuado de gestión y control del proyecto de software (24).

Gráfico Nro. 8: Metodologías más usadas según encuesta sobre el estado de desarrollo ágil.

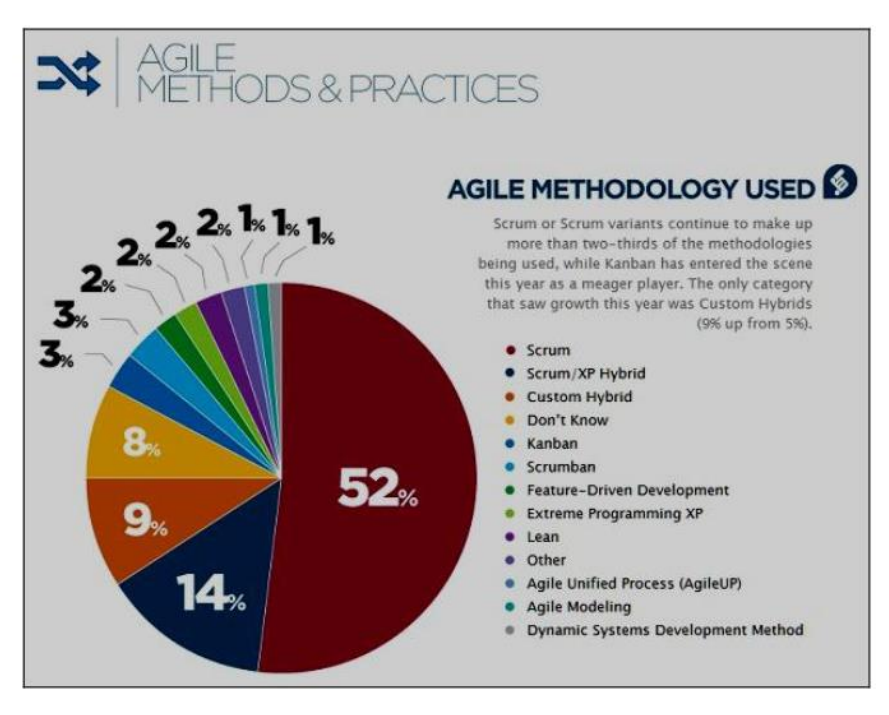

Fuente: Espinoza (24).

# - **Metodología RUP (Rational Unified Process).**

#### Según Rueda (25), RUP:

Se considera un producto del proceso de ingeniería de software a través de un enfoque disciplinado de tareas dentro de su desarrollo, siendo su objetivo principal asegurar la producción de software de alta calidad, que resuelve las necesidades de los usuarios.

Además, Rueda (25), nos da a conocer que dicha metodología tiene dos dimensiones:

Un eje horizontal que representa el proceso dinámico se representa en fases, interacciones y la finalización de las fases.

Un eje vertical representa el proceso estático y se describe en términos de procesos, disciplinas, actividades, flujo de trabajo, los artefactos y los roles.

Gráfico Nro. 9: Disciplina, fases, iteraciones del RUP

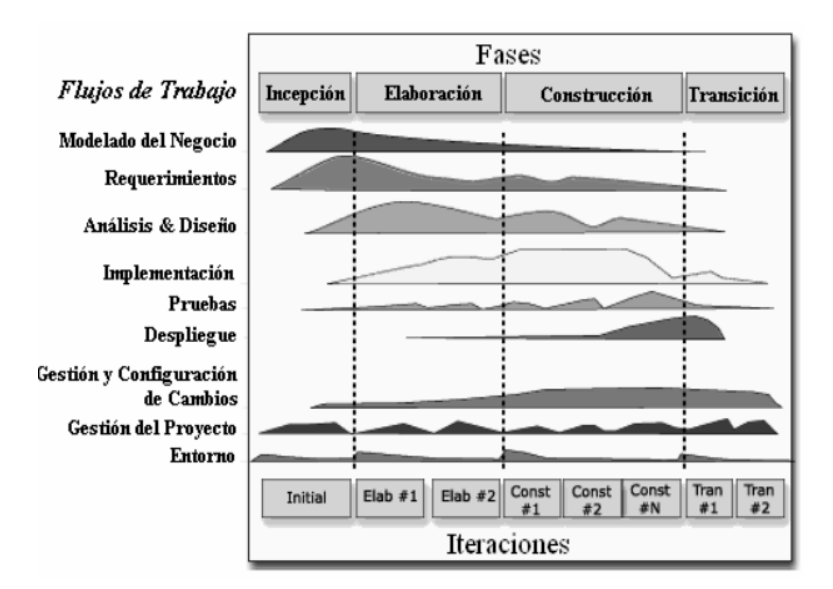

Fuente: Rueda (25).

Rueda (25), nos muestra que el RUP consta de cuatro fases secuenciales, efectuándose una evaluación en cada uno de los extremos, para poder de esta manera determinar si se han logrado los objetivos planteados en cada fase.

Gráfico Nro. 10: Disciplina, fases, iteraciones del RUP.

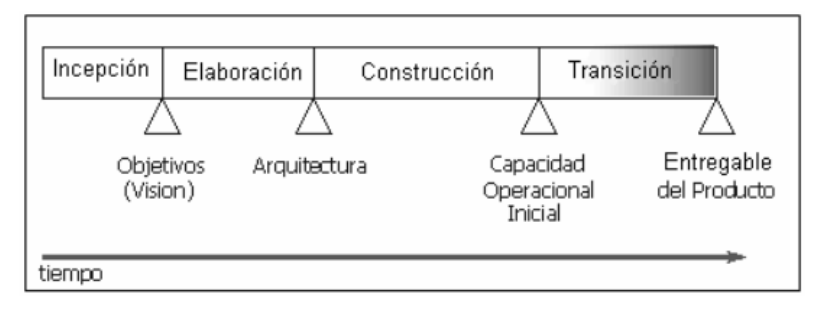

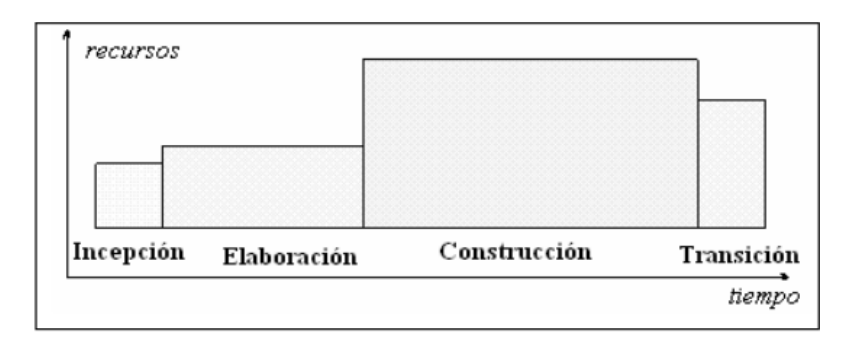

Fuente: Rueda (25).

## **2.2.4.7. Tecnología WEB.**

Si hablamos de tecnologías web, diríamos que son un gran recurso para acceder a conocimientos disponibles en internet o en las intranets utilizando como recursos los navegadores de internet; son en la actualidad muy utilizadas por que facilitan el desarrollo de la gestión del conocimiento, son flexibles a la hora de expandir el sistema, su facilidad de uso y acceso a conocimientos. Las tecnologías web proporcionan recursos estratégicos que permiten personalizarla y poder elaborar sistemas de gestión comercial propios de la empresa.

Es por lo que tanto el internet, intranet o extranet permiten a los usuarios finales acceder a gran cantidad de información teniendo como ejemplos de dichas tecnologías los chats, motores de búsqueda navegadores y las tecnologías push (26).

#### **1. Agentes inteligentes:**

Se denominan agentes inteligentes a programas que ejecutan actividades o tareas específicas, repetitivas y predecibles, para un proceso de negocio, su función principal es buscar y encontrar información relevante basándose en las referencias de búsqueda del usuario (26).

Estos agentes son fundamentales para la comunicación a futuro entre las personas y las computadoras, conociendo nuestra preferencias, deseos y necesidades, los agentes no quiere decir que estén dotados de una gran inteligencia para resolver todas nuestras consultas, pero si de una gran cantidad de información acerca de su propietario; en resumen diríamos que los agentes son aplicaciones que permiten localizar en internet o en cualquier otra fuente información relevante en un formato adecuado para el usuario (26).

#### **2. Correo electrónico:**

En el mundo globalizado y actual el correo electrónico constituye una herramienta importante para el intercambio de mensajes e información por medio de ordenadores, teniendo un valor indispensable en la comunicación y el trabajo colaborativo en toda la organización (26).

## **3. Motores de búsqueda:**

Hablamos de motores de búsqueda a aquellos que están formados por paquetes de programas para localizar documentos que cumplen con ciertos requisitos especificados por el usuario, siendo estas estas desde las más sencillas hasta las más sofisticadas, en la actualidad los motores de búsqueda están disponibles para todo tipo de usuarios a través de Internet siendo capaces de indexar cifras que rodean los dos mil millones de páginas y localizar datos en menos de un segundo (26).

#### **4. Navegadores web:**

Entendemos por navegador web a programas diseñados para mostrar páginas web y su acceso a través de internet, a través de una interfaz gráfica entendible para el usuario final, constituyendo para las organizaciones una herramienta para construir otras tecnologías como la intranet, el correo electrónico o chat (26).

# **5. Tecnología push:**

Consiste en entregar al usuario información sin necesidad de acceder a un sitio web, basta con que el usuario indique el tipo de información que necesita y el software se encarga de localizarla pasando de ser un usuario proactivo a un sistema de fuentes proactivas que otorgan información al usuario que lo necesita, existen tres aplicaciones principales de los sistemas push (26):

- Difusión selectiva de información.
- Canales a los que el usuario se suscribe para recibir la información.
- Publicación por afinidad de perfil.

## **2.2.4.8. Lenguajes de Programación.**

Entendemos por lenguaje de programación a un conjunto de normas o reglas llevado a cabo a través de un ordenador, convirtiéndose en un convenio o acuerdo de cómo interpretar los significados de dicho lenguaje (27).

Según Pinto (28); manifiesta que un lenguaje de programación está constituido por un conjunto de símbolos, reglas y palabras que permiten un entendimiento entre el ordenador y el programador, constituye un conjunto de algoritmos que controlan el comportamiento físico y lógico de un ordenador con el fin de definir qué tipos de datos actúan y cómo actuar frente a determinadas circunstancias.

# **2.2.4.9. Lenguajes de Programación HTML.**

Constituye uno de los lenguajes de programación más importantes para el desarrollo de sistemas en la web, por poseer comandos, marcas o etiquetas denominadas TAGS, que nos permitirán definir estructuras lógicas en un documento indicándonos lo que se debe mostrar y lo que no y de qué forma (29).

# **2.2.4.10. Software necesario para trabajar en HTML.**

Es importante tener en cuenta que utilizar un lenguaje de programación se debe utilizar herramientas de edición, compilación y otras necesarias para su ejecución, en el caso de los códigos HTML es necesario contar con dos herramientas fundamentales que detallaremos a continuación (29):

# **1. Navegadores:**

Llámense navegadores a aquellos software instalados en el equipo que se encargan de ejecutar las ordenes desarrolladas en el código HTML, es por ello que cuando un usuario desea visitar un sitio web, su equipo automáticamente se conecta a un servidor remoto, recibiendo la orden e interpretando

línea a línea y generando lo que el usuario quiere ver a través de su receptor a través de imágenes, videos, texto, archivos PDF, etc.; entre los navegadores más conocidos tenemos (29):

- Internet Explorer.
- Mozilla Firefox.
- Opera, etc.

# **2. Editores:**

Los editores tienen su labor principal facilitar la creación y edición de archivos HTML permitiendo visualizar la página como se vería en la web mientras se edita, por lo general suelen contar con opciones para ejecución de tareas adicionales de forma fácil como por ejemplo crear elementos dentro de formularios o colocar menús de navegación; entre los editores más usados tenemos (30):

- Atom.
- Notepad<sub>++</sub>.
- Sublime Text.
- Adobe Dreamweaver CC.
- Visual Studio Code.

# **2.2.4.11. Hosting.**

Un hosting es un servicio de alojamiento que se brinda en línea el cual permitirá publicar un sitio o aplicación web a través de la internet, siendo básicamente un alquiler de un servidor que almacena todos los archivos y datos referentes a tu sitio web y darle un funcionamiento adecuado al usuario.

En la actualidad la mayoría de los proveedores de hosting ofrecen diferentes tipos según la necesidad y requerimiento del usuario, entre los hostings más usados tenemos (31):

- Hosting Compartido.
- Hosting VPS (Servidor virtual privado).
- Alojamiento en la nube (Cloud Hosting).
- Hosting WordPress.
- Hosting con servidor dedicado.

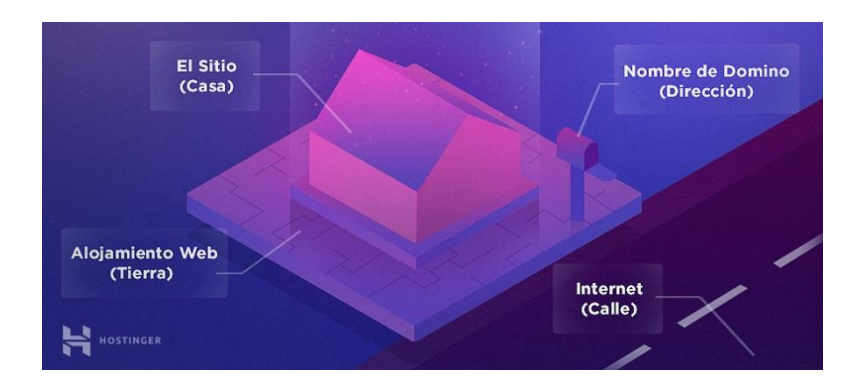

Gráfico Nro. 11: Funcionamiento de un hosting.

Fuente: Gustavo (31).

# **2.2.4.12 Dominio.**

Si hablamos de dominio debemos decir que es una red asociada a un grupo de dispositivos o equipos en red, siendo su principal objetivo traducir aquellas direcciones IP de cada dispositivo activo en la red para su fácil acceso, haciendo posible que cada acceso de red pueda moverse dentro de los distintos lugares geográficos. Un dominio o nombre de dominio es el nombre que identifica un [sitio web.](https://www.masadelante.com/faq-que-necesito.htm)

Un solo [servidor](https://www.masadelante.com/faqs/faq-servidor.htm) web puede servir múltiples [páginas web](https://www.masadelante.com/faqs/faq-que-necesito.htm) de múltiples dominios, pero un dominio sólo puede apuntar a un [servidor.](https://www.masadelante.com/faqs/faq-servidor.htm) Otro de los puntos importantes de los dominios en Internet es que son términos memorizables y fáciles de recordar por los internautas, así que suelen reflejar la naturaleza del sitio (31).

# **2.2.4.13. PHP.**

PHP es el acrónimo de Hipertext Preprocesor, se muestra como un lenguaje de programación gratuito y rápido con múltiples funciones y documentación; teniendo en cuenta que un lenguaje de programación es aquel que se ejecuta en un servidor web accediendo a bases de datos, accesos de red para crear la página final que se mostrara al cliente; viniendo a ser el resultante del código HTML producto de la ejecución del código PHP (32).

Gráfico Nro. 12: Tecnología PHP y su ejecución.

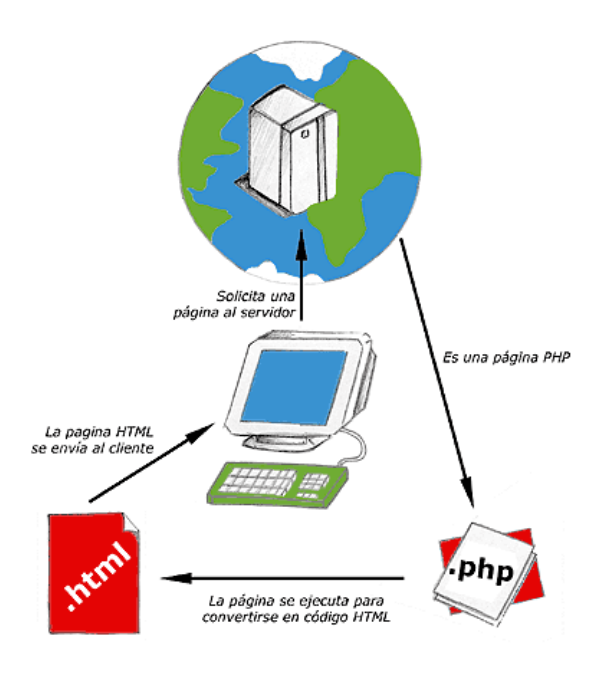

Fuente: Álvarez (32).

#### **2.2.4.14. Base de datos.**

En la actualidad, las bases de datos se utilizan de manera constante y permanente desde las grandes organizaciones hasta los pequeños negocios incluso en los hogares en su vida cotidiana poniéndose en contacto directa o indirectamente con la base de datos. Es por ello que desde que cualquier usuario ingresa a un portal de internet de un consumidor accede automáticamente a su base de datos, cuando visita un portal web interactivo de atención al cliente accede a información de sus registros que son mostrados desde su base de datos, al usar una banca móvil, cuando usa una tarjeta de crédito, para reservar un boleto de viaje, se accede constantemente a las bases de datos para satisfacer las necesidades cotidianas de información a las personas y las organizaciones (33).

#### **2.2.4.15. Sistema gestor de base de datos.**

El sistema gestor de bases de datos (SGBD) se le conoce al software que cualquier fabricante pone a disposición de los usuarios para acceder a sus bases de datos, podríamos decir que es un conjunto sincrónico de programas, procedimientos, lenguajes, etc., que brinda medios necesarios para procesar los datos almacenados, manteniendo siempre la seguridad de la información (34).

Gráfico Nro. 13: Sistemas manejadores de bases de datos.

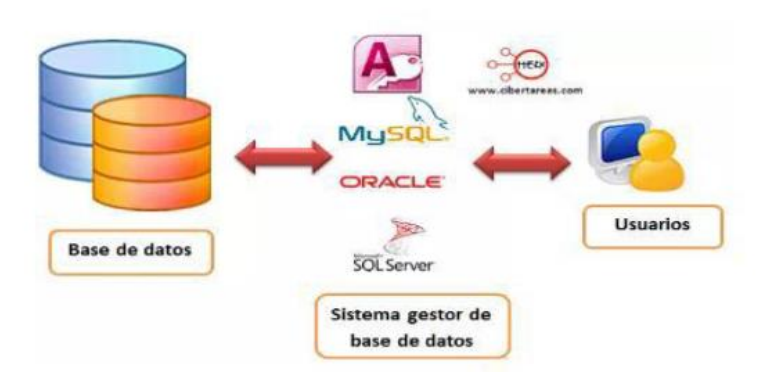

Fuente: Homeworkdatabase (34).

## **2.2.4.16. SGBD MySQL.**

Si hablamos de programación, hablamos inevitablemente de hacer uso de algún gestor de base de datos, esto se debe a que tarde o temprano se necesitara almacenar a datos de los usuarios en algún lugar. Teniendo en cuenta esto MySQL se presenta como una alternativa para el almacenamiento de datos, siendo una de las más utilizadas por contar con una doble licencia una de código abierto y una versión comercial administrada por Oracle (35).

# - **Características de MySQL.**

MySQL es una alternativa muy interesante para los desarrolladores de sistemas de información, esto se debe a que utiliza tablas múltiples que se interrelacionan para almacenar y organizarla correctamente.

Al basarse en código abierto es fácilmente accesible cuyas características veremos (35):

- Arquitectura Cliente y Servidor
- Compatibilidad con SQL
- Vistas: Desde la versión 5.0 de MySQL.
- Procedimientos almacenados.
- Desencadenantes. MySQL.
- Transacciones.

# **III. HIPÓTESIS.**

## **3.1. Hipótesis General.**

La implementación de un sistema de gestión administrativa web mejora el desarrollo de las actividades cotidianas en la Empresa Inversiones MMC de la ciudad de Trujillo; 2021.

# **3.2. Hipótesis específicas.**

- 1. El análisis de los procesos de gestión administrativa mejora las falencias presentadas en la Empresa Inversiones MMC.
- 2. La implementación de la metodología de desarrollo de software mejora los procesos administrativos y de control para la Empresa Inversiones MMC.
- 3. El diseño del sistema de gestión administrativa web usando el lenguaje de programación PHP y el gestor de base de datos MySQL mejora los procesos de la Empresa Inversiones MMC.

# **IV. METODOLOGÍA.**

#### **4.1. Tipo de la investigación.**

Teniendo en cuenta las características de la investigación fue una investigación de tipo descriptiva porque comprende la descripción, registro, análisis e interpretación de resultados.

**Descriptiva:** porque es considerada uno de los tipos o procedimientos investigativos más populares y utilizados por los principiantes en la actividad investigativa, por lo que mediante los estudios descriptivos se puede especificar las propiedades, perfiles y características de las personas, siendo su función principal medir y recoger información de manera independiente o conjunta sobre las variables de estudio (36).

#### **4.2. Nivel de la investigación de la tesis.**

Por las características de la investigación fue mediante un enfoque Cuantitativo porque mediante la recolección de datos probaremos la hipótesis con base en la medición numérica y el análisis estadístico.

**Cuantitativa:** La investigación se considera cuantitativa porque se basa en el estudio y análisis de la realidad a través de diferentes procedimientos basados en la medición, es secuencial y probatorio, cada etapa procede a la otra no podemos saltar procesos, su orden es riguroso, aunque posteriormente se puede redefinir alguna de las etapas, se caracteriza por que a partir de una idea que va acotándose y una vez delimitada se derivan objetivos y preguntas de investigación (36).

#### **4.3. Diseño de la investigación.**

No experimental porque las variables en estudio se muestran en su contexto natural para después ser analizados y por las características de su ejecución fue de corte transversal porque implica la recolección en un solo corte de tiempo, midiendo una sola vez la muestra.

**Experimental:** es un tipo de estudio en donde observamos fenómenos tal como se dan en su forma natural para poder analizarlos, no generan situaciones, simplemente se observan situaciones que ya existen no provocadas por el investigador, siendo sus variables imposibles de manipularlas, no se puede ejercer algún tipo de control sobre las variables porque ya sucedieron al igual que sus efectos (36).

**Corte Transversal:** conocidos también como transaccionales, aquellas en las cuales la información que se obtiene del estudio una única vez en un momento dado, estos estudios son especies de "fotografías instantáneas" del fenómeno objeto de estudio (36).

## **4.4. Población y muestra.**

#### **4.4.1. Población.**

La población; está conformada por 8 trabajadores, los mismos que son los responsables de la gestión administrativa y hacen uso y manejo de la información de la empresa Inversiones MMC – Trujillo; 2021.

**La población:** está compuesta por todos los elementos que participan en el hecho que ha sido definido o delimitado para su análisis en el problema de investigación, posee la característica de poder ser medida y cuantificada, también se le conoce como universo (36).

#### **4.4.2. Muestra.**

La muestra toma el total de los trabajadores por método probabilístico por conveniencia a juicio y beneficio de los investigadores, dado que se conoce el total de la muestra a encuestar y son fácilmente accesibles; motivo por el cual se le denominara una población nuestra para obtener datos más precisos respecto a las características específicas que queremos obtener del planteamiento del problema.

**La muestra:** representa una parte de la población, es un subgrupo de la población o universo, para delimitar la muestra se debe evaluar primero las características población, es la muestra una porción o parte de la población de la población de interés que refleja las mismas características que la población o universo (36).

# **4.5. Definición operacional de las variables en estudio.**

Tabla Nro. 3: Matriz de operacionalización de la variable adquisición e implementación.

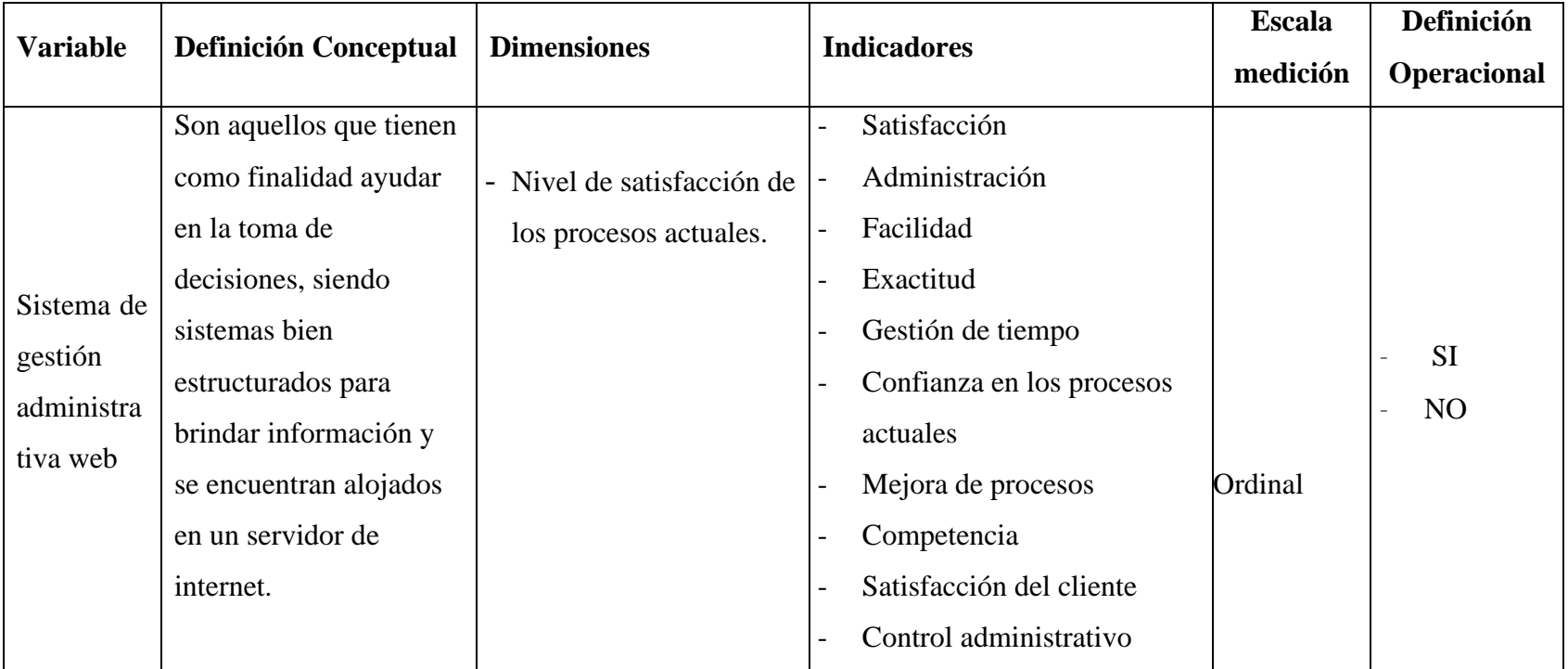

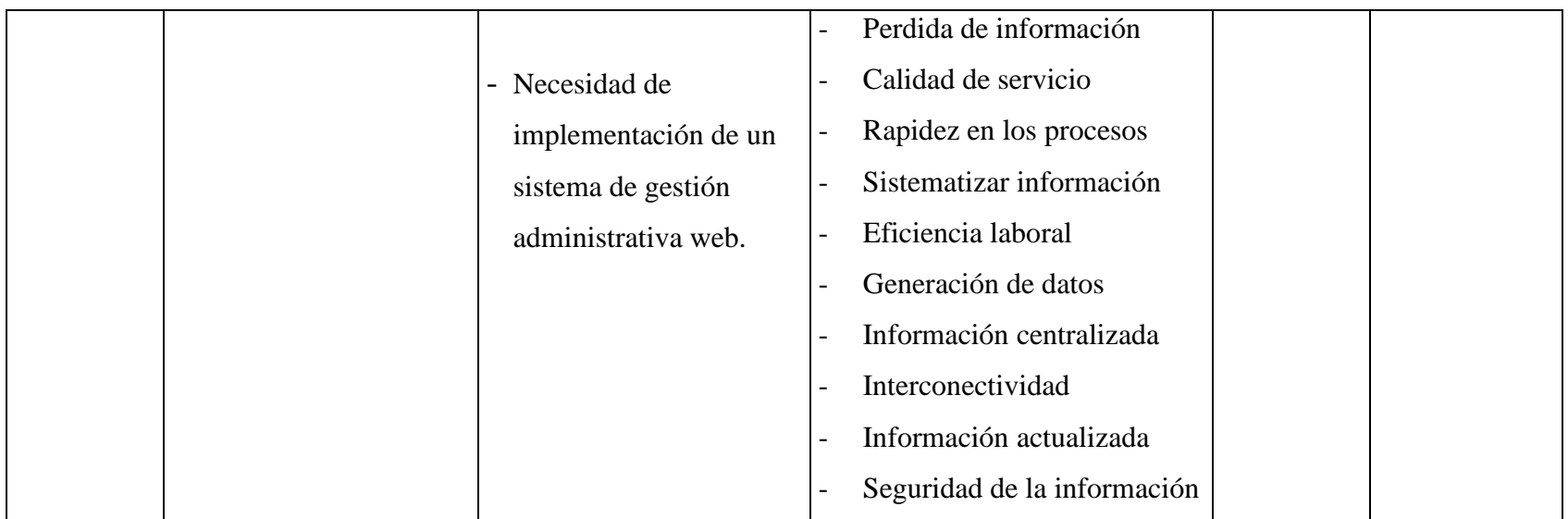

Fuente: Elaboración propia.

#### **4.6. Técnicas e instrumentos de recolección de datos.**

Se utilizó como técnica la encuesta y como instrumento el cuestionario.

#### **4.6.1. Técnica.**

La encuesta es una técnica de investigación social de más uso en el campo de la investigación, puesto que sus resultados son positivos en las investigaciones aplicadas, su recolección de datos se realiza a través de un cuestionario (36).

#### **4.6.2. Instrumentos.**

El cuestionario es un procedimiento para la obtención y registro de datos, por ser muy versátil permite utilizarlos en estudios de investigación científica como una herramienta útil para la evaluación de personas, procesos y programas de formación, además abarca aspectos cuantitativos y cualitativos, permite evaluar una población de gran tamaño de una manera más rápida y económica, está compuesto por un conjunto de preguntas de varios tipos sobre hechos y aspectos que interesan a la investigación, siendo su finalidad obtener de manera sistemática y ordenada información acerca de la población con la que se trabaja (36).

# **4.7. Plan de análisis.**

Finalizando la recolección de datos mediante la aplicación de la encuesta y la utilización del cuestionario como instrumento se obtuvo información importante para graficar y ejecutar el balance respecto a la dimensión 1: nivel de satisfacción de los procesos actuales y a la dimensión 2: nivel de mejora con la implementación de un sistema de gestión administrativa web, siendo esta información guardada en documentos Excel, utilizando tablas y

funciones matemáticas, mencionaremos ciertas características del documento de Excel:

- Ítems de preguntas.
- Alternativas de respuestas.
- Gráficos.
- Porcentajes.
- Cantidad de personas encuestadas.

Los resultados obtenidos constituyen una parte fundamental para la interpretación de resultados, obtención de conclusiones y recomendaciones necesarias para la investigación.

Asimismo, se entregó los cuestionarios a las personas seleccionadas, para poder resolver cualquier duda con relación a las interrogantes planteadas en los mismos.

Se creó un archivo en formato MS Excel 2016 para la tabulación de las respuestas de cada cuestionario en base a cada dimensión de estudio, así se obtendrá rápidamente los resultados y se podrá dar su conclusión a cada una de ellas.

# **4.8. Matriz de consistencia.**

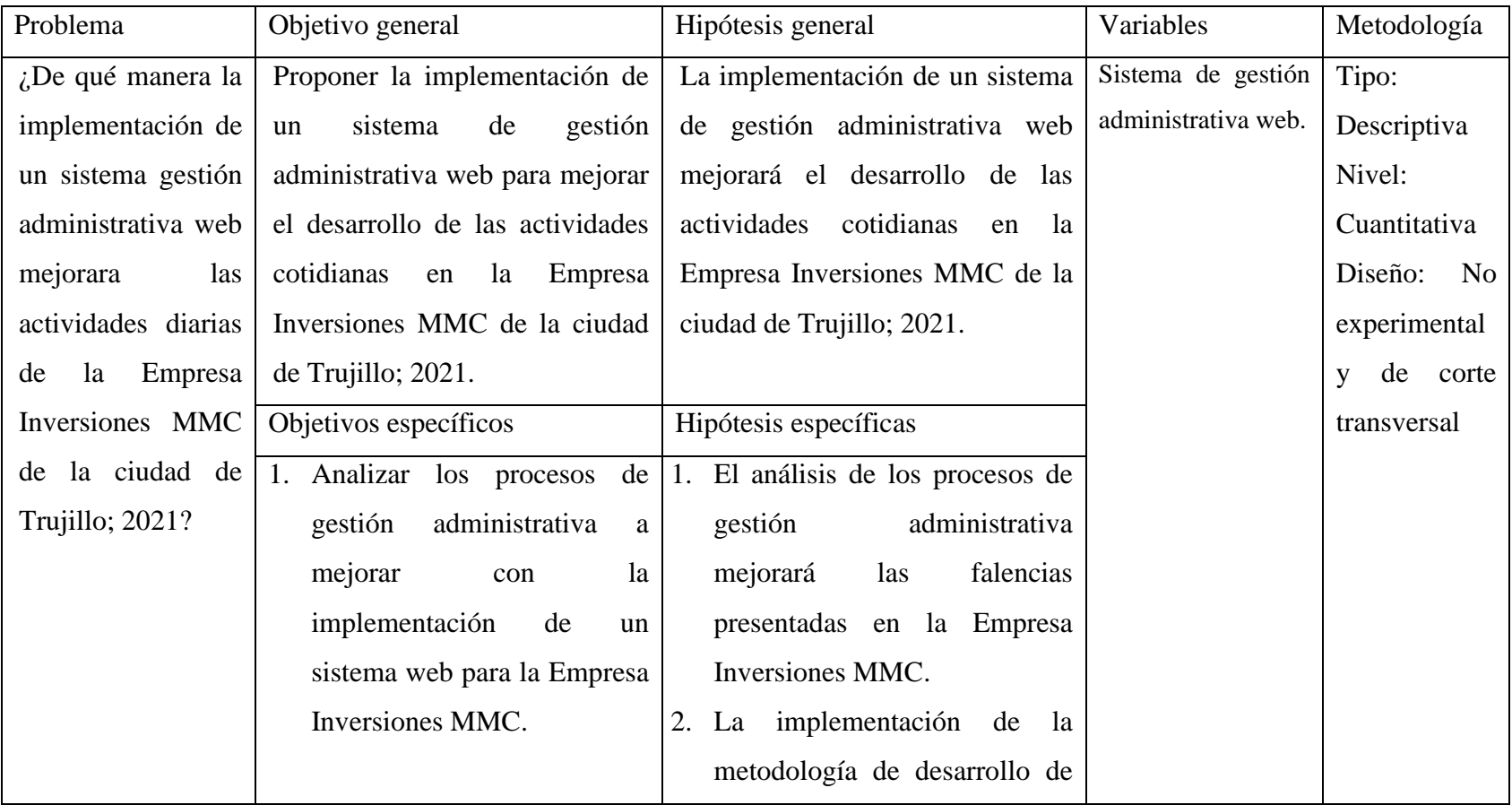

Tabla Nro. 4: Matriz de consistencia.

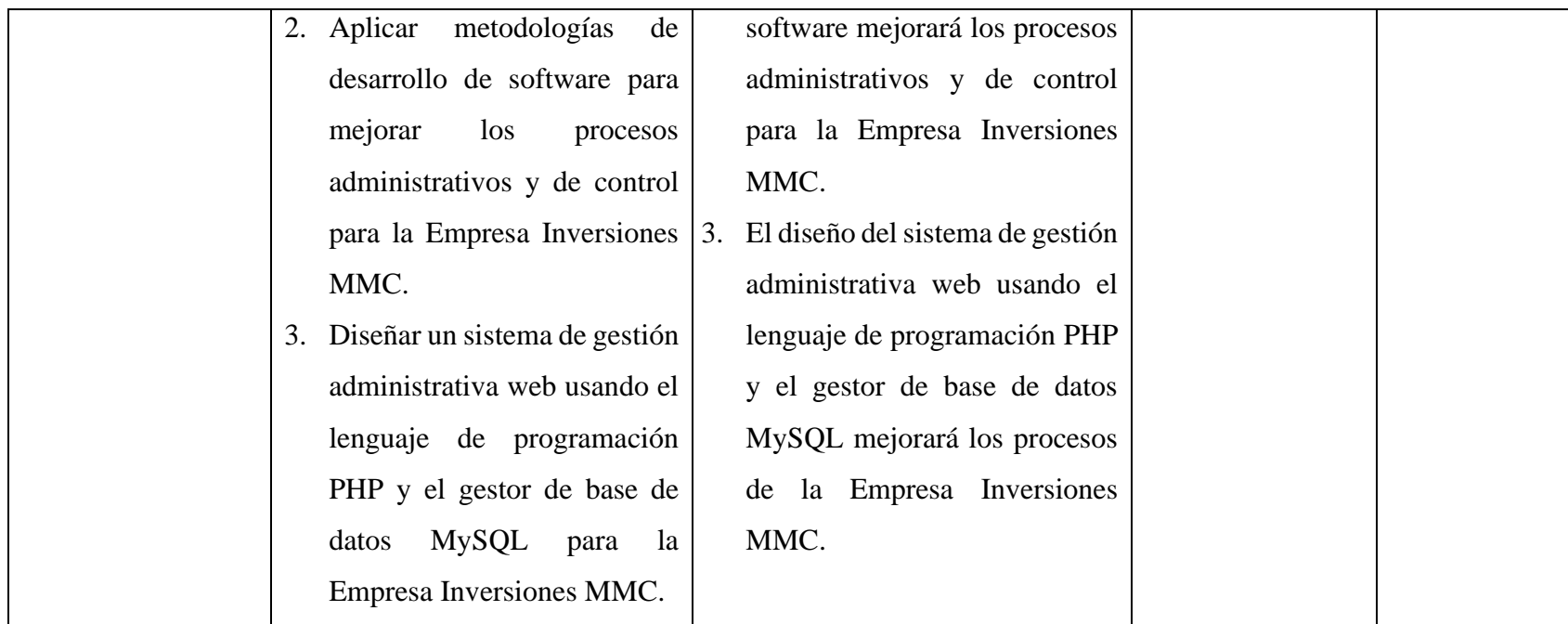

Fuente: Elaboración propia.

#### **4.9. Principios éticos.**

En todas las actividades de investigación que se realiza en cualquier universidad se guía bajos principios éticos en este caso la Universidad Católica Los Ángeles de Chimbote (ULADECH), se rige por los siguientes principios éticos (37):

Todas las personas inmersas en la investigación necesitan de cierto nivel de protección, respetando también en pleno sus derechos fundamentales, más aún si se encuentran en situación de vulnerabilidad.

El cuidado y protección del medio ambiente y la biodiversidad deben tomarse en cuenta para evitar daños en los mismos respetando cada uno de estos elementos medioambientales.

Todas las personas inmersas en actividades de investigación tienen derecho a estar informados; así también la libertad de decidir su participación en ella, por voluntad propia.

En la presente investigación buscaremos asegurar el bienestar de las personas que participan. En tal sentido, la actitud del investigador debe responder a reglas generales: como no causar daño, disminuir los posibles efectos adversos y maximizar los beneficios.

La integridad del investigador es especialmente relevante cuando, en función de las normas deontológicas de su profesión, se evalúan y declaran daños, riesgos y beneficios potenciales que puedan afectar a quienes participan en una investigación.

#### **V. RESULTADOS.**

### **5.1. Resultados.**

# **5.1.1. Resultados de la dimensión 1: Nivel de satisfacción de los procesos actuales.**

Tabla Nro. 5: Satisfacción actual con la gestión administrativa.

Frecuencias y respuestas distribuidas de los trabajadores encuestados, acerca de la satisfacción actual en el control administrativo de los procesos, respecto a la implementación de un sistema de gestión administrativa web para la empresa Inversiones MMC – Trujillo; 2021.

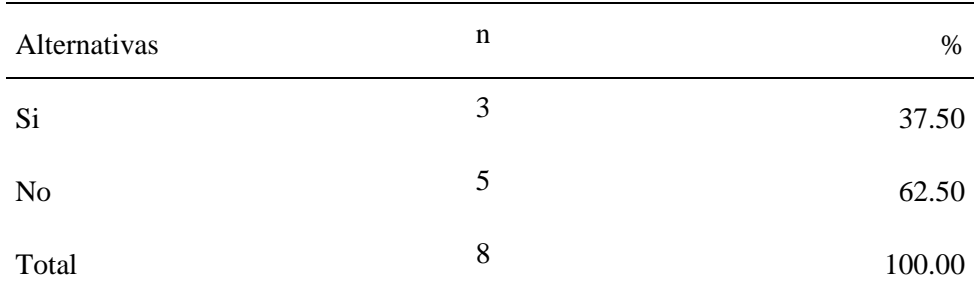

Fuente: Instrumento de recolección de datos aplicado a los trabajadores de la empresa Inversiones MMC – Trujillo; 2021, para responder a la siguiente pregunta: ¿Usted queda satisfecho actualmente de los procesos que se llevan en el manejo de control administrativos en la empresa Inversiones MMC– Trujillo?

Aplicado por: Juarez, C.; 2021.

En la Tabla Nro.5, se observa que, el 62,50% de los encuestados manifestaron que, NO están satisfechos con el modo actual en el que se llevan a cabo los procesos en el manejo de control administrativos en la empresa Inversiones MMC, mientras que, el 37,50% de los encuestados manifestaron todo lo contrario.

Tabla Nro. 6: Satisfacción actual con la forma de trabajo.

Frecuencias y respuestas distribuidas de los trabajadores encuestados, acerca de la satisfacción actual con la forma de trabajo, respecto a la implementación de un sistema de gestión administrativa web para la empresa Inversiones MMC – Trujillo; 2021.

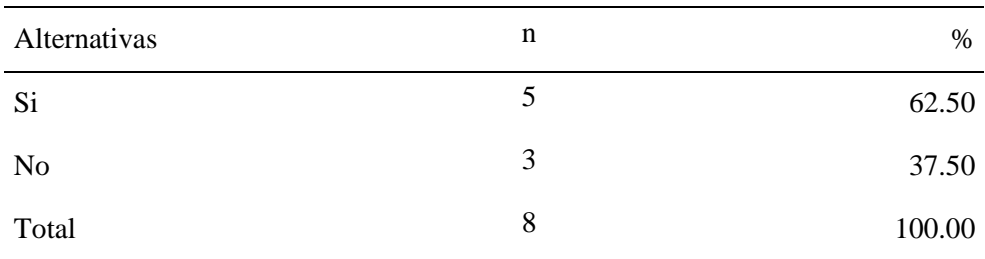

Fuente: Instrumento de recolección de datos aplicado a los trabajadores de la empresa Inversiones MMC – Trujillo; 2021, para responder a la siguiente pregunta: ¿Está satisfecho con la forma de trabajo actual en la Empresa?

Aplicado por: Juarez, C.; 2021.

En la Tabla Nro.6, se observa que, el 62,50% de los encuestados manifestaron que, SI están satisfechos con la forma de trabajo actual en la empresa Inversiones MMC, mientras que, el 37,50% de los encuestados manifestaron todo lo contrario.

#### Tabla Nro. 7: Búsqueda de información.

Frecuencias y respuestas distribuidas de los trabajadores encuestados, acerca de la facilidad en la búsqueda de información, respecto a la implementación de un sistema de gestión administrativa web para la empresa Inversiones MMC – Trujillo; 2021.

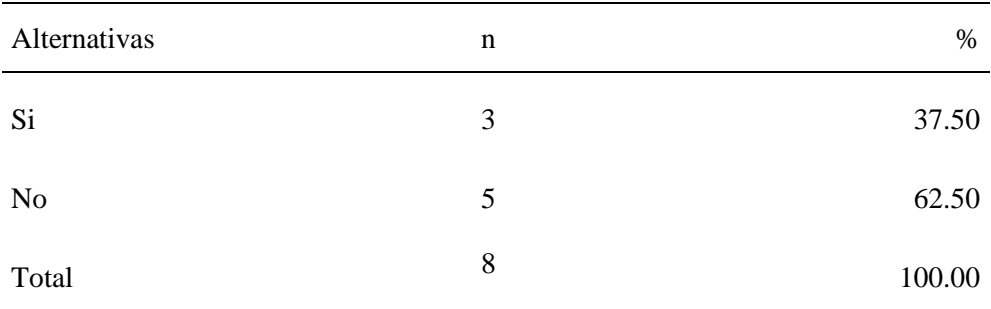

Fuente: Instrumento de recolección de datos aplicado a los trabajadores de la empresa Inversiones MMC – Trujillo; 2021, para responder a la siguiente pregunta: ¿La información que buscan los clientes la localizas fácilmente?

Aplicado por: Juarez, C.; 2021.

En la Tabla Nro.7, se observa que, el 62,50% de los encuestados manifestaron que, NO están satisfechos con la forma que se realiza la búsqueda de información en la empresa Inversiones MMC, mientras que, el 37,50% de los encuestados manifestaron todo lo contrario.

Tabla Nro. 8: Rapidez en la obtención de información.

Frecuencias y respuestas distribuidas de los trabajadores encuestados, acerca de la rapidez en la obtención de la información, respecto a la implementación de un sistema de gestión administrativa web para la empresa Inversiones MMC – Trujillo; 2021.

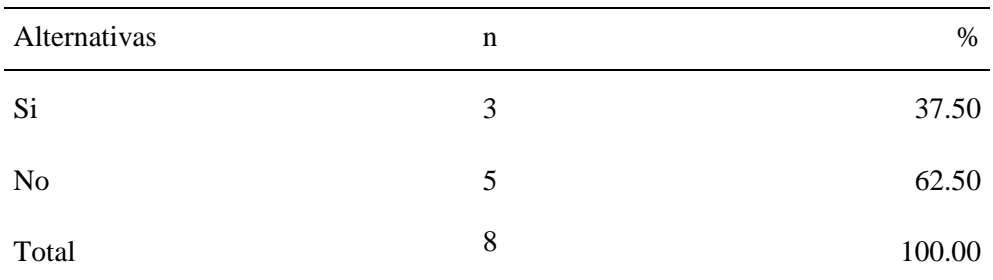

Fuente: Instrumento de recolección de datos aplicado a los trabajadores de la empresa Inversiones MMC – Trujillo; 2021, para responder a la siguiente pregunta: ¿Las necesidades de información se obtienen en corto plazo y adecuadamente?

Aplicado por: Juarez, C.; 2021.

En la Tabla Nro.8, se observa que, el 62,50% de los encuestados manifestaron que, NO están satisfechos con la rapidez en la obtención de información en la empresa Inversiones MMC, mientras que, el 37,50% de los encuestados manifestaron todo lo contrario.

Tabla Nro. 9: Satisfacción con el servicio brindado.

Frecuencias y respuestas distribuidas de los trabajadores encuestados, acerca de la satisfacción en el servicio que brinda la empresa, respecto a la implementación de un sistema de gestión administrativa web para la empresa Inversiones MMC – Trujillo; 2021.

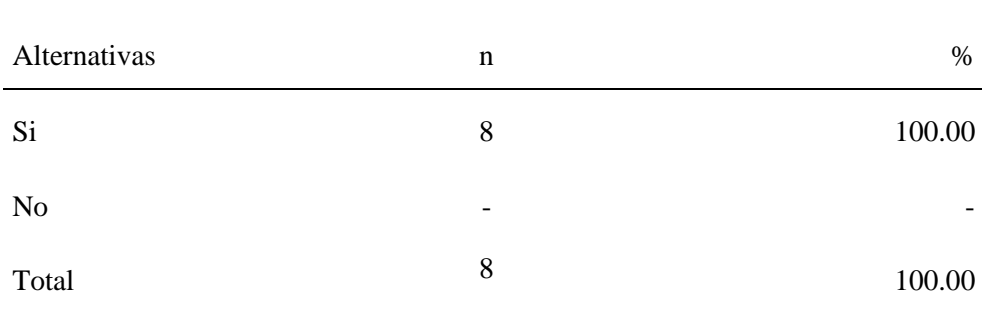

Fuente: Instrumento de recolección de datos aplicado a los trabajadores de la empresa Inversiones MMC – Trujillo; 2021, para responder a la siguiente pregunta: ¿Los clientes están satisfechos con el servicio que la empresa les brinda?

Aplicado por: Juarez, C.; 2021.

En la Tabla Nro.9, se observa que, el 100.00% de los encuestados manifestaron que, SI están satisfechos con el servicio brindado a los clientes en la empresa Inversiones MMC.

Tabla Nro. 10: Planificación y gestión de propuesta de mejora.

Frecuencias y respuestas distribuidas de los trabajadores encuestados, acerca de la planificación y gestión de las propuestas de mejora, respecto a la implementación de un sistema de gestión administrativa web para la empresa Inversiones MMC – Trujillo; 2021.

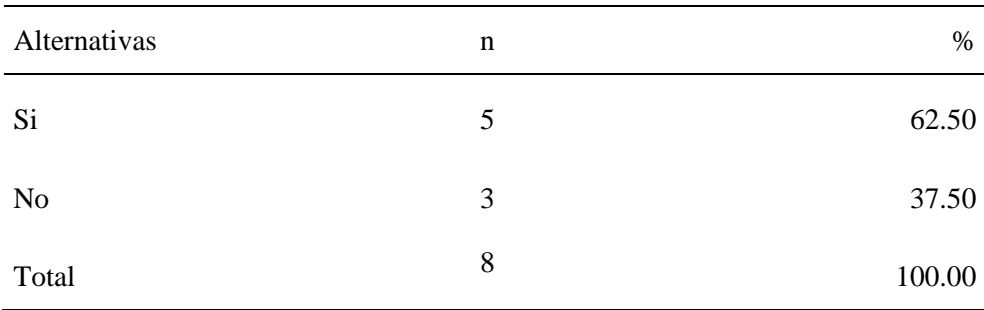

Fuente: Instrumento de recolección de datos aplicado a los trabajadores de la empresa Inversiones MMC – Trujillo; 2021, para responder a la siguiente pregunta: ¿La implementación de mejoras pasan por un proceso de planificación y gestión?

Aplicado por: Juarez, C.; 2021.

En la Tabla Nro.10, se observa que, el 62,50% de los encuestados manifestaron que, SI pasan las propuestas de mejora por un proceso de planificación en la empresa Inversiones MMC, mientras que, el 37,50% de los encuestados manifestaron todo lo contrario.

#### Tabla Nro. 11: Comunicación efectiva

Frecuencias y respuestas distribuidas de los trabajadores encuestados, acerca de la comunicación efectiva de los cambios administrativos, respecto a la implementación de un sistema de gestión administrativa web para la empresa Inversiones MMC – Trujillo; 2021.

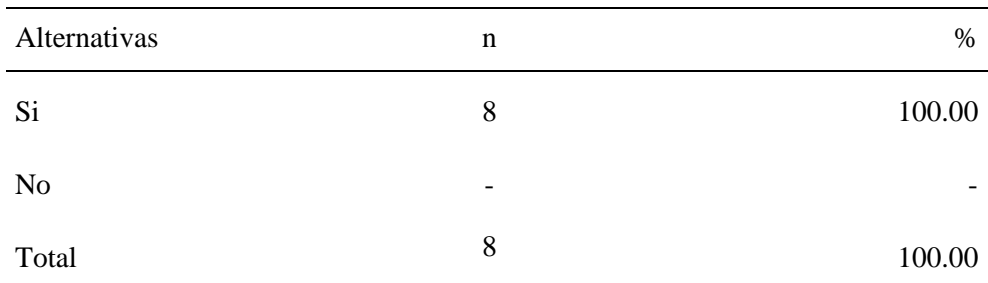

Fuente: Instrumento de recolección de datos aplicado a los trabajadores de la empresa Inversiones MMC – Trujillo; 2021, para responder a la siguiente pregunta: ¿Se comunica de manera efectiva los cambios administrativos en la empresa?

Aplicado por: Juarez, C.; 2021.

En la Tabla Nro.11, se observa que, el 100,00% de los encuestados manifestaron que, SI se comunican de manera efectiva los cambios administrativos en la empresa Inversiones MMC.

Tabla Nro. 12: Conocimiento de gestión administrativa.

Frecuencias y respuestas distribuidas de los trabajadores encuestados, acerca del conocimiento de sistemas de gestión administrativa web, respecto a la implementación de un sistema de gestión administrativa web para la empresa Inversiones MMC – Trujillo; 2021.

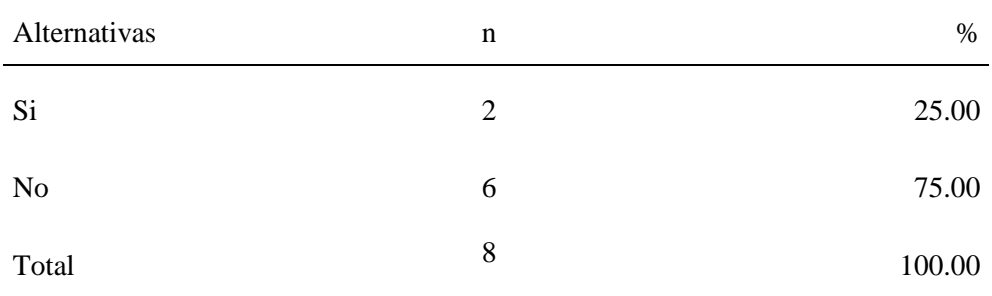

Fuente: Instrumento de recolección de datos aplicado a los trabajadores de la empresa Inversiones MMC – Trujillo; 2021, para responder a la siguiente pregunta: ¿Tiene conocimiento sobre sistemas de gestión administrativa web?

Aplicado por: Juarez, C.; 2021.

En la Tabla Nro.12, se observa que, el 75,00% de los encuestados manifestaron que, NO tienen conocimiento del manejo de sistemas de gestión administrativa web, mientras que, el 25,00% de los encuestados manifestaron todo lo contrario.

Tabla Nro. 13: Importancia de los sistemas de gestión administrativa.

Frecuencias y respuestas distribuidas de los trabajadores encuestados, acerca de la importancia, respecto a la implementación de un sistema de gestión administrativa web para la empresa Inversiones MMC – Trujillo; 2021.

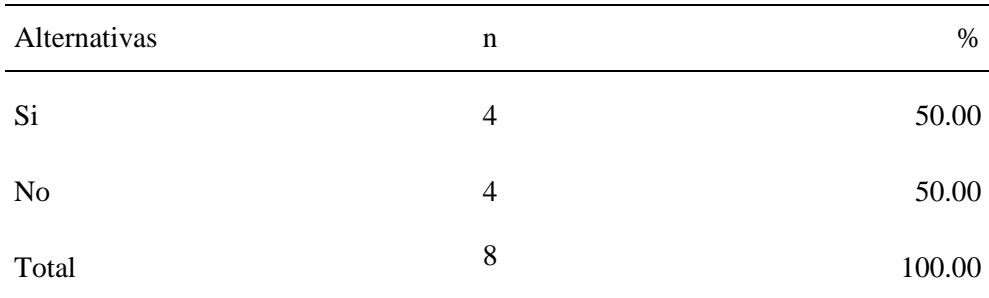

Fuente: Instrumento de recolección de datos aplicado a los trabajadores de la empresa Inversiones MMC – Trujillo; 2021, para responder a la siguiente pregunta: ¿Tiene conocimiento de la importancia de la aplicación de sistemas de gestión administrativa web?

Aplicado por: Juarez, C.; 2021.

En la Tabla Nro.13, se observa que, el 50,00% de los encuestados manifestaron que, NO tienen conocimiento de la importancia de los sistemas de gestión administrativa web para la empresa Inversiones MMC, mientras que, el otro 50,00% de los encuestados manifestaron todo lo contrario.

# Tabla Nro. 14: Conocimiento de la implementación de sistemas de gestión administrativa

Frecuencias y respuestas distribuidas de los trabajadores encuestados, acerca del conocimiento, respecto a la implementación de un sistema de gestión administrativa web para la empresa Inversiones MMC – Trujillo; 2021.

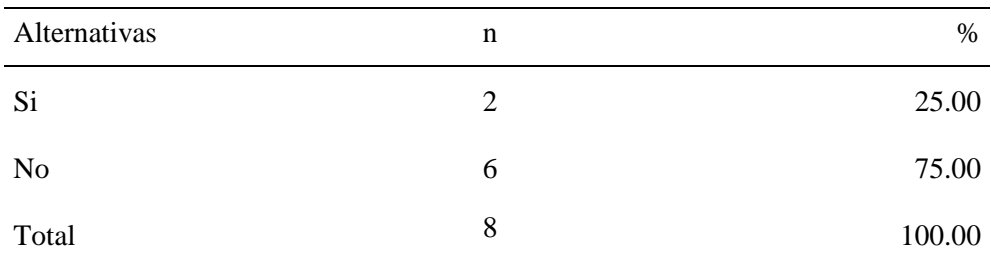

Fuente: Instrumento de recolección de datos aplicado a los trabajadores de la empresa Inversiones MMC – Trujillo; 2021, para responder a la siguiente pregunta: ¿Tiene conocimiento de cómo implementar un sistema de gestión web para el control administrativo?

Aplicado por: Juarez, C.; 2021.

En la Tabla Nro.14, se observa que, el 75,00% de los encuestados manifestaron que, NO tienen conocimiento de cómo implementar un sistema de gestión administrativa web, mientras que, el 25,00% de los encuestados manifestaron todo lo contrario.

# **5.1.2. Resultados de la dimensión 2: Nivel de necesidad de la implementación de un sistema de gestión administrativa web.**

Tabla Nro. 15: Implementación del sistema para la administración.

Frecuencias y respuestas distribuidas de los trabajadores encuestados, acerca de la administración de la empresa, respecto a la implementación de un sistema de gestión administrativa web para la empresa Inversiones MMC – Trujillo; 2021.

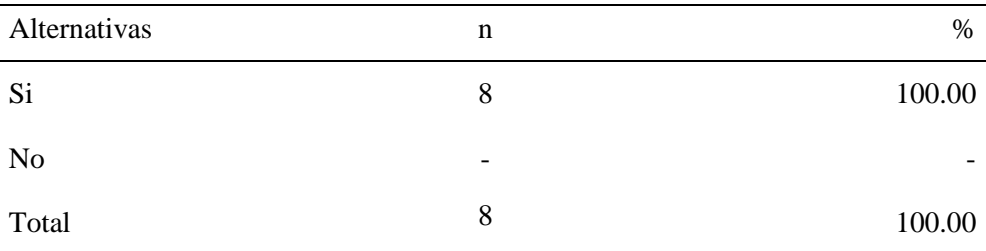

Fuente: Instrumento de recolección de datos aplicado a los trabajadores de la empresa Inversiones MMC – Trujillo; 2021, para responder a la siguiente pregunta: ¿Considera indispensable la implementación de un sistema de gestión administrativa web para el manejo de la administración de la empresa?

Aplicado por: Juarez, C.; 2021.

En la Tabla Nro.15, se observa que, el 100,00% de los encuestados manifestaron que, SI es indispensable la implementación de un sistema de gestión administrativa web en la empresa Inversiones MMC.

#### Tabla Nro. 16: Procesos actuales.

Frecuencias y respuestas distribuidas de los trabajadores encuestados, acerca de los procesos actuales para cumplir con los requerimientos de la empresa, respecto a la implementación de un sistema de gestión administrativa web para la empresa Inversiones MMC – Trujillo; 2021.

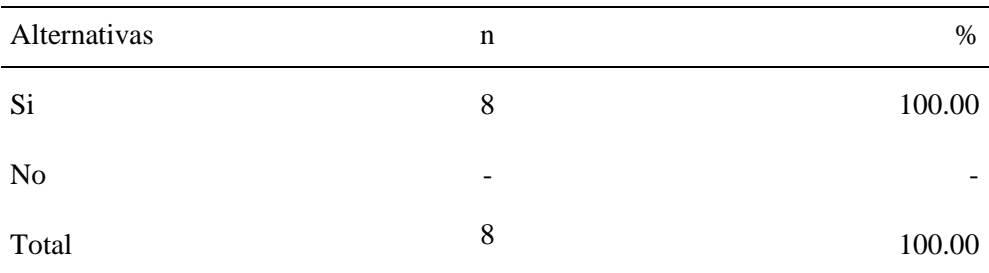

Fuente: Instrumento de recolección de datos aplicado a los trabajadores de la empresa Inversiones MMC – Trujillo; 2021, para responder a la siguiente pregunta: ¿Cree usted indispensable el progreso de un sistema de gestión administrativa web, que cumpla con todo lo requerido en los procesos actuales?

Aplicado por: Juarez, C.; 2021.

En la Tabla Nro.16, se observa que, el 100,00% de los encuestados manifestaron que, SI es necesario que el sistema cumpla con los requerimientos de los procesos actuales, en la empresa Inversiones MMC.
Tabla Nro. 17: Mejora en los procesos actuales.

Frecuencias y respuestas distribuidas de los trabajadores encuestados, acerca de la mejora en los procesos actuales, respecto a la implementación de un sistema de gestión administrativa web para la empresa Inversiones MMC – Trujillo; 2021.

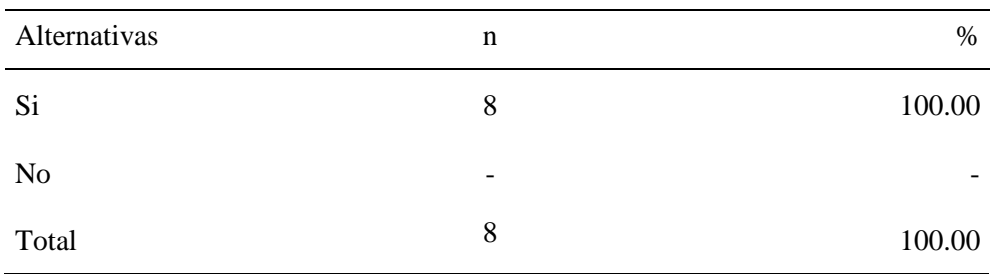

Fuente: Instrumento de recolección de datos aplicado a los trabajadores de la empresa Inversiones MMC – Trujillo; 2021, para responder a la siguiente pregunta: ¿Cree que la implementación de un sistema de gestión administrativa web mejorar la gestión administrativa en la empresa?

Aplicado por: Juarez, C.; 2021.

En la Tabla Nro.17, se observa que, el 100,00% de los encuestados manifestaron que, SI mejorara los procesos actuales la implementación de un sistema de gestión administrativa web, en la empresa Inversiones MMC.

Tabla Nro. 18: Optimización de los procesos actuales.

Frecuencias y respuestas distribuidas de los trabajadores encuestados, acerca de la optimización en los procesos actuales, respecto a la implementación de un sistema de gestión administrativa web para la empresa Inversiones MMC – Trujillo; 2021.

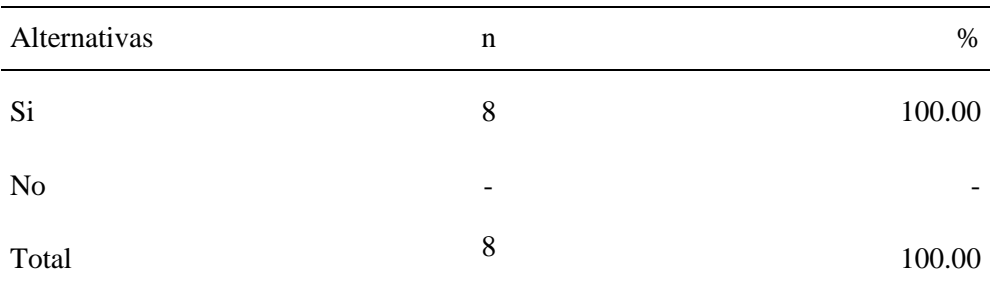

Fuente: Instrumento de recolección de datos aplicado a los trabajadores de la empresa Inversiones MMC – Trujillo; 2021, para responder a la siguiente pregunta: ¿La implementación de un sistema de gestión administrativa web optimizara los procesos administrativos en la empresa Inversiones MMC?

Aplicado por: Juarez, C.; 2021.

En la Tabla Nro.18, se observa que, el 100,00% de los encuestados manifestaron que, SI optimizara los procesos actuales la implementación de un sistema de gestión administrativa web, en la empresa Inversiones MMC.

# Tabla Nro. 19: Manejo y tratamiento de la información.

Frecuencias y respuestas distribuidas de los trabajadores encuestados, acerca del mejoramiento en el manejo y tratamiento de la información, respecto a la implementación de un sistema de gestión administrativa web para la empresa Inversiones MMC – Trujillo; 2021.

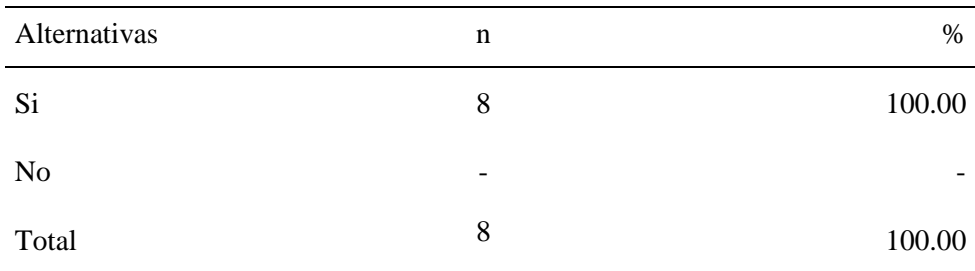

Fuente: Instrumento de recolección de datos aplicado a los trabajadores de la empresa Inversiones MMC – Trujillo; 2021, para responder a la siguiente pregunta: ¿La implementación de un sistema de gestión administrativa web mejorara el manejo y tratamiento de la información de la empresa?

Aplicado por: Juarez, C.; 2021.

En la Tabla Nro.19, se observa que, el 100,00% de los encuestados manifestaron que, SI mejorara el manejo y tratamiento de la información la implementación de un sistema de gestión administrativa web, en la empresa Inversiones MMC.

#### Tabla Nro. 20: Necesidad de procesos sencillos y rápidos.

Frecuencias y respuestas distribuidas de los trabajadores encuestados, acerca de la necesidad de procesos sencillos y rápidos, respecto a la implementación de un sistema de gestión administrativa web para la empresa Inversiones MMC – Trujillo; 2021.

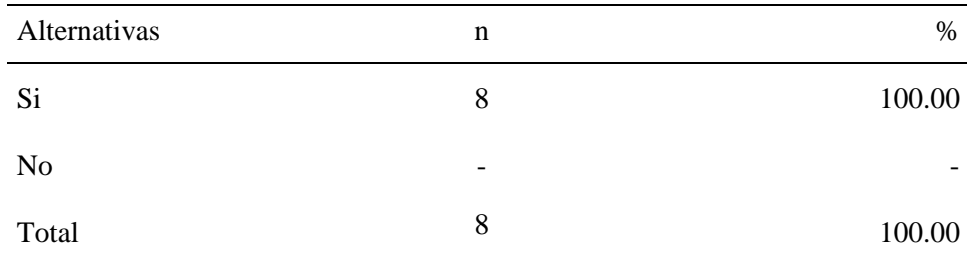

Fuente: Instrumento de recolección de datos aplicado a los trabajadores de la empresa Inversiones MMC – Trujillo; 2021, para responder a la siguiente pregunta: ¿Cree necesario que los procesos sean sencillos, fáciles de usar y procesaran la información en menos tiempo?

Aplicado por: Juarez, C.; 2021.

En la Tabla Nro.20, se observa que, el 100,00% de los encuestados manifestaron que, SI es necesario que los procesos sean sencillos y rápidos en la implementación de un sistema de gestión administrativa web, en la empresa Inversiones MMC.

#### Tabla Nro. 21: Capacitación al personal

Frecuencias y respuestas distribuidas de los trabajadores encuestados, acerca de brindar capacitación al personal administrativo, respecto a la implementación de un sistema de gestión administrativa web para la empresa Inversiones MMC – Trujillo; 2021.

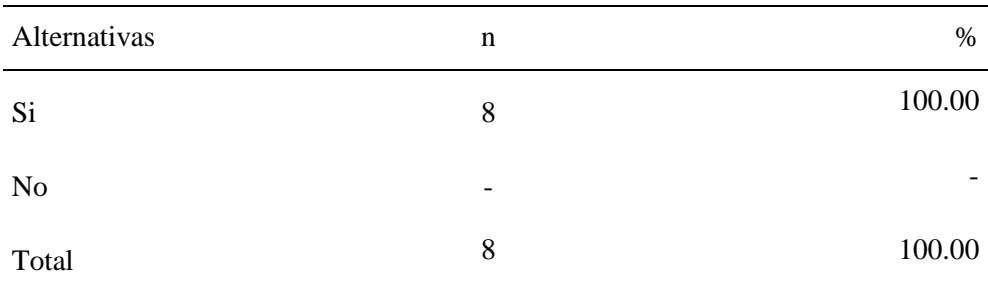

Fuente: Instrumento de recolección de datos aplicado a los trabajadores de la empresa Inversiones MMC – Trujillo; 2021, para responder a la siguiente pregunta: ¿Desea que se le brinde capacitación del sistema web que se implementara?

Aplicado por: Juarez, C.; 2021.

En la Tabla Nro.21, se observa que, el 100,00% de los encuestados manifestaron que, SI es necesario una capacitación al personal administrativo en la implementación de un sistema de gestión administrativa web, en la empresa Inversiones MMC.

#### Tabla Nro. 22: Control administrativo efectivo.

Frecuencias y respuestas distribuidas de los trabajadores encuestados, acerca de mejora en el control administrativo de manera efectiva, respecto a la implementación de un sistema de gestión administrativa web para la empresa Inversiones MMC – Trujillo; 2021.

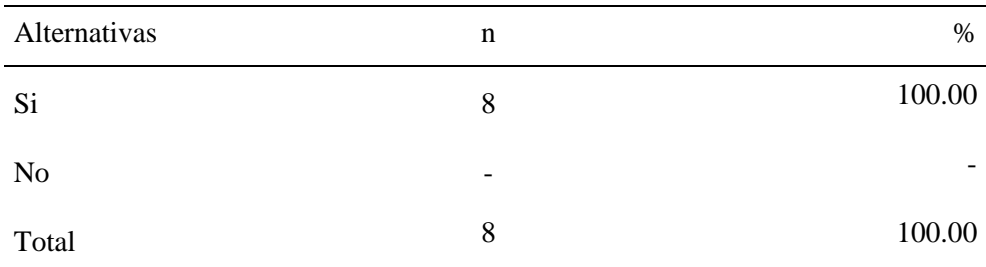

Fuente: Instrumento de recolección de datos aplicado a los trabajadores de la empresa Inversiones MMC – Trujillo; 2021, para responder a la siguiente pregunta: ¿A su opinión un sistema de gestión administrativa web mejorara el control administrativo de forma efectiva?

Aplicado por: Juarez, C.; 2021.

En la Tabla Nro.22, se observa que, el 100,00% de los encuestados manifestaron que, SI es mejorara el control administrativo la implementación de un sistema de gestión administrativa web, en la empresa Inversiones MMC.

Tabla Nro. 23: Interfaces amigables y fáciles.

Frecuencias y respuestas distribuidas de los trabajadores encuestados, acerca de interfaces amigables y fáciles de usar, respecto a la implementación de un sistema de gestión administrativa web para la empresa Inversiones MMC – Trujillo; 2021.

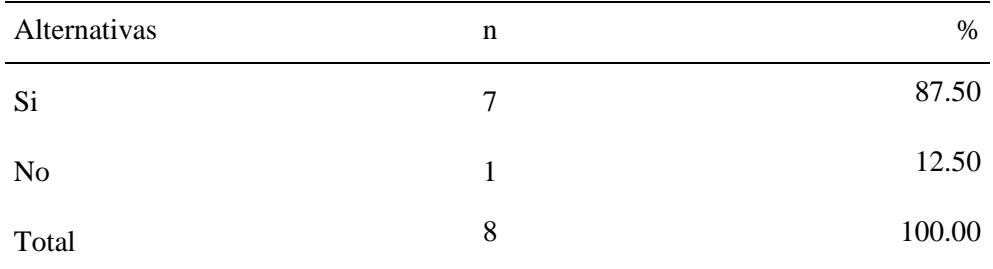

Fuente: Instrumento de recolección de datos aplicado a los trabajadores de la empresa Inversiones MMC – Trujillo; 2021, para responder a la siguiente pregunta: ¿Cree que es necesario que las interfaces sean amigables y fáciles de usar?

Aplicado por: Juarez, C.; 2021.

En la Tabla Nro.23, se observa que, el 87,50% de los encuestados manifestaron que, SI debe contar con interfaces amigables y fáciles de usar la implementación de un sistema de gestión administrativa web, en la empresa Inversiones MMC, mientras que, el 12,50% de los encuestados manifestaron todo lo contrario.

Tabla Nro. 24: Mejor calidad de información.

Frecuencias y respuestas distribuidas de los trabajadores encuestados, acerca de mejora en la calidad de la información, respecto a la implementación de un sistema de gestión administrativa web para la empresa Inversiones MMC – Trujillo; 2021.

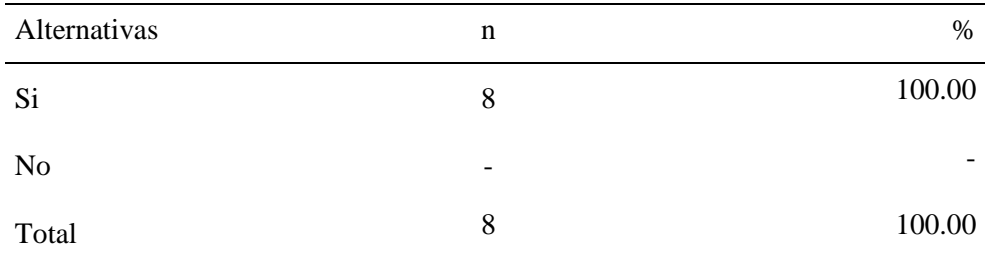

Fuente: Instrumento de recolección de datos aplicado a los trabajadores de la empresa Inversiones MMC – Trujillo; 2021, para responder a la siguiente pregunta: ¿Cree usted que la propuesta de mejora brindara mejor calidad de información?

Aplicado por: Juarez, C.; 2021.

En la Tabla Nro.24, se observa que, el 100,00% de los encuestados manifestaron que, SI la propuesta mejorara la calidad de la información en la implementación de un sistema de gestión administrativa web, en la empresa Inversiones MMC.

#### **5.1.3. Resultados por dimensión.**

#### **5.1.3.1 Resultados general de la dimensión 1.**

Tabla Nro. 25: Nivel de satisfacción de los procesos actuales.

Frecuencias y respuestas distribuidas de los trabajadores encuestados, acerca de la dimensión 1, en donde se aprueba o desaprueba el nivel de satisfacción con los procesos actuales respecto a la implementación de un sistema de gestión administrativa web para la empresa Inversiones MMC – Trujillo; 2021.

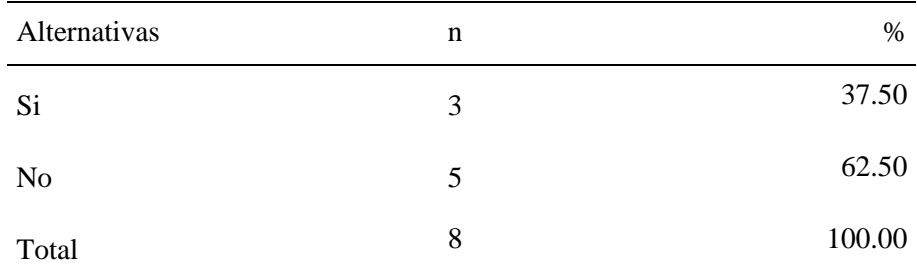

Fuente: Instrumento de recolección de datos para medir la dimensión 1: nivel de satisfacción con los procesos actuales, basado en 10 preguntas, aplicado a los trabajadores de la empresa Inversiones MMC – Trujillo; 2021.

Aplicado por: Juarez, C.; 2021.

En la Tabla Nro.25, se observa que, el 62,50% de los encuestados manifestaron que, NO están satisfechos con los procesos actuales para la gestión administrativa, mientras que, el 37,50% de los encuestados manifestaron que, SI están satisfechos con los procesos actuales.

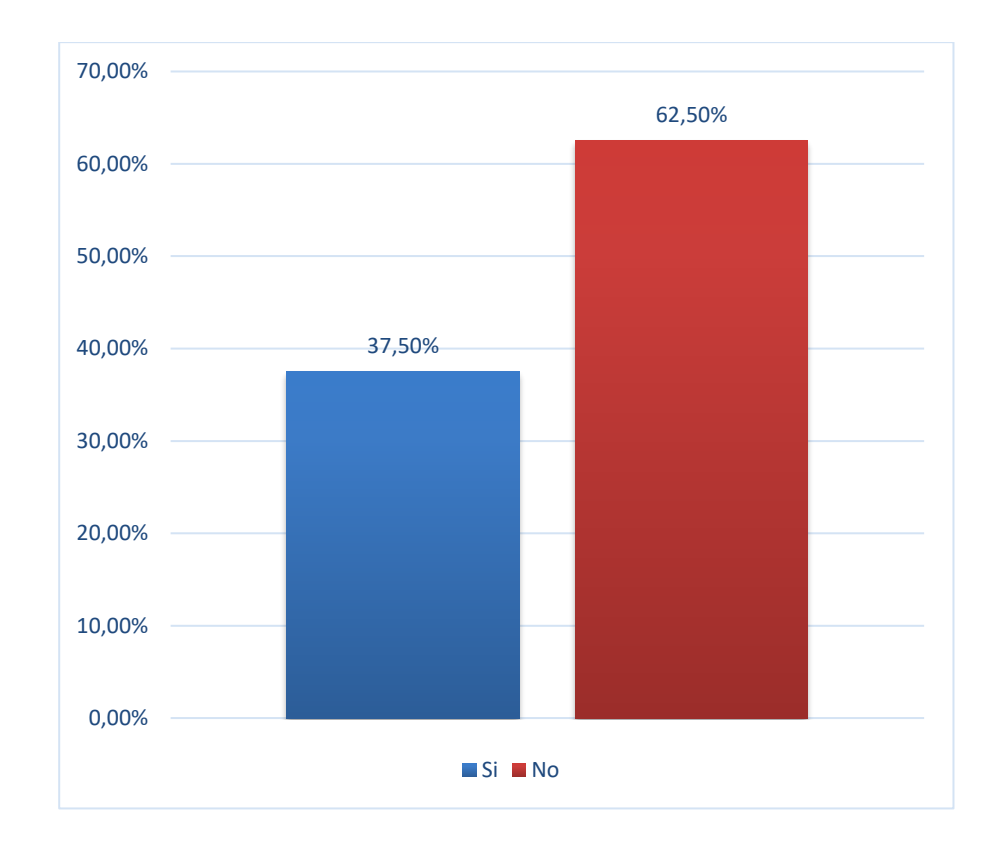

Gráfico Nro. 14: Resultado general de la dimensión 1.

Fuente: Tabla Nro.25: Nivel de satisfacción de los procesos actuales.

#### **5.1.3.2 Resultados general de la dimensión 2.**

Tabla Nro. 26: Nivel de necesidad de la implementación de un sistema de gestión administrativa web.

Frecuencias y respuestas distribuidas de los trabajadores encuestados, acerca de la dimensión 2, en donde se aprueba o desaprueba el nivel de necesidad de la implementación de un sistema de gestión administrativa web respecto a la implementación de un sistema de gestión administrativa web para la empresa Inversiones MMC – Trujillo; 2021.

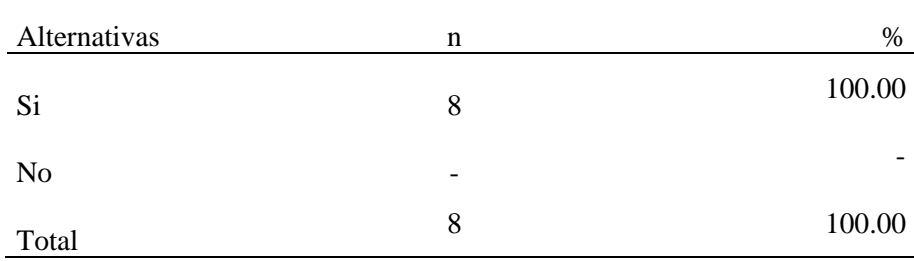

Fuente: Instrumento de recolección de datos para medir la dimensión 2: nivel de necesidad de la implementación de un sistema de gestión administrativa web, basado en 10 preguntas, aplicado a los trabajadores de la empresa Inversiones MMC – Trujillo; 2021.

Aplicado por: Juarez, C.; 2021.

En la Tabla Nro.26, se observa que, el 100,00% de los encuestados manifestaron que, SI existe la necesidad de implementar un sistema de gestión administrativa web para mejorar la gestión actual.

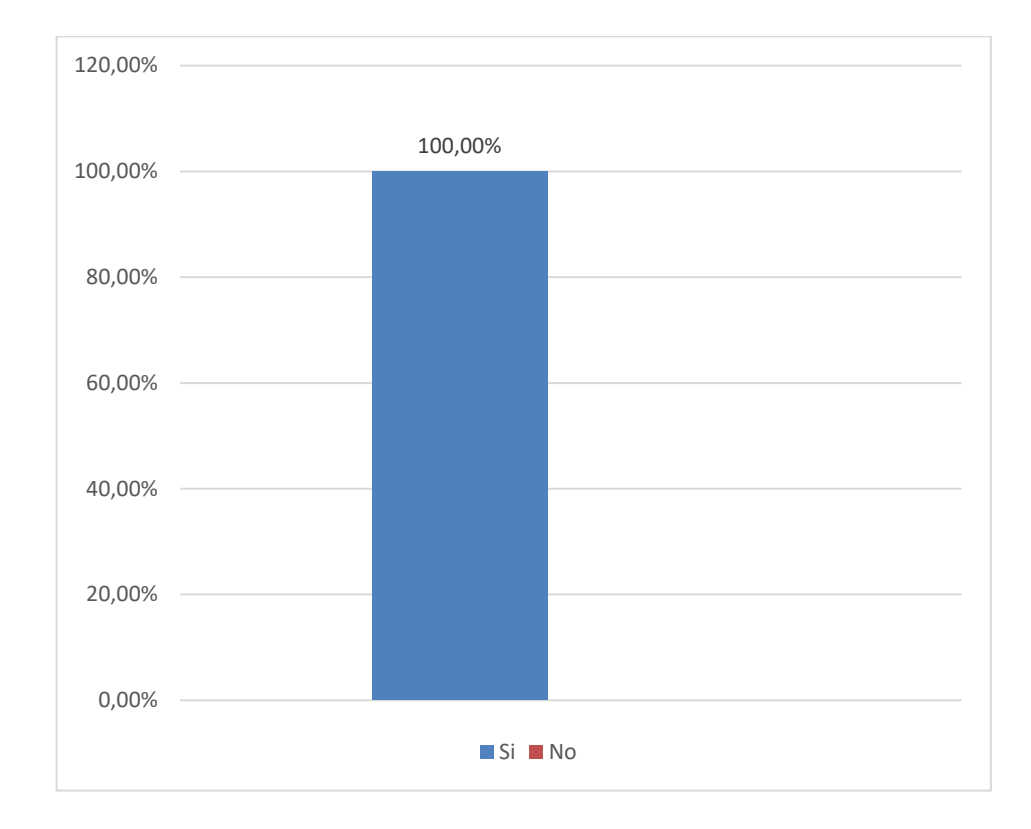

Gráfico Nro. 15: Resultado general de la dimensión 2.

Fuente: Tabla Nro.26: Nivel de necesidad de la implementación de un sistema de gestión administrativa web.

#### **5.1.4. Resumen general.**

Tabla Nro. 27: Resumen general de dimensiones.

Frecuencias y respuestas distribuidas para determinar los niveles correspondientes a la dimensión 1: Nivel de satisfacción de los procesos actuales, y la dimensión 2: Nivel de necesidad de la implementación de un sistema de gestión administrativa web, aplicado a los trabajadores respecto a la implementación de un sistema de gestión administrativa web para la empresa Inversiones MMC – Trujillo; 2021.

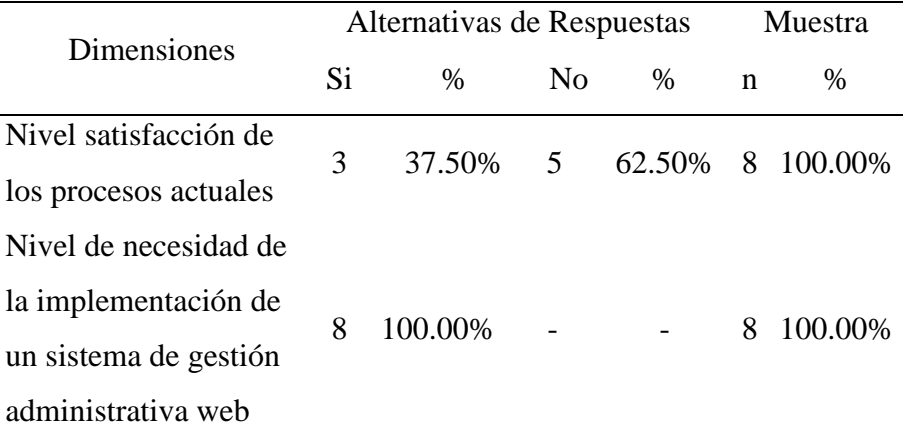

Fuente: Instrumento de recolección de datos aplicado a los trabajadores de la empresa Inversiones MMC para medir la dimensión 1 y la dimensión 2, las cuales fueron definidas para esta investigación.

Aplicado por: Juarez, C.; 2021.

Una vez obtenidos los resultados, en la Tabla Nro.27, se puede observar que, en lo que respecta a la dimensión 1: Nivel de satisfacción de los procesos actuales, el 62.50% de los encuestados manifestaron que, NO están satisfechos con los procesos actuales, mientras que, el 37.50% de los encuestados manifestaron que, SI están satisfechos con los procesos actuales, y respecto a la dimensión 2: Nivel de necesidad de la implementación de un sistema de gestión administrativa web, se

observa que, el 100.00% de los trabajadores encuestados manifestaron que, SI existe la necesidad de la implementación de un sistema de gestión administrativa web para mejorar la gestión actual.

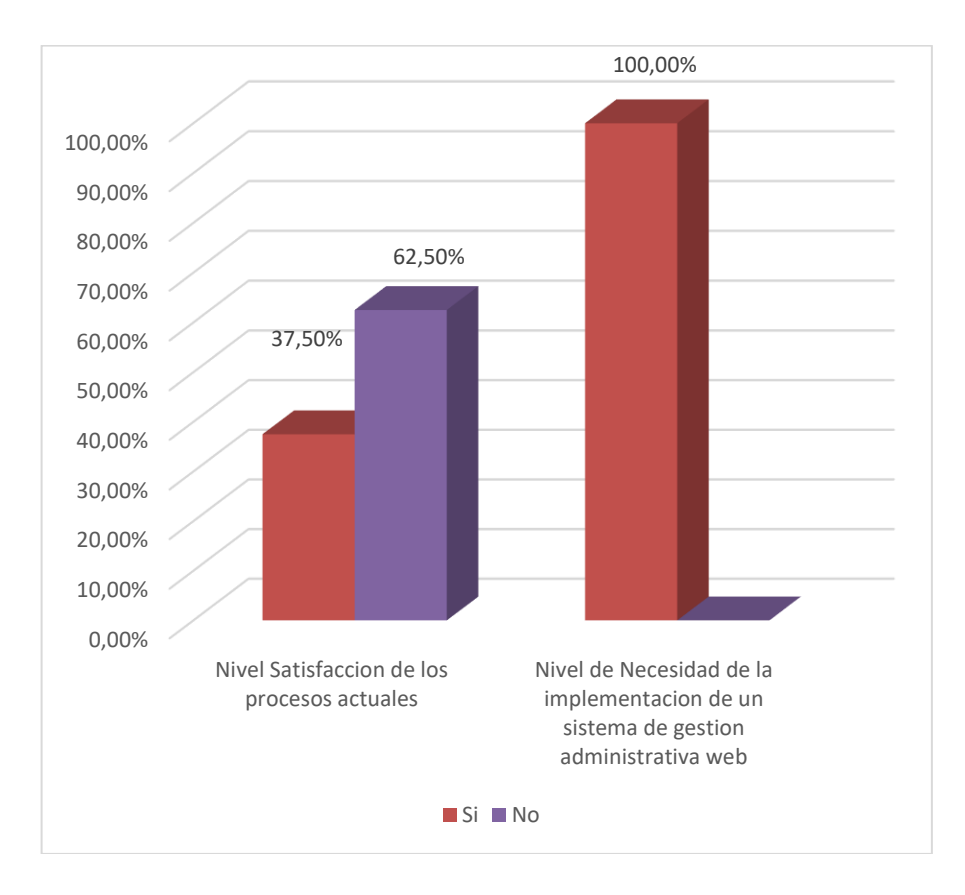

Gráfico Nro. 16: Resumen porcentual de las dimensiones.

Fuente: Tabla Nro.27: Resumen general de dimensiones.

#### **5.2. Análisis de resultados.**

La presente investigación tuvo como objetivo general, proponer la implementación de un sistema de gestión administrativa web para mejorar el desarrollo de las actividades cotidianas en la Empresa Inversiones MMC de la ciudad de Trujillo; 2021. Para lo cual, se ha elaborado y aplicado un instrumento de tipo cuestionario, que han permitido evaluar dos dimensiones. La primera dimensión, describe el nivel de satisfacción en los procesos actuales. Así mismo, la segunda dimensión, nos afirma la necesidad de la implementación de un sistema de gestión administrativa web que da cumplimiento a nuestro objetivo general. Luego de finalizado el proceso de aplicación del cuestionario e interpretación de los resultados, concluimos con el siguiente análisis para cada dimensión:

Como resultado para la dimensión 1: Nivel de satisfacción en los procesos actuales, según la Tabla Nro. 25 obtuvimos que, el 62.50% de los encuestados, NO están satisfechos con sus actuales procesos para la gestión administrativa. Estos datos resultantes tienen similitud con los obtenidos por Vega (6), quien en su tesis titulada "Implementación de un sistema de información administrativa vía web para la Empresa Minimarket el Chino S.A.C.", obtiene un valor de 79.17% de no satisfacción en los procesos actuales al aplicar el pre-test para su dimensión. Esto coincide con el autor Ronzón (17), quien menciona en su documento que los sistemas web son robustos sistemas de información y comunicación que se desarrollan bajo un servidor de internet para un mayor manejo de la información rápida y oportuna, con capacidades superiores a muchas aplicaciones desarrolladas en lenguajes de programación. Este resultado, se obtuvo porque actualmente la empresa utilizada procesos de gestión administrativa obsoletos, manuales y poco confiables, los cuales muestran información inadecuada, errónea y poco confiable frente a la propuesta para mejorar la gestión administrativa actual.

En lo que respecta a la dimensión 2: Nivel de necesidad de la implementación de un sistema de gestión administrativa web, la Tabla Nro.26 nos muestra los resultados donde se puede observar que el 100.00% de los trabajadores encuestados expresó que SI existe la necesidad de la implementación de sistemas de gestión administrativa, este resultado es similar al resultado obtenido por Altuna (7), en su investigación titulada "Implementación de sistema web para mejorar la gestión administrativa en el IESTP Juan José Farfán Céspedes" en la cual obtiene un valor del 89.00% de encuestados expresan su aceptación con la implementación de un sistema de gestión administrativa web para mejorar los procesos actuales. Esto coincide con el autor López (18) , Quien menciona en su documento que los sistemas web constituyen modelos para el tratamiento de datos en donde el manejo de la información es un agente de cambio importante siendo los sistemas web indispensables para crear, almacenar y transferir información. Finalmente, este resultado se obtiene, al surgir la necesidad de contar con un sistema de gestión administrativa vía web que permita mejorar el manejo de la información de manera más adecuada, segura y oportuna para la toma de decisiones.

#### **5.3. Propuesta de mejora.**

#### **5.3.1 Propuesta técnica.**

En esta fase se describirá la forma en que se desarrollan los procesos tales como las áreas de compras, ventas, almacén y reportes diarios de la empresa Inversiones MMC. Se consideró reglas para tener en cuenta y las restricciones de este. Se describirá a los diferentes actores y/o trabajadores que forman parte e intervienen proceso administrativo de la empresa. Podremos conocer cómo ocurren los procesos administrativos actuales, es por ello por lo que a través del diagrama de actividades mostraremos cual es el flujo de trabajo a realizar. Abordaremos también el modelo de objetos que se presentan en los procesos de la empresa, además de las relaciones que tienen los objetos con los actores y trabajadores de los casos de uso.

Teniendo en cuenta los resultados obtenidos planteamos como propuesta de mejora lo siguiente:

1. La elaboración del modelamiento de un sistema de gestión administrativa web, con el software ArgoUml como herramienta y como base del modelamiento la metodología RUP y cada una de sus etapas necesarias para la Implementación de un sistema de gestión administrativa web para la empresa Inversiones MMC, desarrollado en lenguaje de programación PHP y MySQL como gestor de base de datos.

### **5.3.2 Fase de Inicio – Modelado de requerimientos.**

## **5.3.2.1 Requerimientos funcionales.**

- Registro usuarios.
- Inicio sesión usuario.
- Registro de personal.
- Registro de productos.
- Registro de clientes.
- Registro de proveedores.
- Registro de precio de productos.
- Registro de pedidos y órdenes de compra.
- Registro de ingresos y salidas a almacén.
- Registro de documentos de venta y compra.
- Reportes de precio de compra de los productos.
- Reportes de precio de venta de los productos.
- Reportes de ventas totales por semana, mes o año.
- Reportes de stock de productos.
- Reportes de inventario por productos.

## **5.3.2.2 Requerimientos no funcionales.**

## **1. Escalabilidad:**

Es necesario que el sistema contemple ciertos requerimientos de expansión, propio del sistema, así como de los usuarios. Permitiendo el ingreso de nuevos módulos, sin afectar a los ya existentes y permitir la interconexión con las distintas bases de datos.

## **2. Disponibilidad:**

El sistema debe contar con un funcionamiento constante y de manera continua, para lo cual el servicio debe estar disponible las 24 horas del día los 7 días de la semana, pudiendo de esta manera solucionar cualquier inconveniente que se presente ante una posible falla que pueda producir perdida de algún tipo de información.

## **3. Seguridad:**

Es importante contar con un sistema seguro, debido a la cantidad de información que se maneja, la misma que debe estar de acuerdo con normas políticas y estándares requeridos para la seguridad, tales como impedir acceso a archivos del sistema a otros usuarios que no sean los autorizados para el manejo de esa información.

## **4. Mantenibilidad:**

El código fuente implementado debe ser consistente y predecible, de manera que algún cambio que pueda darse en los parámetros del negocio no genere una nueva versión en los módulos implementados.

### **5. Rendimiento:**

Debe desarrollarse un sistema rápido, ágil y efectivo al momento del procesamiento de la información; así como en el tiempo de respuesta de los requerimientos solicitados, además de estar acorde con la velocidad en la red de datos.

### **6. Portabilidad:**

Debemos contar con un sistema compatible en todo aspecto tanto los distintos sistemas operativos existentes llámese, Windows, Linux o Mac que son los más utilizados tanto a nivel del cliente como a nivel del servidor; así como de los distintos navegadores de internet por ser un sistema web llámese, Internet Explorer, Opera, Firefox, Chrome, Safari y desde cualquier dispositivo móvil con sistemas operativos Android e IOS.

#### **7. Requerimientos de software:**

Para el desarrollo del presente sistema se consideró conveniente utilizar XAMPP, por tratarse de un servidor libre es decir por ser que cuenta el gestor de base de datos MySQL y el intérprete para el lenguaje de script PHP necesarios para desarrollar el sistema y teniendo como una característica importante en caso se desee usar otro gestor de base de datos, bastaría con modificar la capa de acceso a datos.

#### **8. Requerimiento de hardware:**

Debemos considerar para el correcto funcionamiento del sistema contar con dispositivos eficaces y rápidos es por ello que el computador debe contar con características acorde con las actividades a realizar, router y servicio de internet adecuado para el procesamiento de la información, un hosting y servidor configurado para el alojamiento web.

#### **9. Restricciones de diseño e implementación:**

Las interfaces deben ser sencillas y de fácil uso; debe permitir el menor ingreso de información por parte de los usuarios y tratando en todo momento de cumplir con la regla de los tres clics para obtener la información requerida.

## **5.3.2.3. Modelo del negocio:**

Al referirnos al modelo del negocio hablamos de un modelo estático de la estructura orgánica y una vista dinámica de los procesos de la organización. De esta manera podremos entender los problemas actuales y lograr que tanto como los clientes, usuarios, desarrolladores y demás involucrados lo entiendan. Es por ello por lo que en la actualidad la empresa Inversiones MMC realiza sus procesos de gestión administrativa teniendo en cuenta lo siguiente:

## **5.3.2.4. Reglas del negocio.**

## **A. Proceso de ventas:**

- El cliente consulta al vendedor por alguno de los productos.
- El vendedor realiza la búsqueda de manera manual.
- De no existir el producto en exhibición el vendedor realizara la consulta a almacén para que de conformidad de la existencia del producto solicitado.
- De existir el producto, el vendedor registra el pedido solicitado en nota de venta.
- El vendedor debe registrar los datos del cliente de no existir.
- La nota de venta generada será entregada al cajero para proceder con la emisión de la boleta de venta o factura requerido por el cliente.
- A través de una nota de salida el vendedor indicará al personal de almacén aquellos productos que se han de entregar.
- Se emite la boleta o factura por parte del cajero al cliente y se realiza el pago.
- Una vez efectuado el pago y emitido el documento correspondiente por parte del cajero al cliente, este mismo entregara dicho documento a almacén para la entrega de los productos.
- Se reporta a compras los productos que no existen actualmente en stock en almacén por parte de ventas y que son requeridos por los clientes.
- Se genera reporte diario de ventas por parte del área correspondiente al propietario para dar conocimiento del total.

## **B. Proceso de almacén:**

- Los pedidos que han sido aprobados previa presentación del documento de venta (Boleta o factura) por parte del cliente serán entregados por almacén.
- El personal de almacén archiva la copia del documento de venta posterior a la entrega del pedido.
- Las guías de los productos comprados son ingresadas previa verificación.
- Si se presenta alguna no conformidad al momento de efectuarse la verificación de los productos se hará de conocimiento a compras.
- Aquellos productos que existan en almacén y que no se hayan exhibido serán llevados para su posterior exhibición.

### **C. Proceso de compras:**

- Encargados del registro de productos, así como de los proveedores según rubro al que representan.
- Se entrega una lista de los productos requeridos que no existen en almacén al propietario por parte de compras procediendo a efectuar la compra de aquellos que son aprobados por el propietario.
- El propietario dará a compras la autorización para contactar a aquellos proveedores según los requerimientos de productos y efectuar la compra, previo acuerdo del día y fecha de entrega, así como la forma de pago.
- Se procede a archivar los documentos de compra emitido por los proveedores por parte de compras y se asignara el precio de venta previa coordinación con el propietario.
- Se informará a almacén sobre compras realizadas para su almacenamiento y actualización de stock.

Cabe señalar que todos los trabajos realizados por el área de ventas, compras y almacén se efectúan de manera manual, siendo en la actualidad un trámite muy tedioso, con la implementación del sistema automatizado se podrá realizar dichos procesos de manera más rápida, obtener reportes más rápidos y específicos para su posterior análisis y toma de decisiones.

## **5.3.3 Fase de elaboración – Actores del negocio.**

Los actores del negocio son todos aquellos individuos, grupos, entidades, máquinas o sistemas de información que de alguna forma interactúan con el negocio de manera externa. Se modela actor al rol que este desempeña al momento de interactuar con el negocio para obtener resultados.

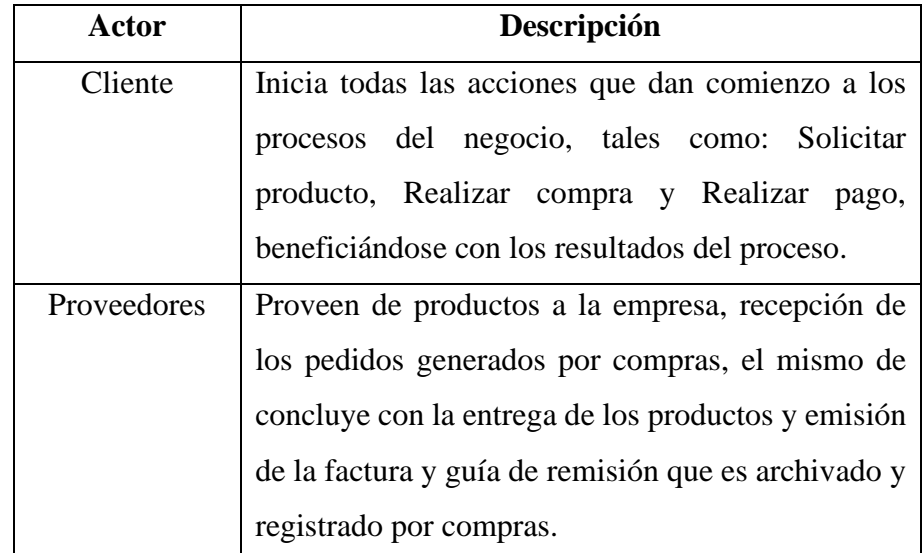

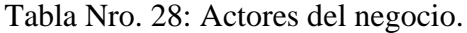

Fuente: Elaboración propia.

#### **5.3.3.1. Modelo de caso de uso del negocio.**

Se elabora para tener una visión generalizada de los procesos de negocio en la empresa; permite representar cada uno de los procesos inmersos como un caso de uso y su interrelación con los actores del negocio.

Gráfico Nro. 17: Modelo caso de uso negocio.

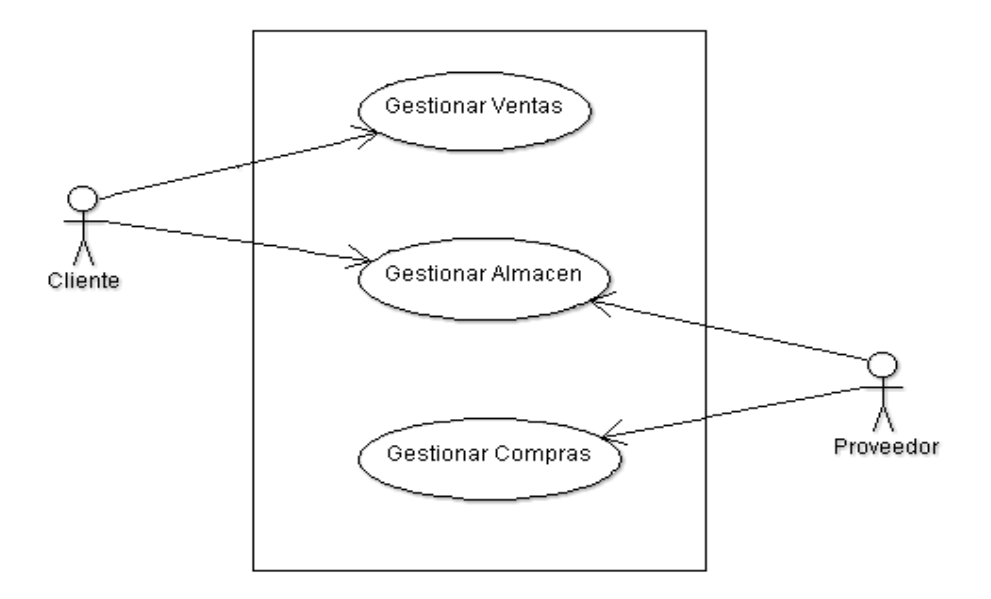

Fuente: Elaboración propia.

### **5.3.3.2. Roles del negocio.**

Si hablamos de roles diríamos que es aquel que se caracteriza por un trabajador que es una abstracción de un grupo de personas, una maquina o un sistema automatizado, que interactúa de manera cotidiana con otros ello es lo que representa un rol dentro de la empresa.

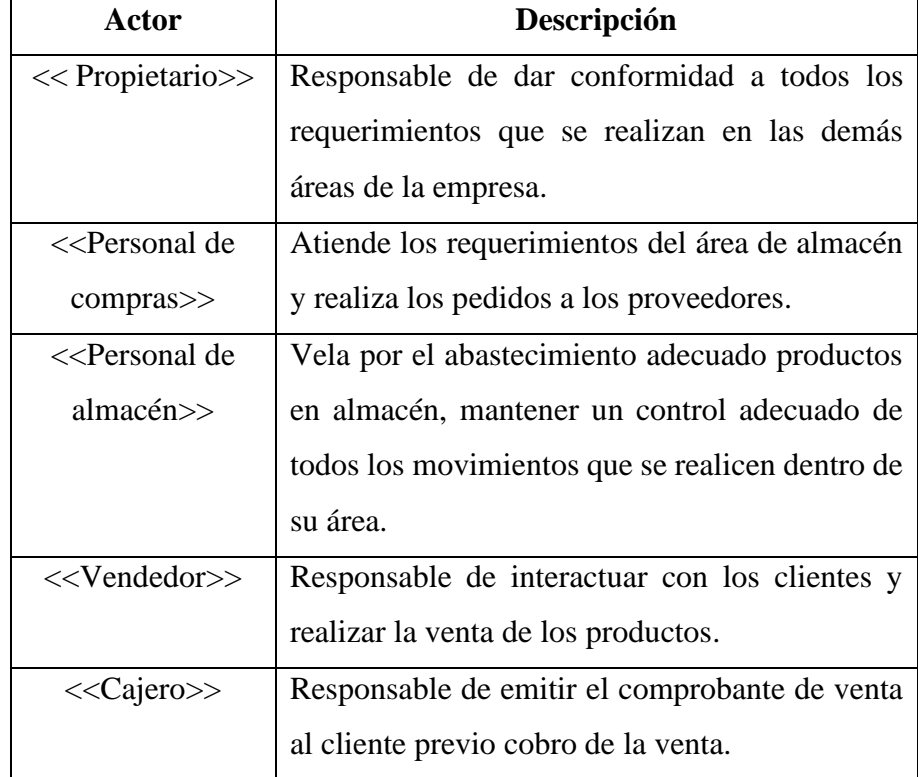

Tabla Nro. 29: Actores que participan en el modelo del negocio.

Fuente: Elaboración propia.

# **5.3.3.3. Diagrama de actividades del negocio.**

Es utilizado para modelar procesos de negocio, la secuencia de actividades de los procesos de negocio, siendo los actores los que realizan las actividades, así como el manejo de la información que fluye de unas actividades a otras.

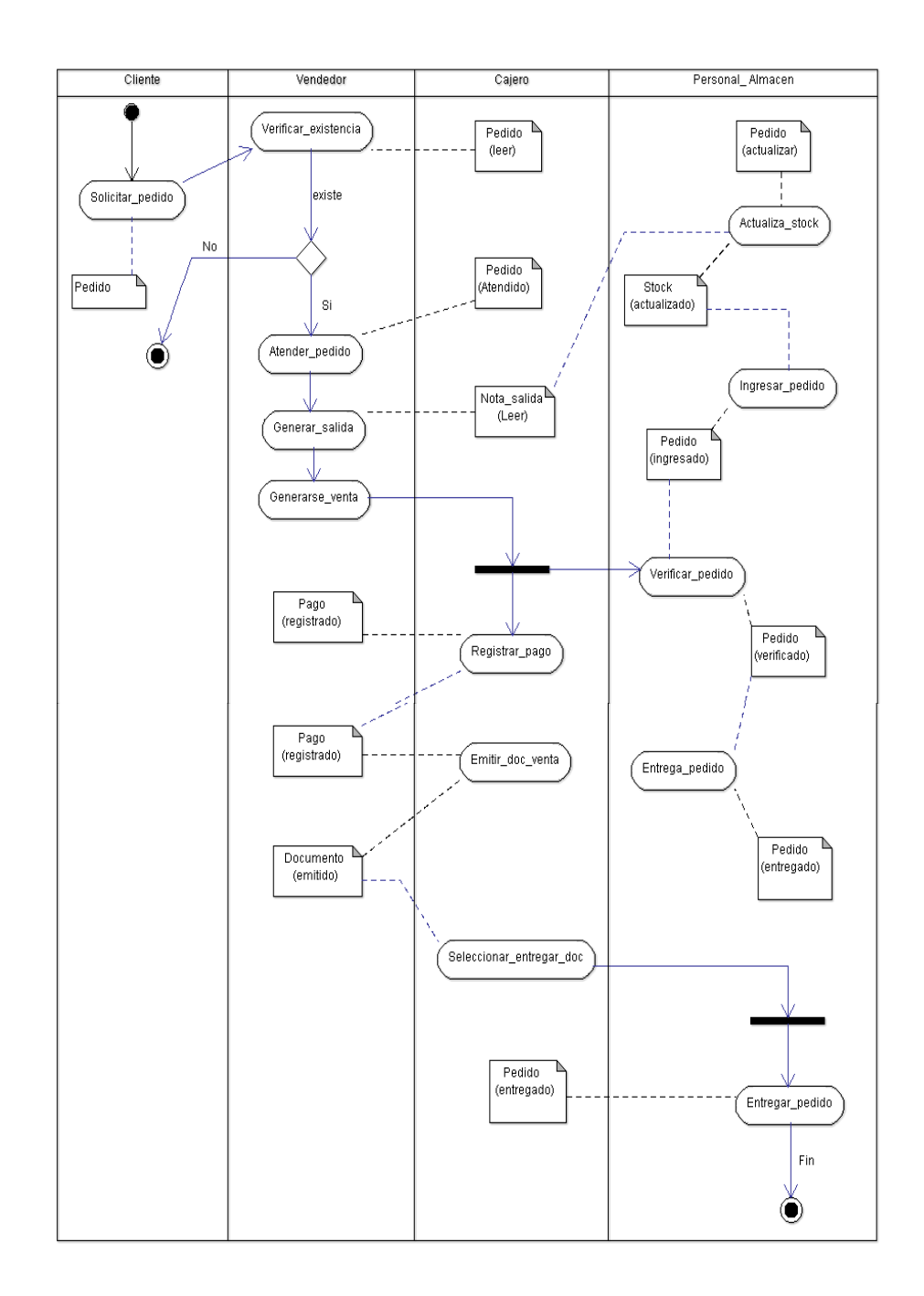

Gráfico Nro. 18: Diagrama de actividades para el proceso de ventas.

Fuente: Elaboración propia.

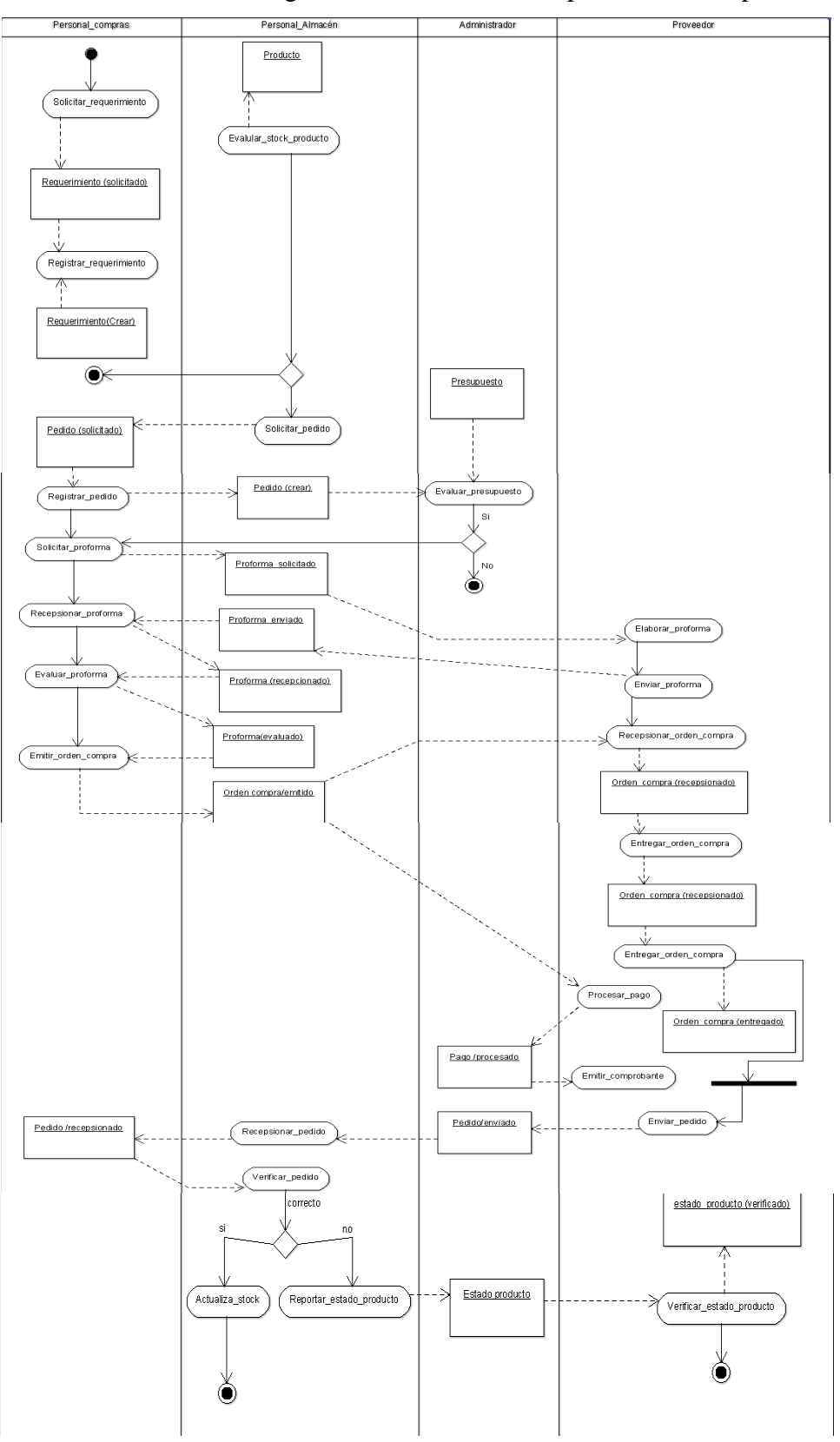

Gráfico Nro. 19: Diagrama de actividades del proceso de compras

Fuente: Elaboración propia.

#### **5.3.3.4. Especificaciones de caso de uso.**

#### **A. Gestionar venta.**

### **Actores:**

- Cliente.
- Vendedor.
- Cajero.
- Personal de almacén.

## **Propósito:**

Definir los pasos a seguir por parte del personal de ventas desde la atención del pedido, emisión de los documentos de salida (almacén) y la nota de pedido (cajero) para la emisión de la boleta o factura.

#### **Descripción:**

Da inicio con el pedido efectuado por parte del cliente, el personal de ventas atiende el pedido, se registran obligatoriamente los datos del cliente y el pedido solicitado, se emite la nota venta para el cajero, el cliente entrega la nota de venta y el monto obtenido del pedido, siendo el responsable de caja el responsable de efectuar el cobro del importe y emitir la boleta o factura solicitada, posterior a ello el cliente entrega la boleta o factura al almacenero, el mismo que archiva la copia y hace entrega de los productos.

### **Flujo básico de eventos:**

- Se inicia con la solicitud de un pedido por parte del cliente.
- Se procede con el registro y verificación de los datos del cliente.
- Se emite un documento de salida para almacén y una nota de venta al cliente.
- El cliente cancela el monto en la caja, y este emite la boleta o factura solicitado.
- El caso de uso termina cuanto se entrega los productos al cliente, esto implica actualizar el stock de almacén.
- Al finalizar el día, se emite un informe de caja al propietario por parte del cajero el mismo que será contrastado con las boletas recepcionadas por almacén antes del despacho.

## **B. Gestionar compra.**

## **Actores:**

- Personal de almacén.
- Personal de compras.
- Proveedor

## **Propósito:**

Se define las actividades a realizar por compras para adquirir nuevos productos por parte de los proveedores.

### **Descripción:**

Almacén es quien informa de los productos faltantes o con bajo stock a compras para que sean adquiridos previa coordinación con el propietario.

### **Flujo básico de eventos:**

- Se inicia cuando almacén envía un reporte de stock mínimo y de los productos faltantes a compras, el mismo que realiza la evaluación y posterior solicitud a los proveedores previa autorización del propietario.

- Una vez autorizado por el propietario compras envía la solicitud a los proveedores.
- Los proveedores hacen llegar sus proformas a compras quien se encarga de comparar precios de los distintos proveedores y realiza un cuadro comparativo.
- El caso de uso termina cuando compras elabora el plan de compra, se efectúa el acuerdo de compra con el proveedor seleccionado y posterior registro de dicho documento.

# **C. Gestionar almacén.**

## **Actores:**

- Proveedor.
- Personal de compras.
- Personal de almacén.

## **Propósito:**

La finalidad es mantener un correcto inventario y control de todos los productos que posee la empresa.

## **Descripción:**

Almacén es quien atiende el requerimiento dado por ventas al momento que este solicita un producto y es el encargado de la correcta recepción y verificación de productos adquiridos por compras a los proveedores.

#### **Flujo básico de eventos:**

- El caso de uso inicia cuanto los proveedores envían los productos solicitados por compras.
- Almacén recepciona y verifica los productos físicos y su estado acorde con la guía de remisión emitida por el proveedor, de existir algún error ya sea en la cantidad de productos como en el estado se informa a compras.
- Una vez que se ha revisado correctamente y dado conformidad, almacén genera la guía de recepción y actualiza el stock en el inventario.

## **5.3.3.5. Diagrama de objetos del negocio.**

Nos muestra la responsabilidad que existe entre las entidades del negocio y los trabajos que realiza y sus relaciones entre sí (reglas del negocio).

Gráfico Nro. 20: Caso de uso del negocio – Gestionar Venta.

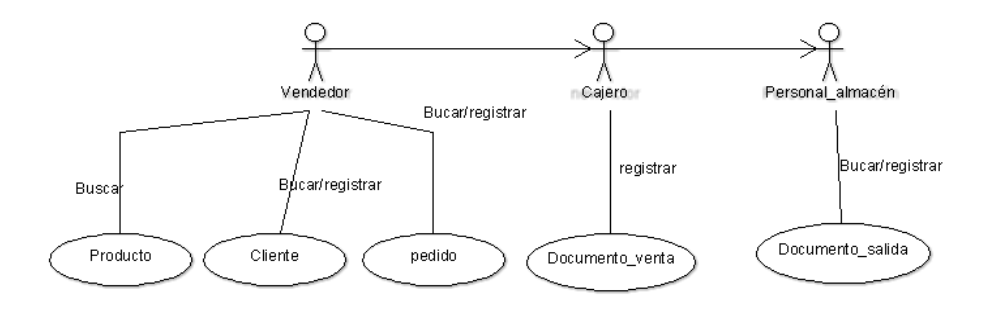

Fuente: Elaboración propia.

Gráfico Nro. 21: Caso de uso del negocio – Gestionar Almacén.

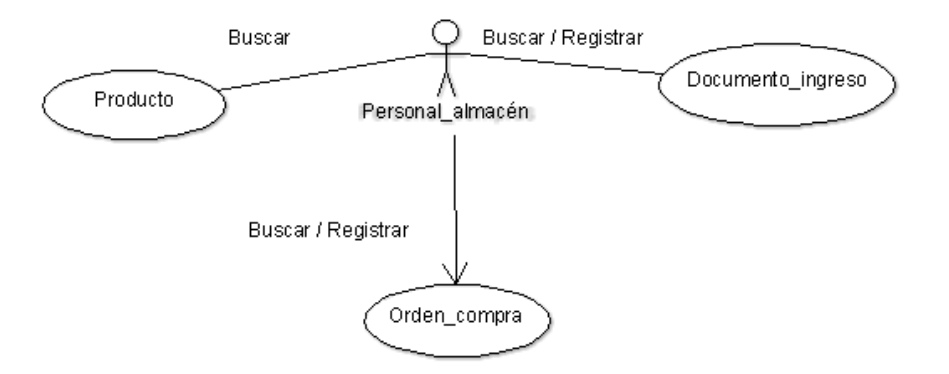

Fuente: Elaboración propia.

## **5.3.3.6. Modelo del dominio.**

Contiene la realidad física capturan y expresan el entendimiento ganado en una determinada área tomando como paso previo el análisis para el diseño del sistema, tienen cierta similitud a los mapas mentales y representan un medio importante utilizado por los analistas para entender el sector del negocio a servir.

Gráfico Nro. 22: Caso de uso del negocio – Gestionar almacén.

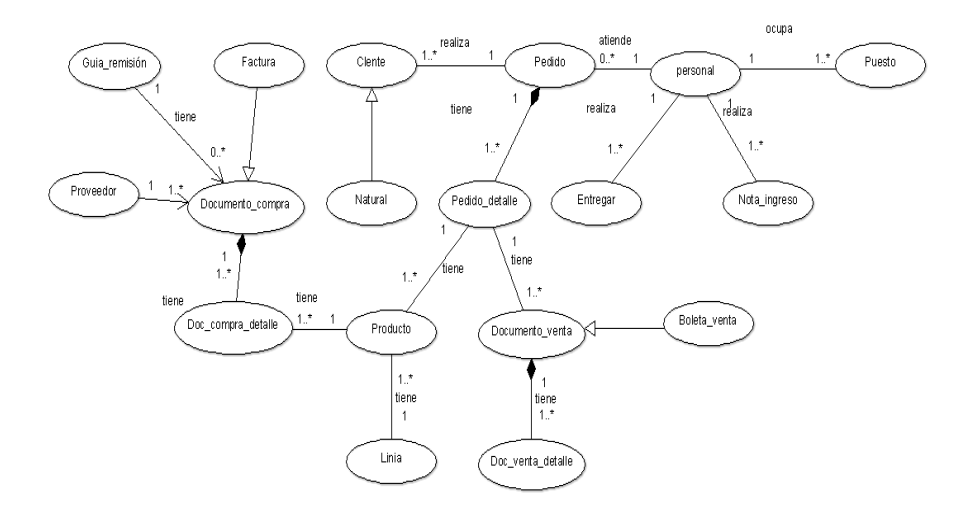

Fuente: Elaboración propia.

# **5.3.3.7. Diagrama de dependencia de paquetes de caso de uso.**

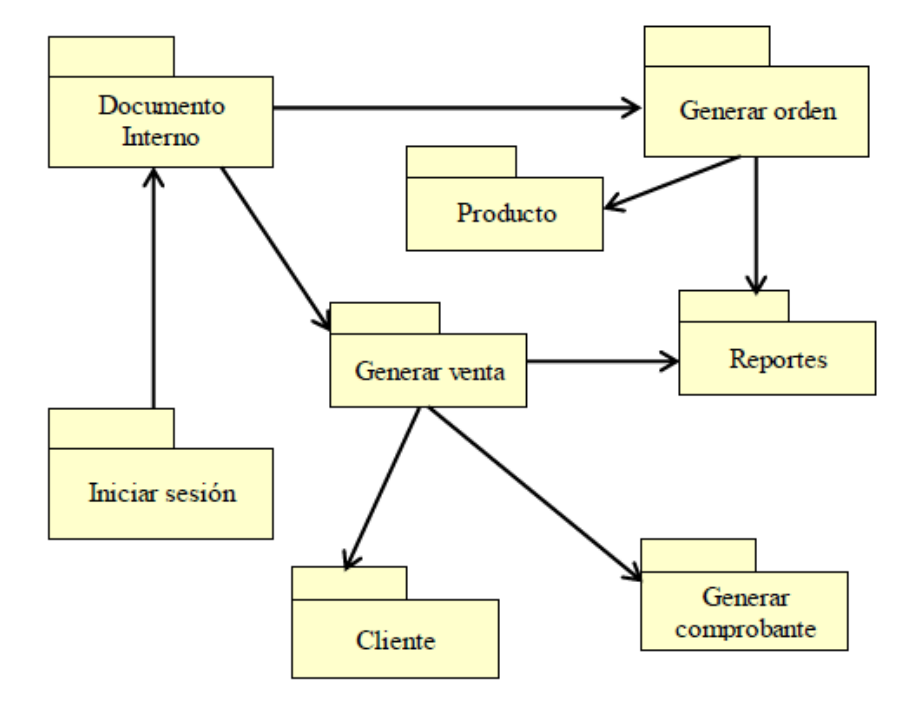

Gráfico Nro. 23: Dependencia de paquetes de caso de uso.

Fuente: Elaboración propia.

# **5.3.3.8. Modelo de caso de uso por paquetes.**

**a) Proceso de ventas.**

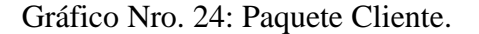

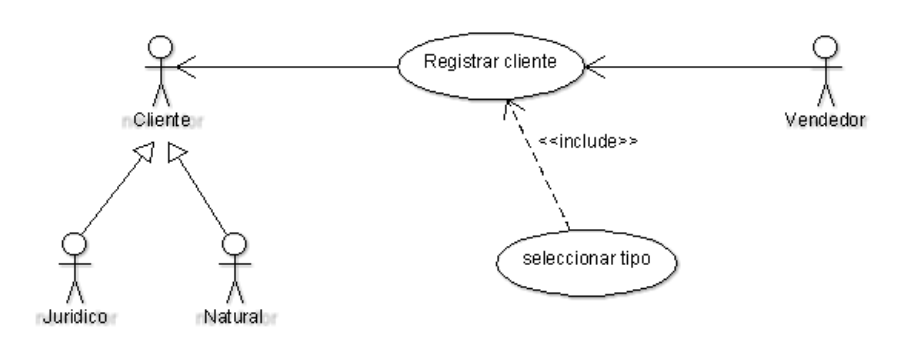

Fuente: Elaboración propia.

Gráfico Nro. 25: Paquete Iniciar Sesión.

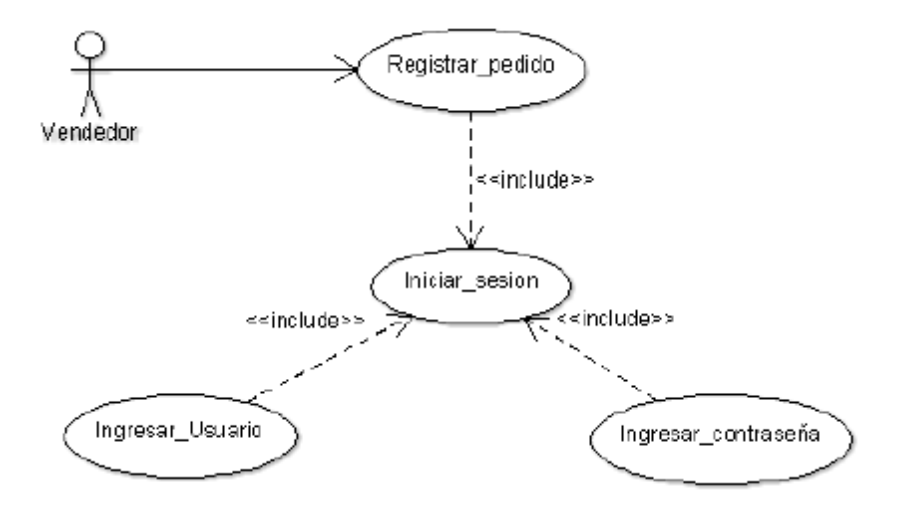

Fuente: Elaboración propia.

Gráfico Nro. 26: Paquete Generar Venta.

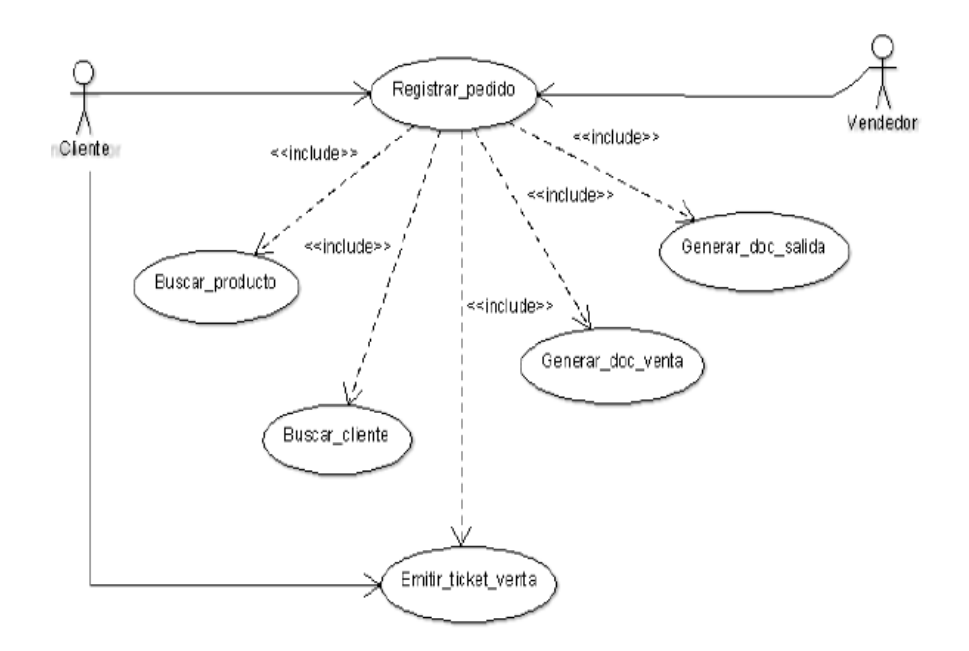

Fuente: Elaboración propia.

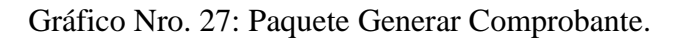

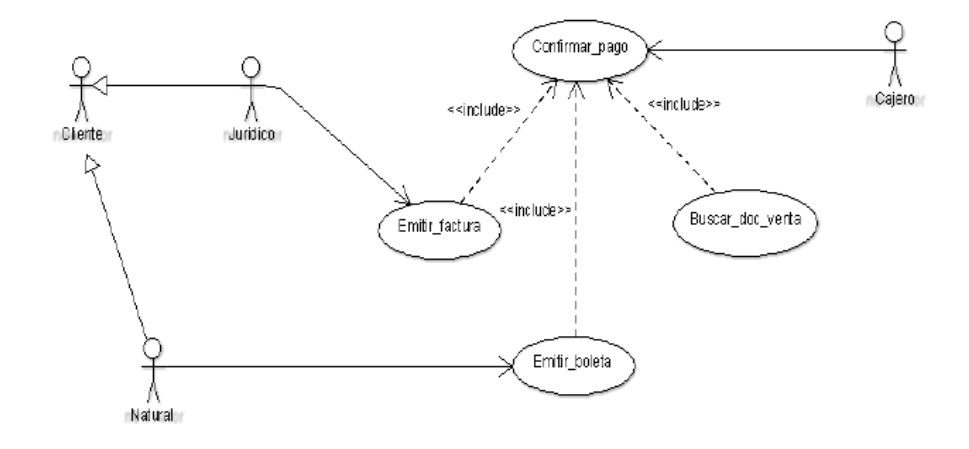

Fuente: Elaboración propia.

Gráfico Nro. 28: Paquete Documento Interno Ventas.

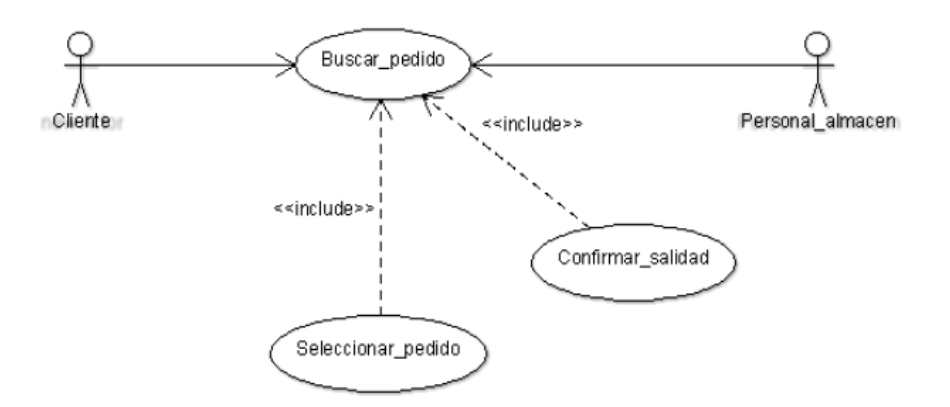

Fuente: Elaboración propia.

# **b) Proceso de compras.**

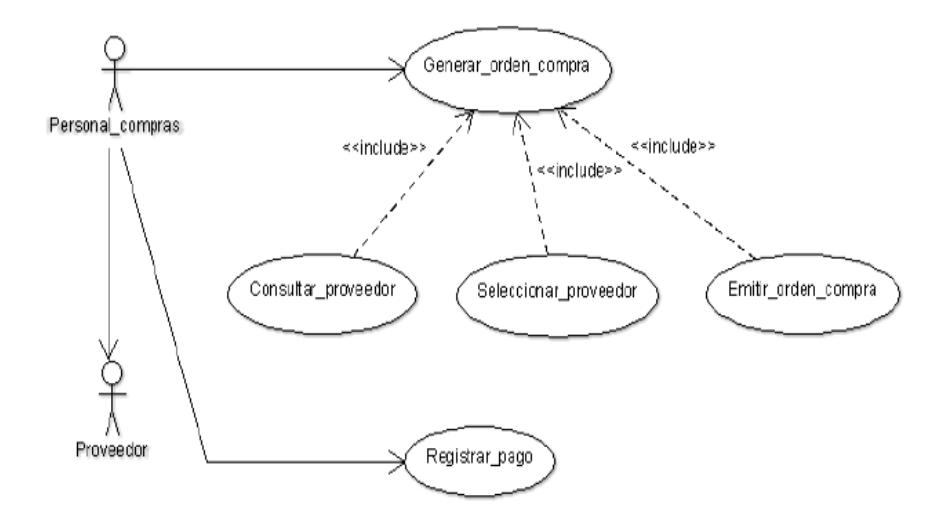

Gráfico Nro. 29: Paquete Generar Orden.

Fuente: Elaboración propia.

Gráfico Nro. 30: Paquete Producto.

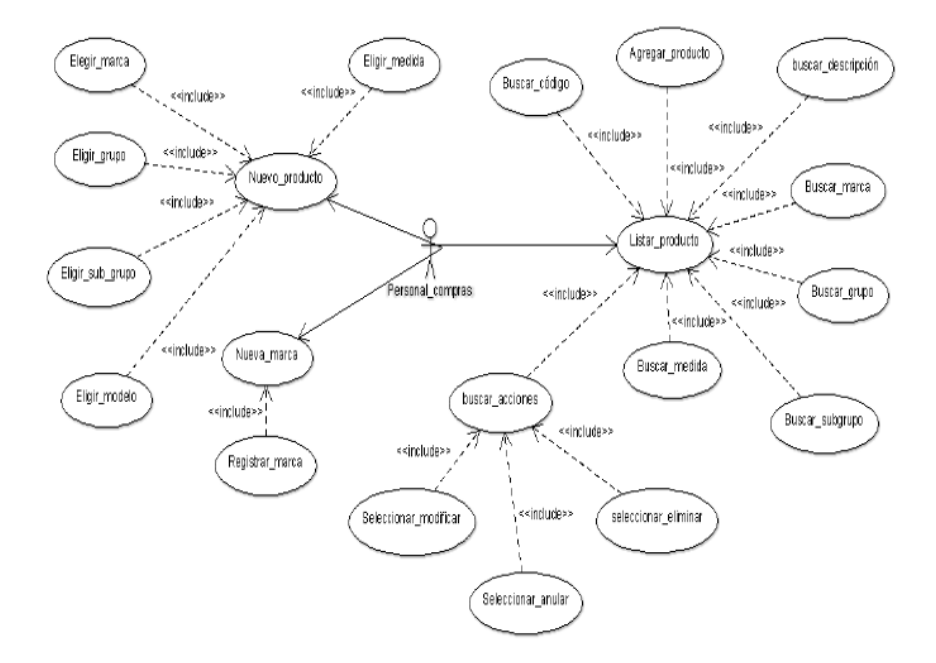

Fuente: Elaboración propia.
## **c) Proceso de almacén.**

Gráfico Nro. 31: Paquete Documento Interno Almacén.

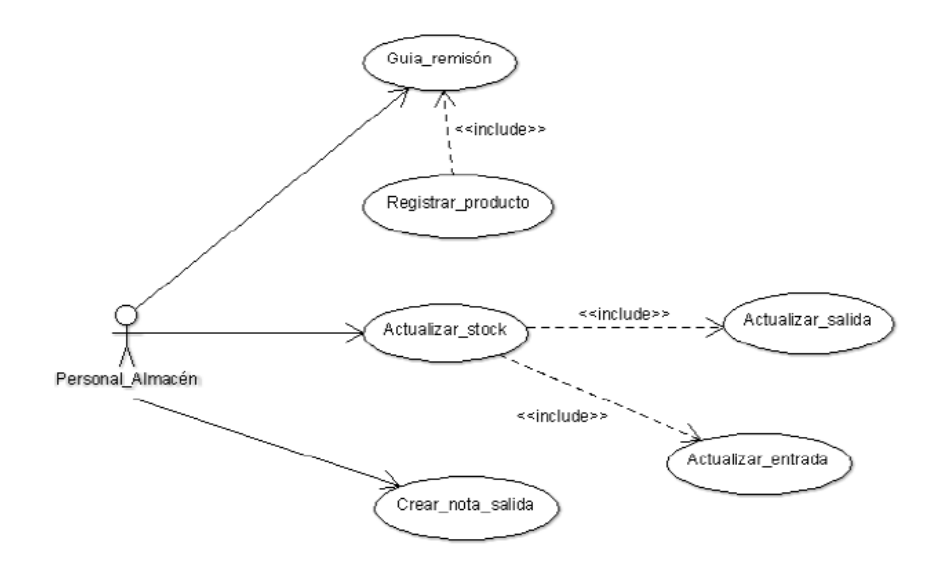

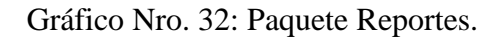

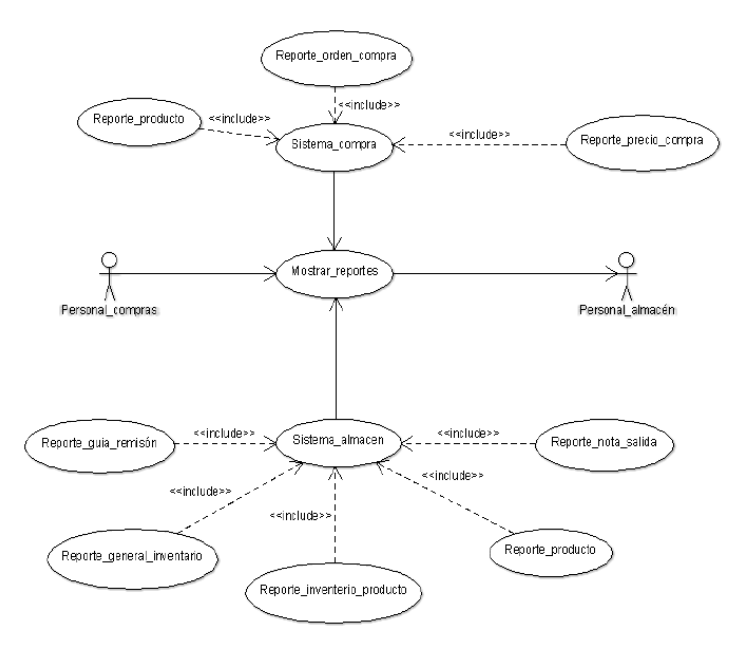

Fuente: Elaboración propia.

## **5.3.3.9. Modelo de caso de uso detallado.**

Gráfico Nro. 33: Paquete de caso de uso detallado – ventas.

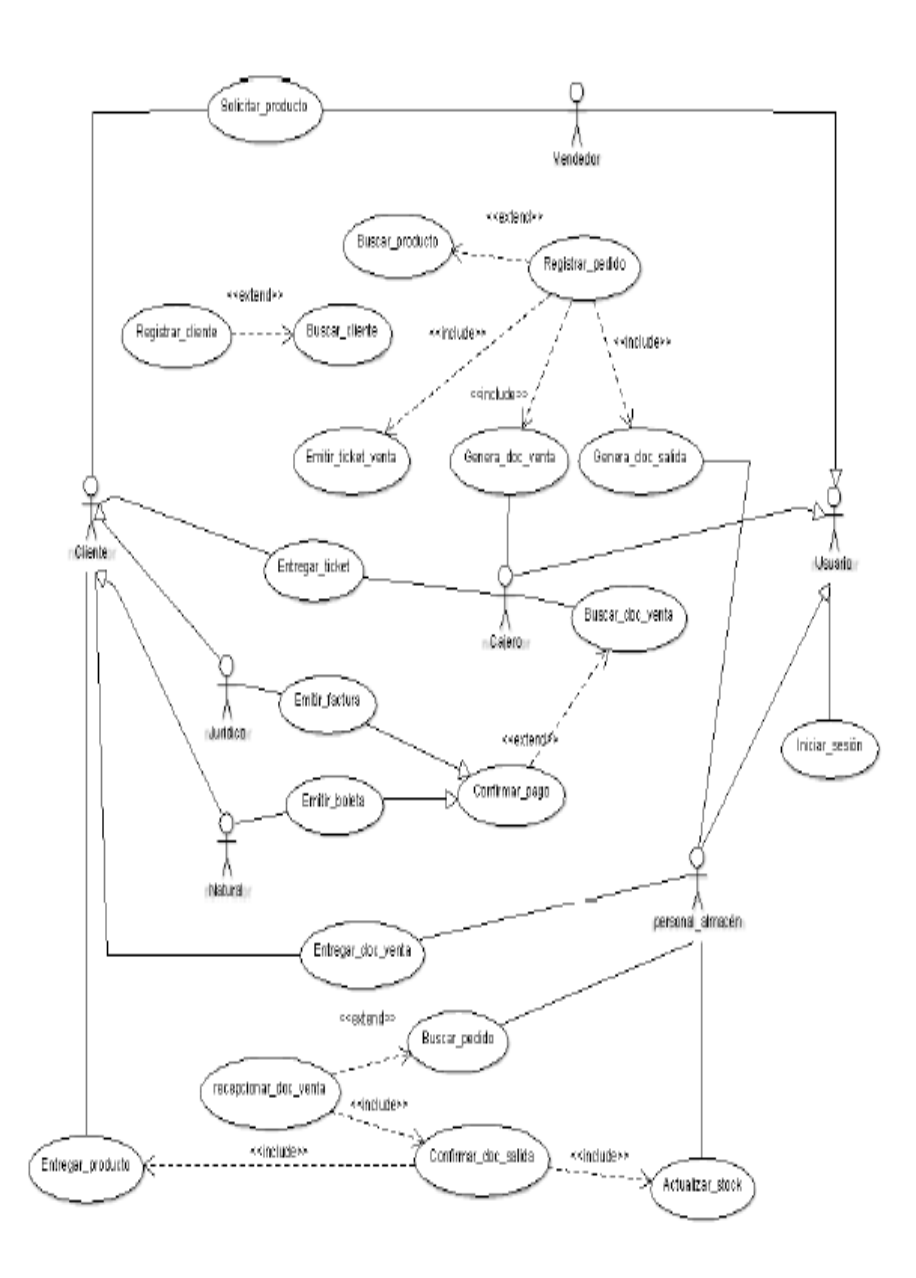

Fuente: Elaboración propia.

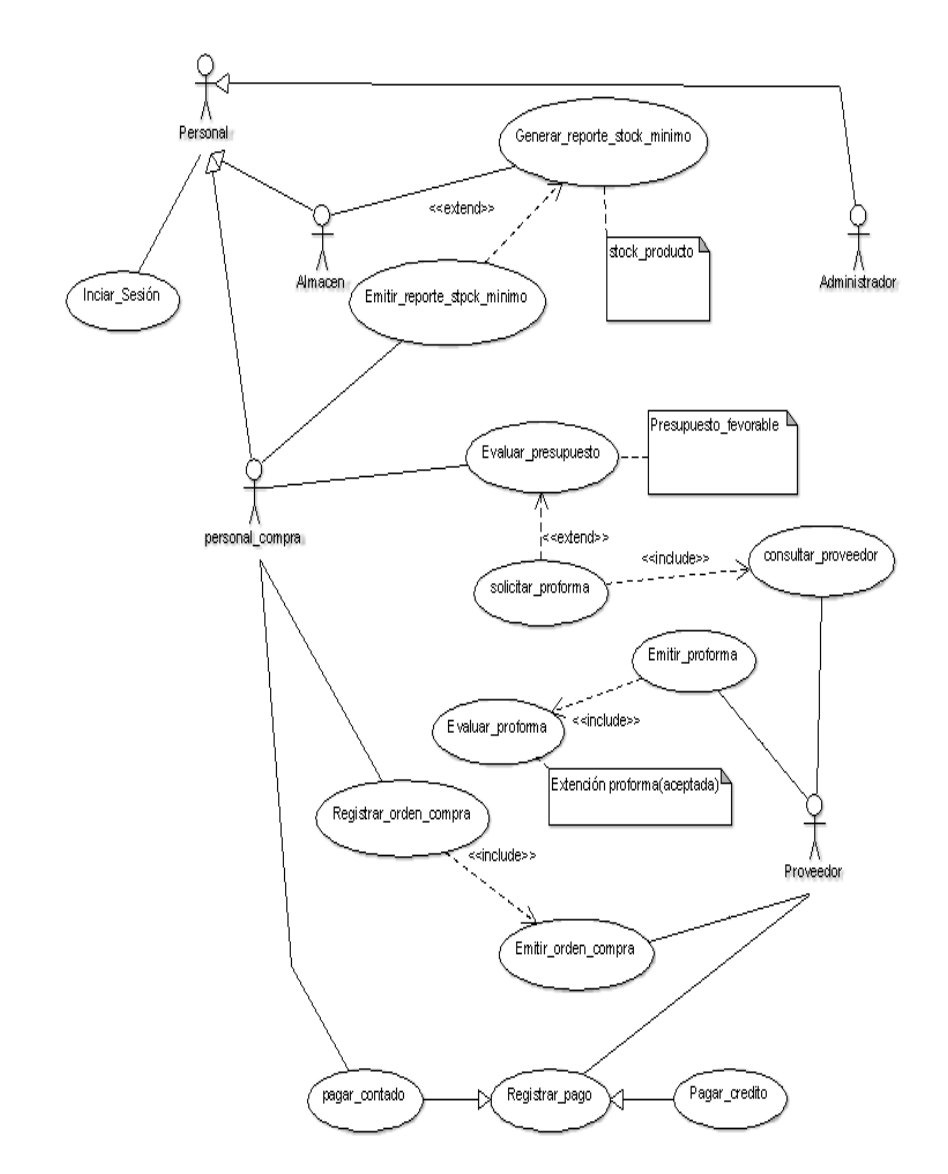

Gráfico Nro. 34: Paquete de caso de uso detallado – compras.

Fuente: Elaboración propia.

Gráfico Nro. 35: Paquete de caso de uso detallado – almacén.

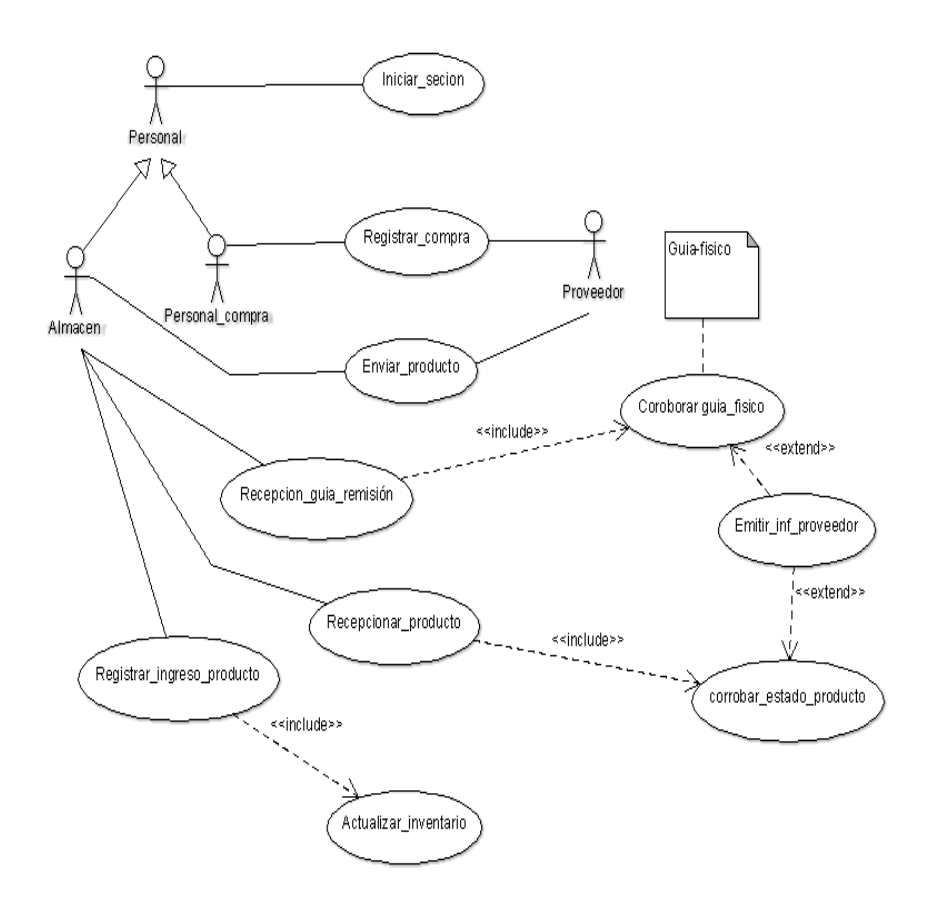

Fuente: Elaboración propia.

# **5.3.3.10. Especificación de caso de uso.**

Tabla Nro. 30: Especificaciones de caso de uso – ventas: Iniciar

sesión.

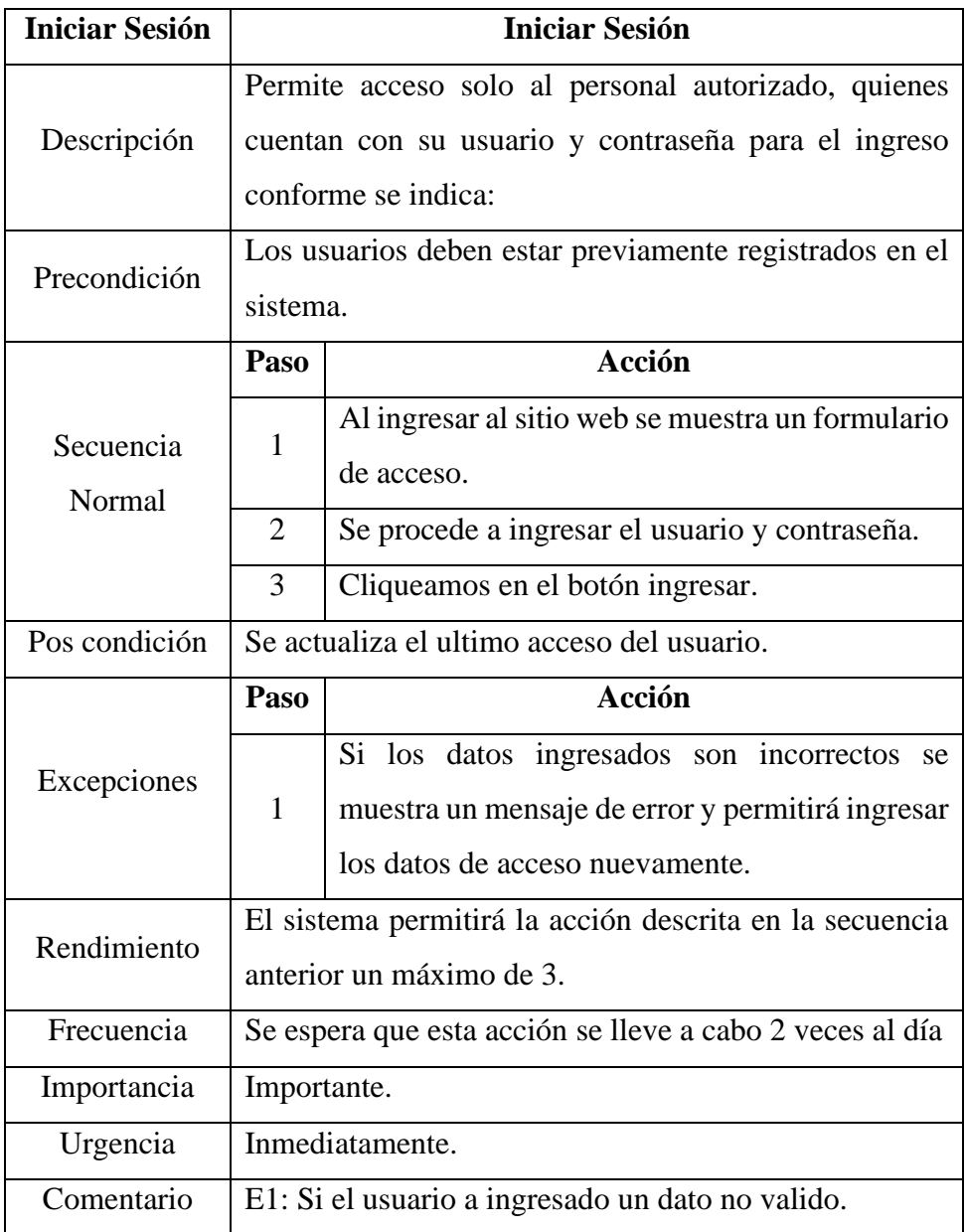

Tabla Nro. 31: Especificaciones de caso de uso – ventas: Registrar

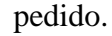

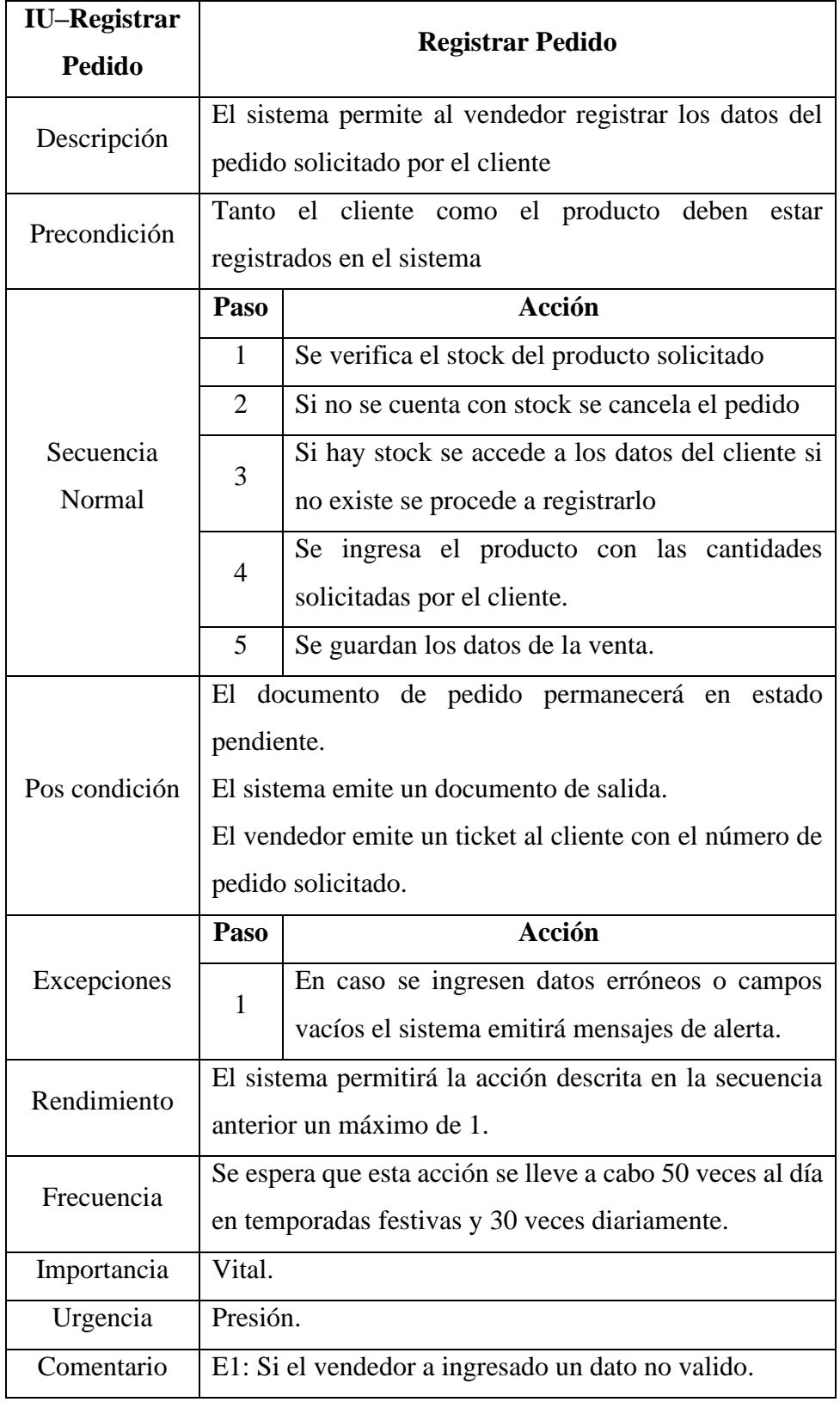

Tabla Nro. 32: Especificaciones de caso de uso – ventas: Registrar cliente.

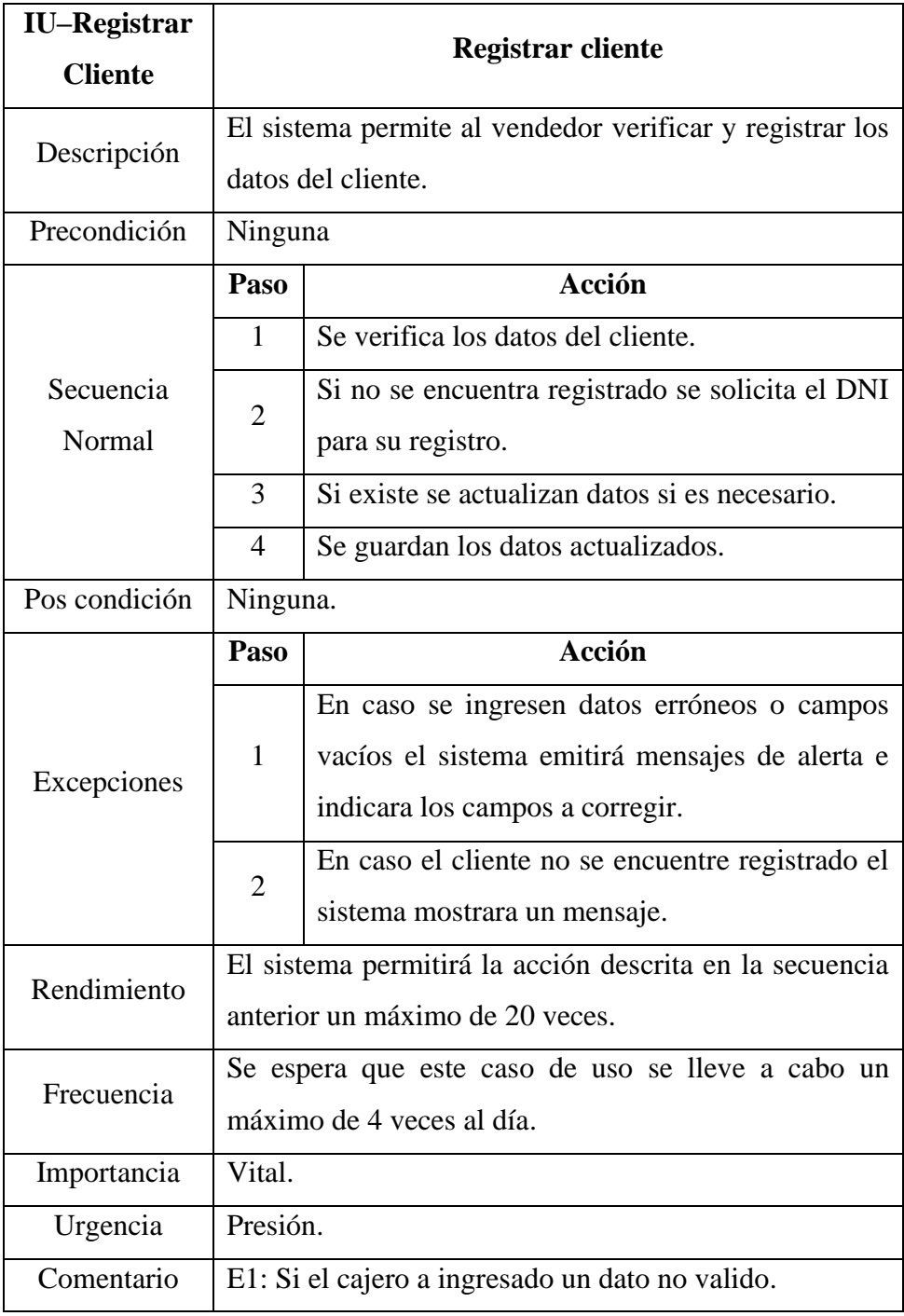

Tabla Nro. 33: Especificaciones de caso de uso–ventas: Confirmar

pago.

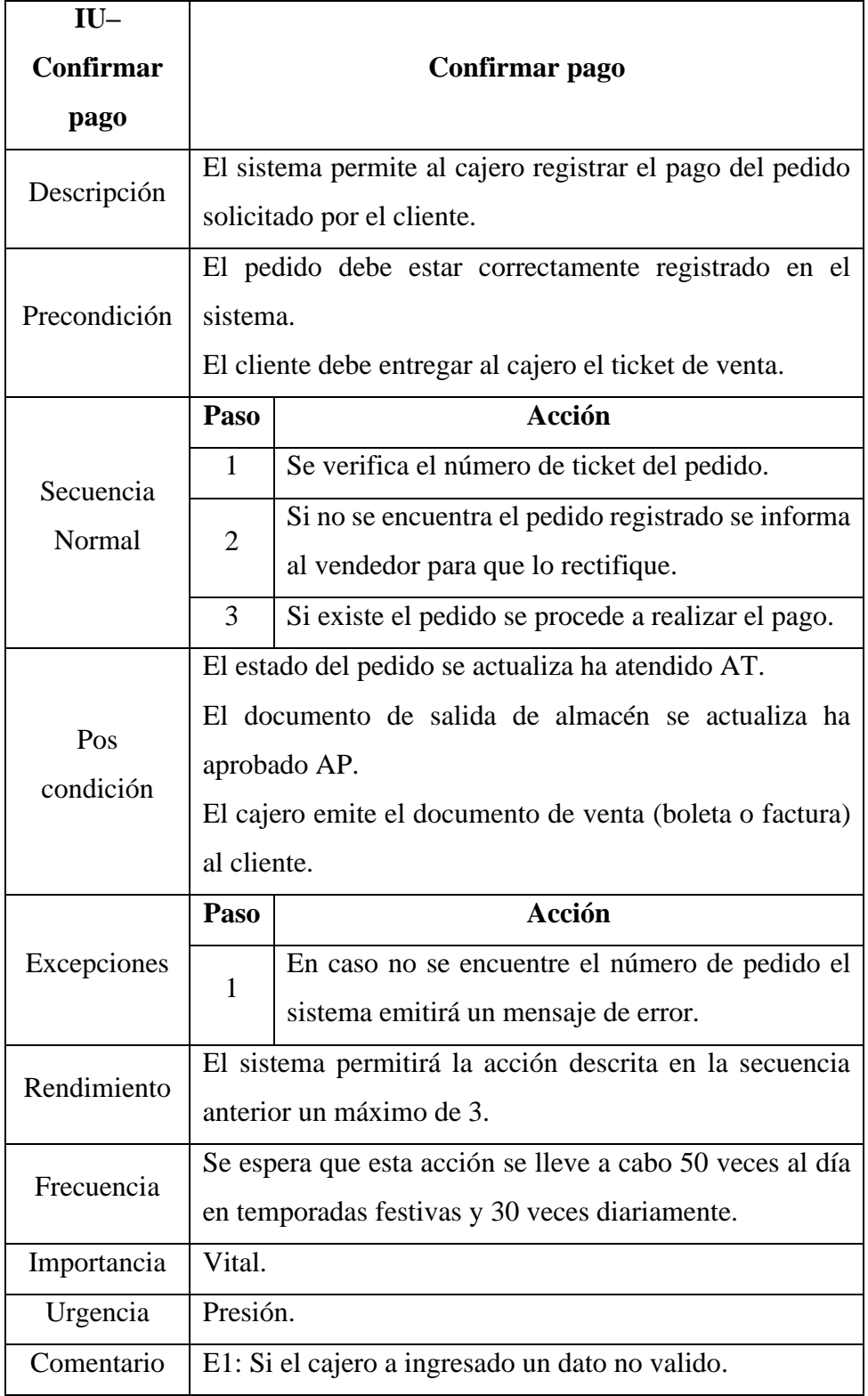

# Tabla Nro. 34: Especificaciones de caso de uso – ventas: Confirmar documento de salida.

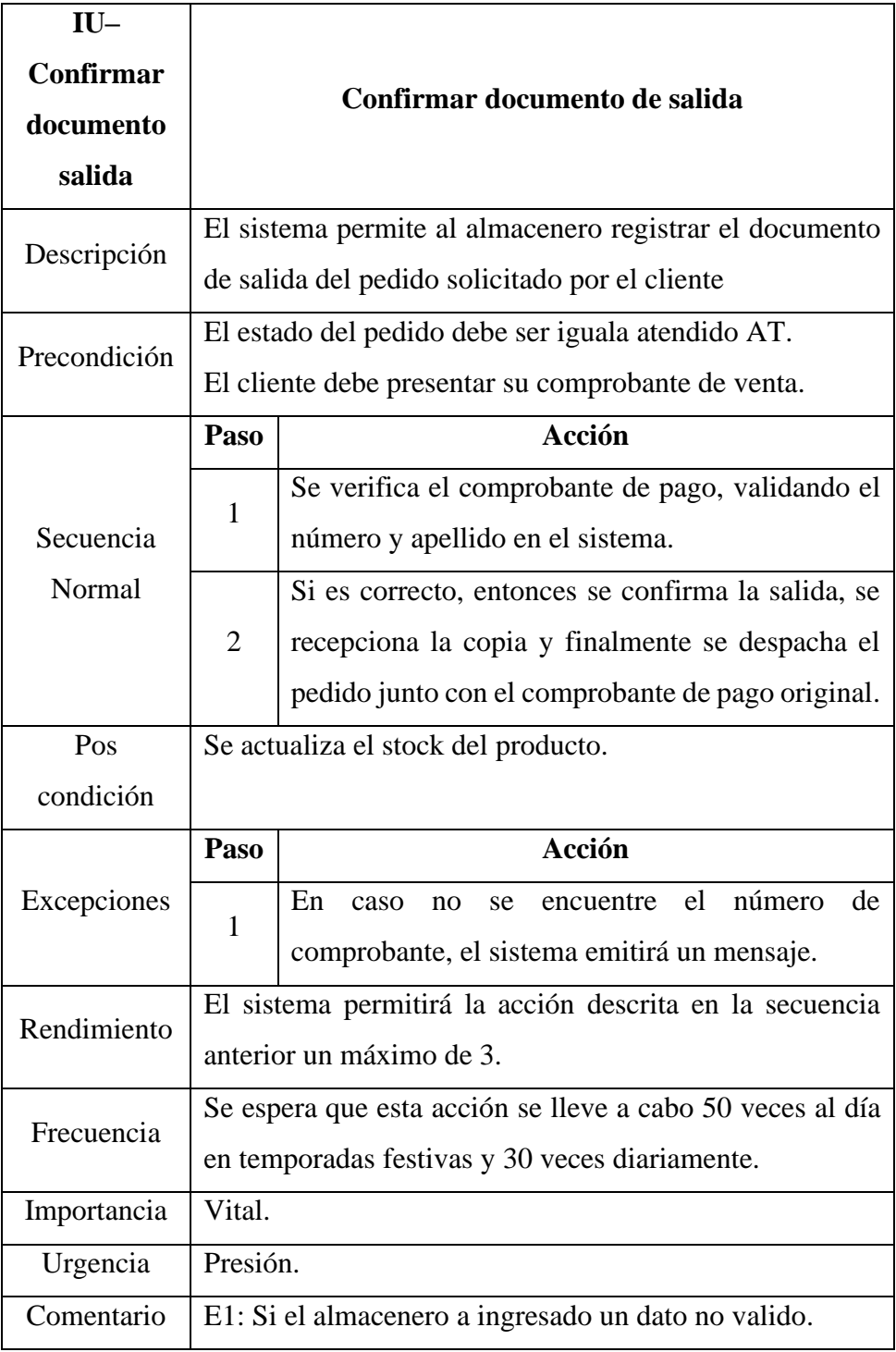

Tabla Nro. 35: Especificaciones de caso de uso – ventas: Emitir reporte de gestión de ventas.

| <b>IU-Reportar</b>  |                                                                                                    |                                                                                                  |  |
|---------------------|----------------------------------------------------------------------------------------------------|--------------------------------------------------------------------------------------------------|--|
| productos<br>más    | Reportar productos más vendidos                                                                                 |                                                                                                  |  |
| vendidos            |                                                                                                    |                                                                                                  |  |
| Descripción         | El sistema permite al administrador ver el reporte de<br>productos más vendidos, que se realiza de la siguiente |                                                                                                  |  |
|                     | manera.                                                                                                    |                                                                                                  |  |
| Precondición        | Ninguna.                                                                                                    |                                                                                                  |  |
|                     | Paso                                                                                                    | <b>Acción</b>                                                                                    |  |
| Secuencia<br>Normal | 1                                                                                                    | El administrador ingresa al sistema con su usuario<br>y contraseña.                              |  |
|                     | $\overline{2}$                                                                                                  | Una vez ingreso al sistema mostrara todos los<br>productos más vendidos según el rango indicado. |  |
| Pos                 | Ninguna.                                                                                                    |                                                                                                  |  |
| condición           |                                                                                                    |                                                                                                  |  |
| Excepciones         | Paso                                                                                                    | Acción                                                                                           |  |
|                     | 1                                                                                                    | Si el administrador no selecciona un rango de                                                    |  |
|                     |                                                                                                    | fechas el sistema mostrara un listado general.                                                   |  |
| Rendimiento         | El sistema permitirá la acción descrita en la secuencia                                                         |                                                                                                  |  |
|                     | anterior un máximo de 2.                                                                                        |                                                                                                  |  |
| Frecuencia          | Se espera que esta acción se lleve a cabo 1 vez al día.                                                         |                                                                                                  |  |
| Importancia         | Importante.                                                                                                    |                                                                                                  |  |
| Urgencia            | Inmediatamente.                                                                                                 |                                                                                                  |  |
| Comentario          | Ninguna.                                                                                                    |                                                                                                  |  |

Tabla Nro. 36: Especificaciones de caso de uso – ventas: Emitir reporte de gestión de ventas.

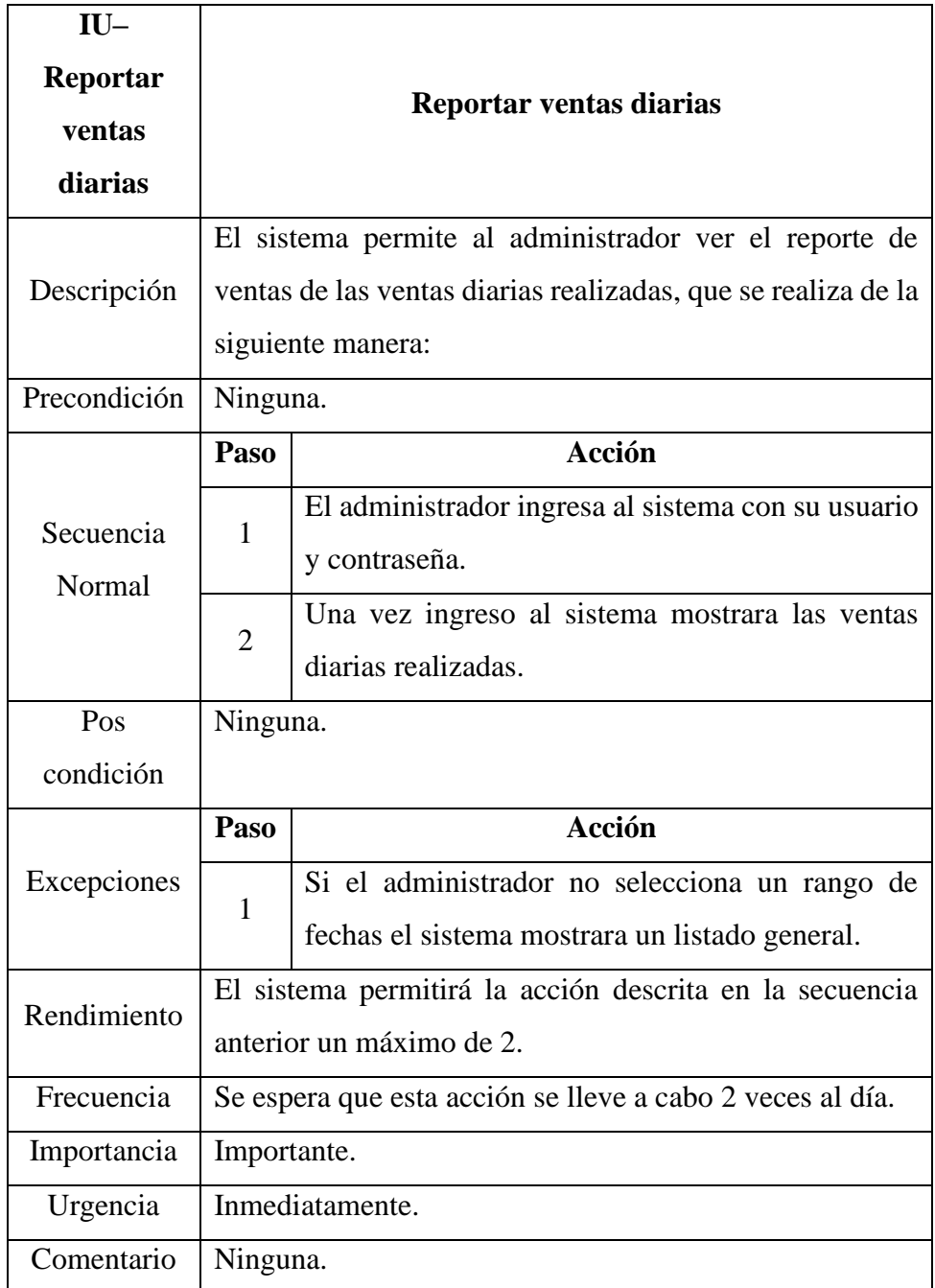

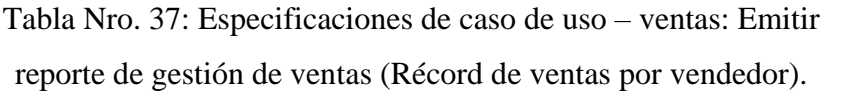

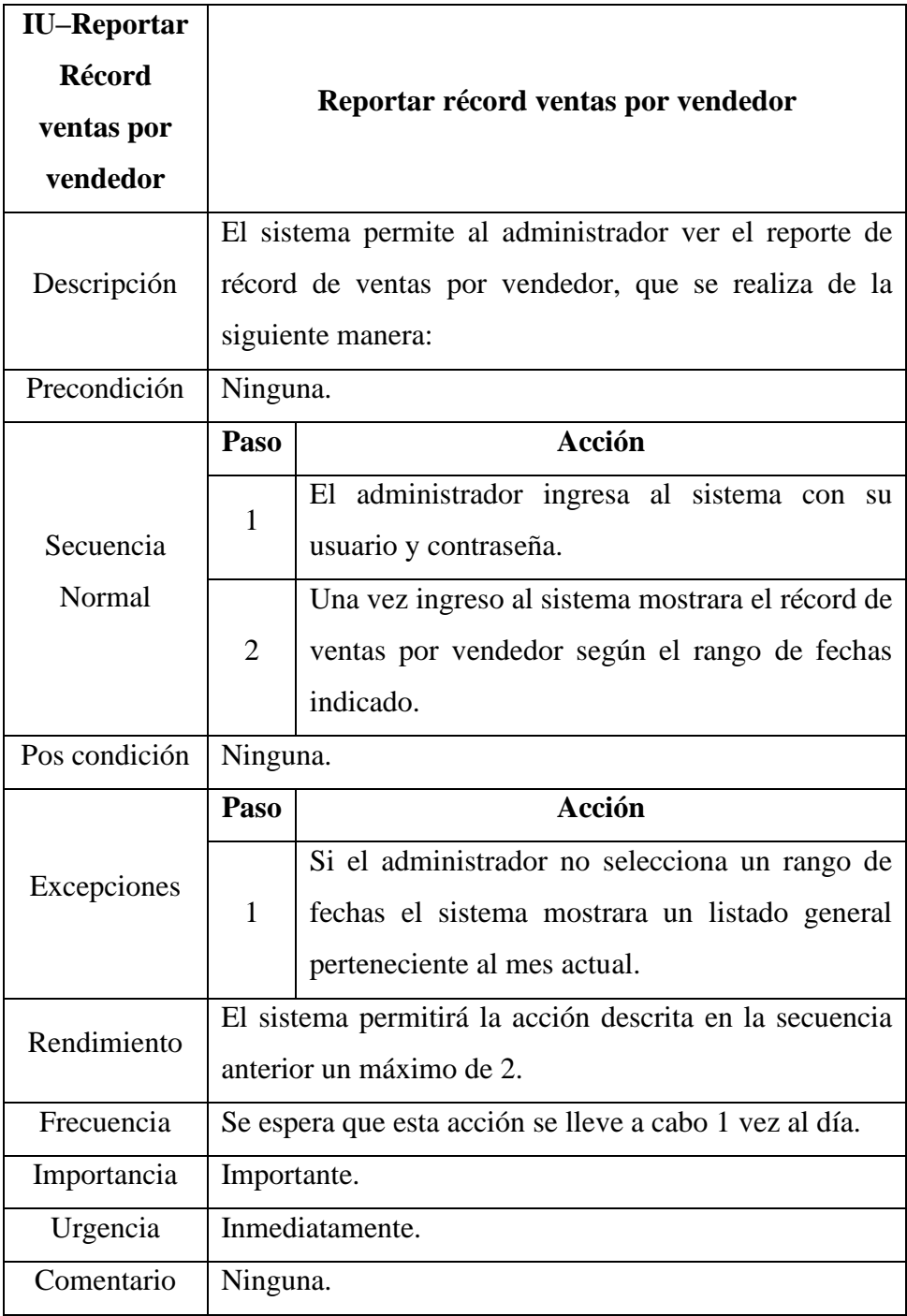

Tabla Nro. 38: Especificaciones de caso de uso – compras: Generar reporte de stock de producto.

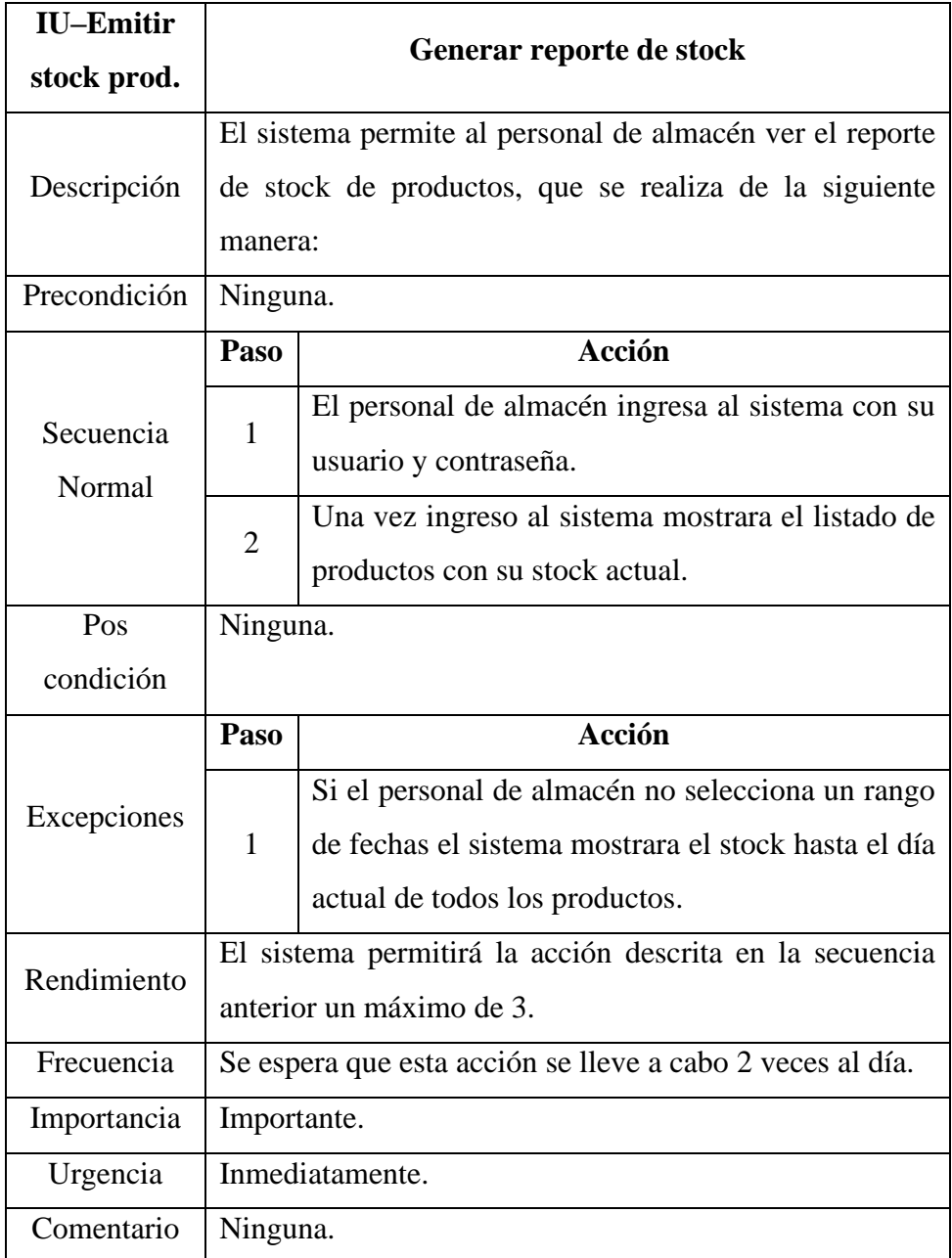

Tabla Nro. 39: Especificaciones de caso de uso – compras: Emitir reporte stock mínimo.

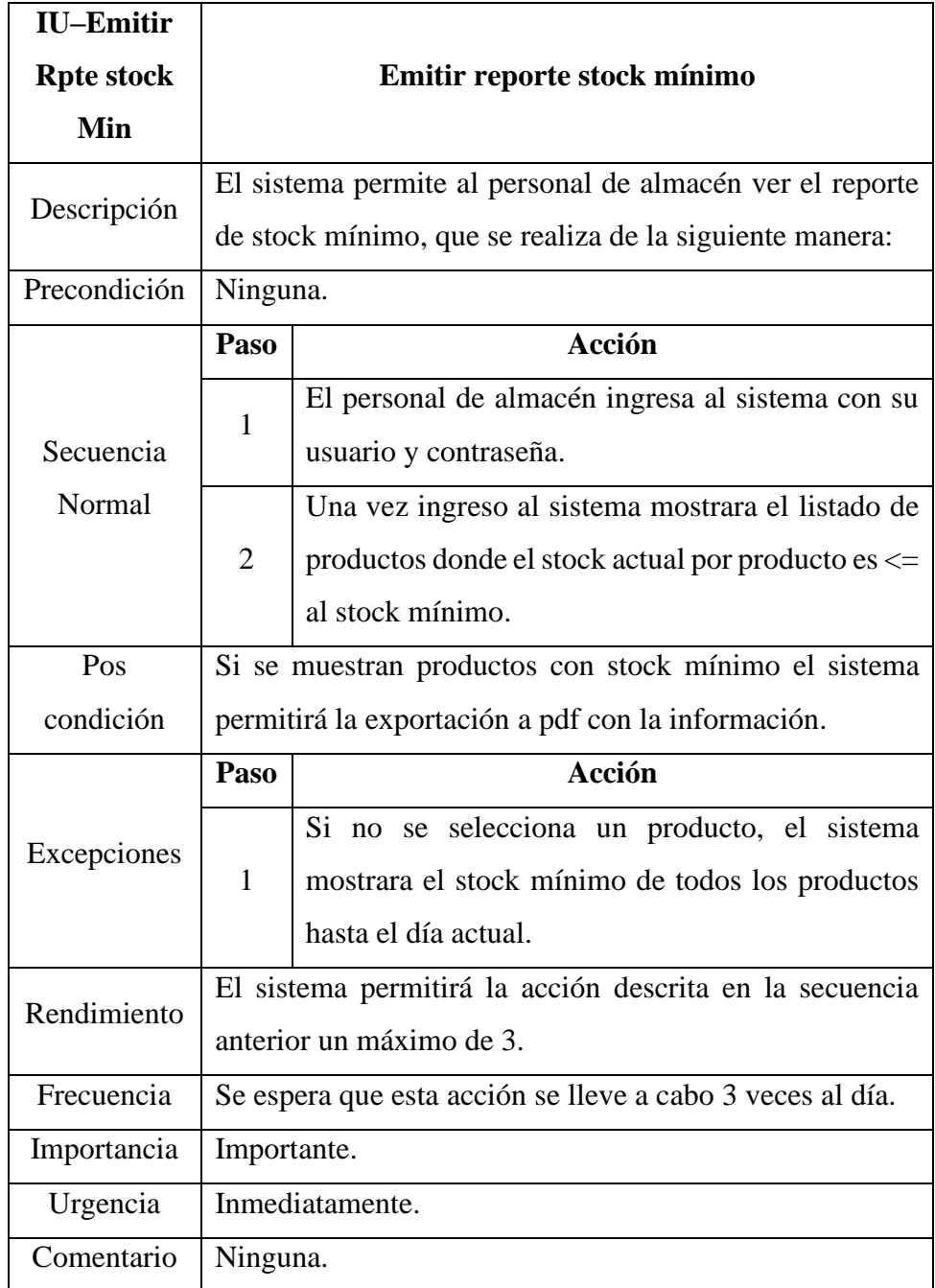

Tabla Nro. 40: Especificaciones de caso de uso – compras: Consultar proveedor.

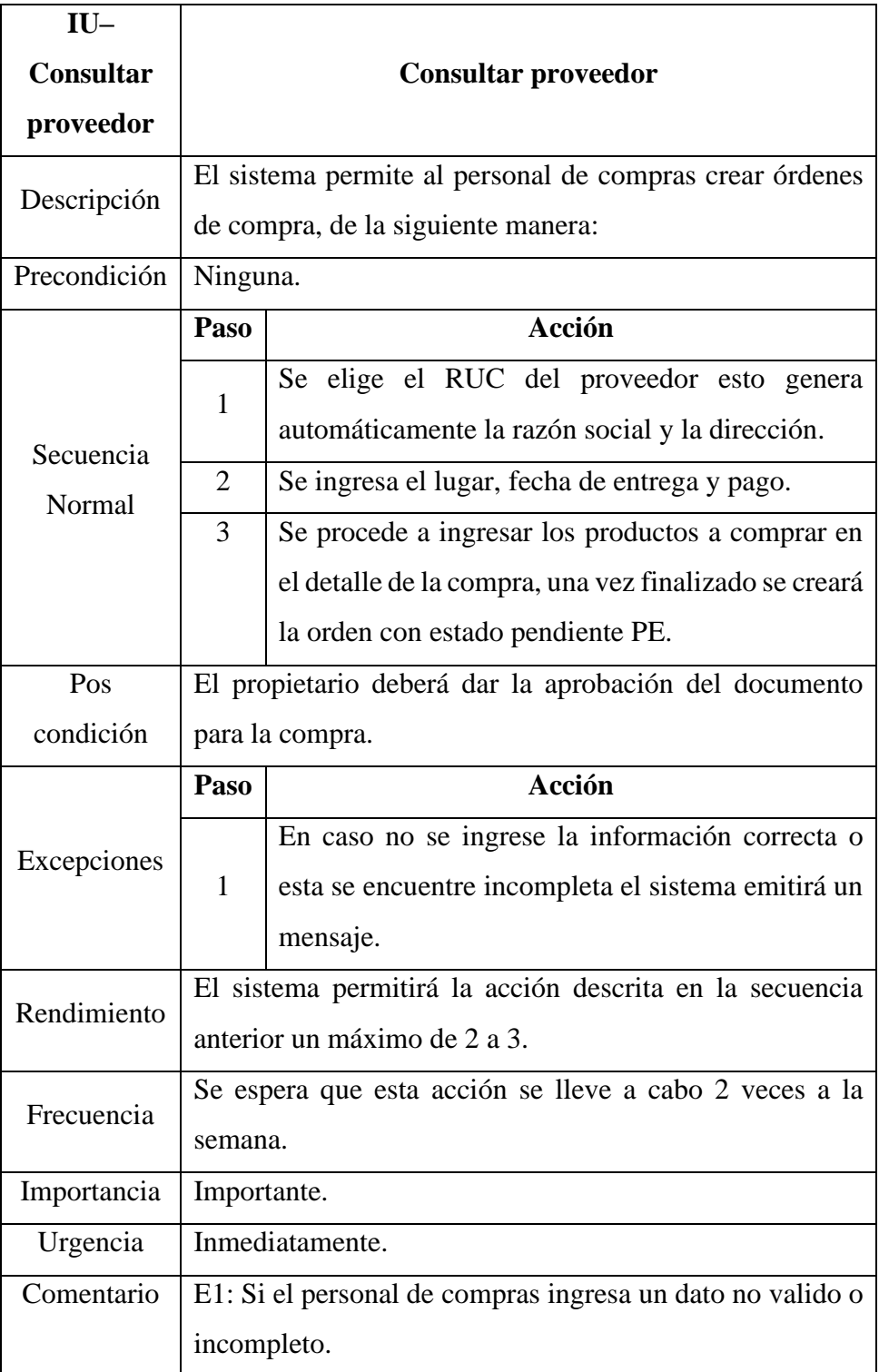

Tabla Nro. 41: Especificaciones de caso de uso – compras: Registrar orden de compra.

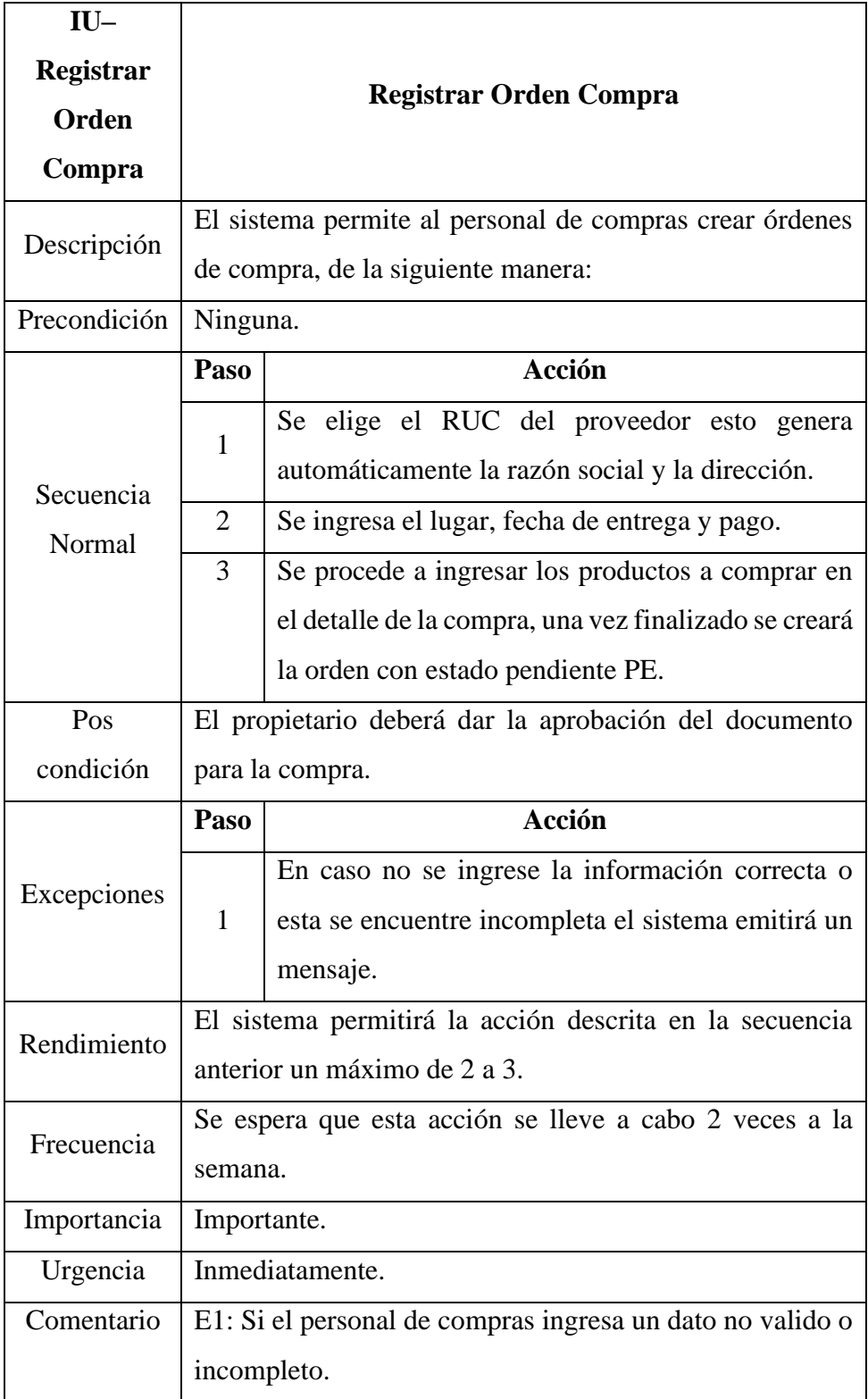

Tabla Nro. 42: Especificaciones de caso de uso – compras: Registrar

| <b>IU-Registrar</b> |                                                         |                                                       |  |
|---------------------|---------------------------------------------------------|-------------------------------------------------------|--|
| Pago A              | <b>Registrar Pago A Proveedor</b>                       |                                                       |  |
| <b>Proveedor</b>    |                                                         |                                                       |  |
| Descripción         | El sistema permite al personal de compras registrar el  |                                                       |  |
|                     | pago de una determinada orden de compra, de la          |                                                       |  |
|                     | siguiente manera:                                       |                                                       |  |
| Precondición        | Debe generarse una orden de compra y debe estar en      |                                                       |  |
|                     | estado de aprobado.                                     |                                                       |  |
| Secuencia<br>Normal | Paso                                                    | <b>Acción</b>                                         |  |
|                     | $\mathbf{1}$                                            | Seleccionar el número de la orden de compra.          |  |
|                     | $\overline{2}$                                          | Al verificar, el sistema traerá los datos más         |  |
|                     |                                                         | importantes de la orden realizada.                    |  |
|                     | 3                                                       | Se deberá ingresar la serie, el número de la          |  |
|                     |                                                         | factura a la que pertenece el pago que se realizó.    |  |
|                     | $\overline{4}$                                          | Se guardan los cambios.                               |  |
| Pos condición       |                                                         | El estado de la orden de compra cambia a atendido AT. |  |
|                     | Paso                                                    | Acción                                                |  |
| Excepciones         |                                                         |                                                       |  |
|                     |                                                         | En caso no se ingrese la información correcta o       |  |
|                     | $\mathbf{1}$                                            | esta se encuentre incompleta el sistema emitirá un    |  |
|                     |                                                         | mensaje.                                              |  |
| Rendimiento         | El sistema permitirá la acción descrita en la secuencia |                                                       |  |
|                     | anterior un máximo de 2 a 3.                            |                                                       |  |
| Frecuencia          | Se espera que esta acción se lleve a cabo 2 veces a la  |                                                       |  |
|                     | semana.                                                 |                                                       |  |
| Importancia         | Importante.                                             |                                                       |  |
| Urgencia            | Inmediatamente.                                         |                                                       |  |
| Comentario          | E1: Si el personal de compras ingresa un dato no valido |                                                       |  |
|                     | o incompleto.                                           |                                                       |  |
|                     |                                                         |                                                       |  |
|                     |                                                         |                                                       |  |

pago proveedor.

Tabla Nro. 43: Especificaciones de caso de uso – compras: Registrar Productos.

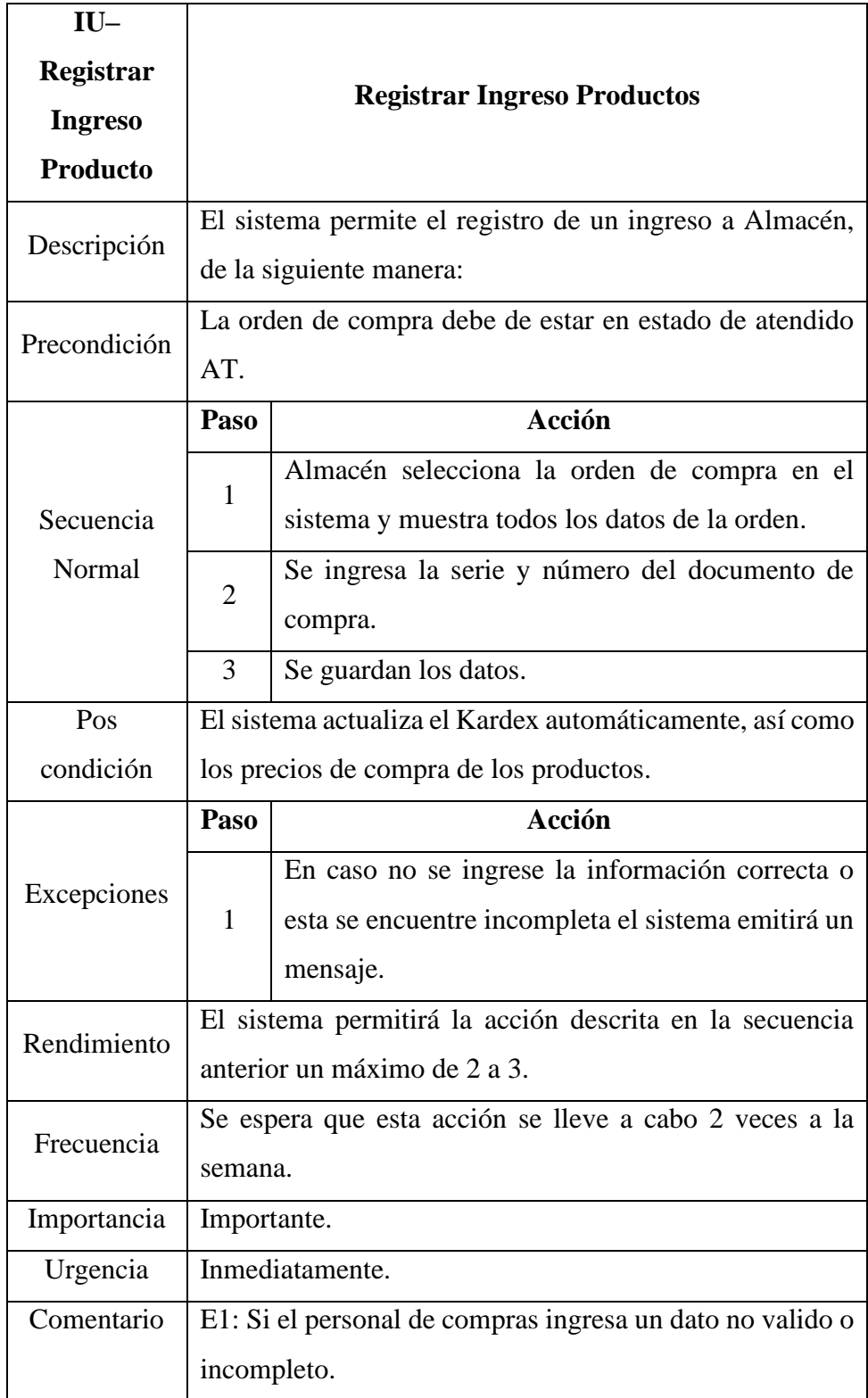

#### **5.3.4. Fase Construcción-Modelo De Análisis.**

#### **5.3.4.1. Diagrama de clase.**

Tabla Nro. 44: Diagrama de Clases De Análisis.

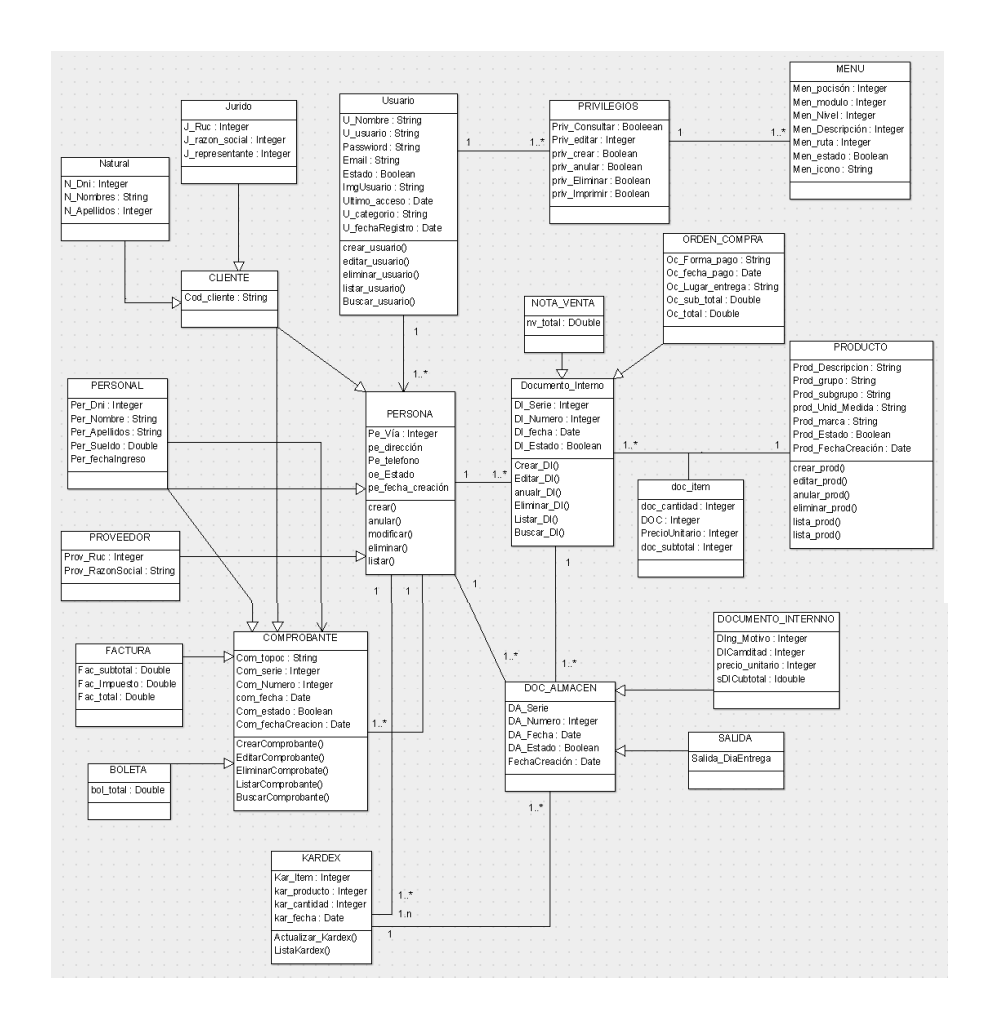

Fuente: Elaboración propia.

#### **5.3.4.2. Diagrama de clases de Modelo Entidad Relación.**

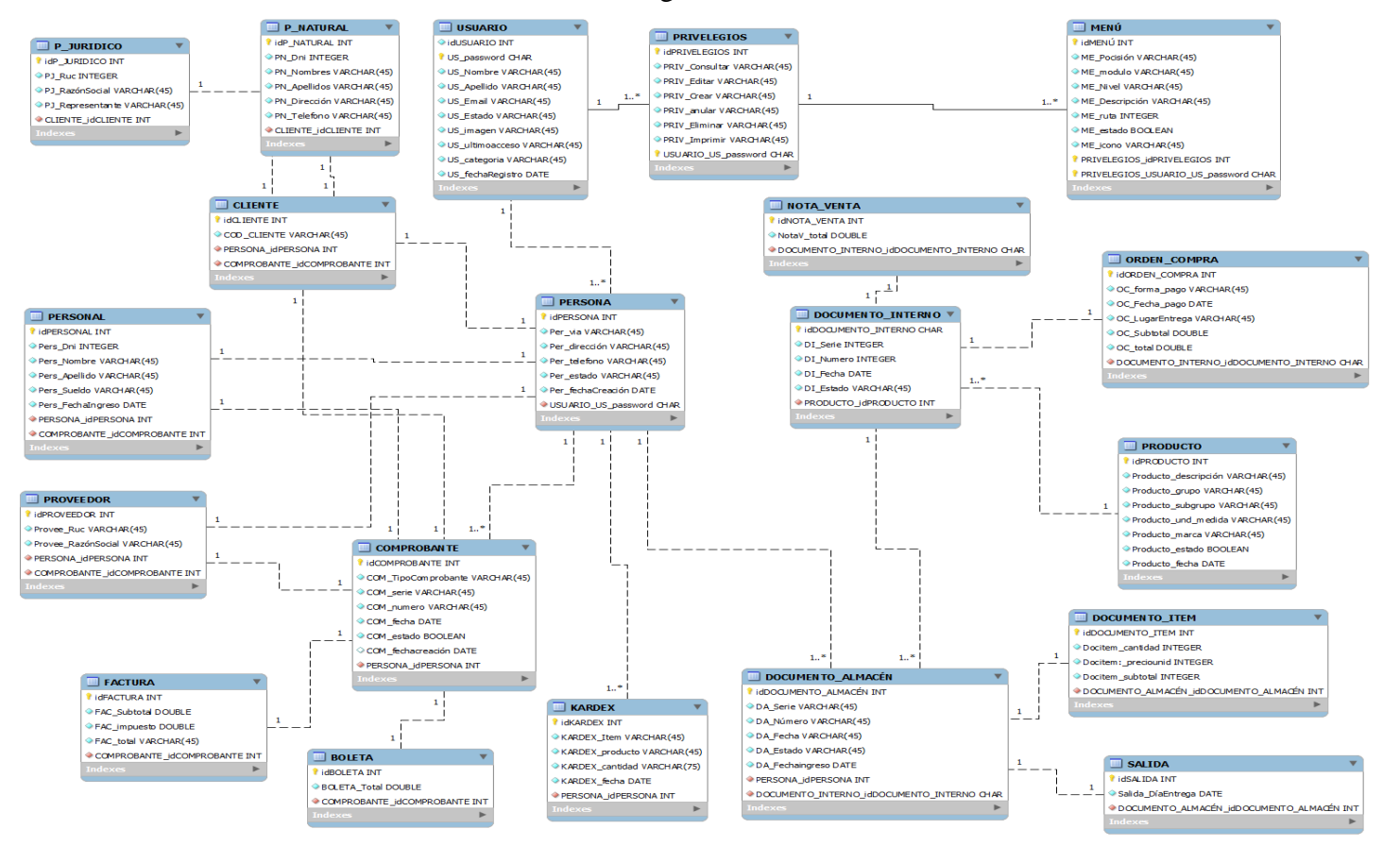

Gráfico Nro. 36: Diagrama de Entidad Relación.

#### **5.3.4.3. Diagrama de colaboración.**

Muestran todas las iteraciones que se dan con los participantes en una determinada situación. Muestran lo mismo que los diagramas de secuencia, pero resaltando las operaciones que se producen en el tiempo, fijando su objetivo en las relaciones entre los objetos y su topología.

Gráfico Nro. 37: Diagrama de Colaboración – Registrar Pedido.

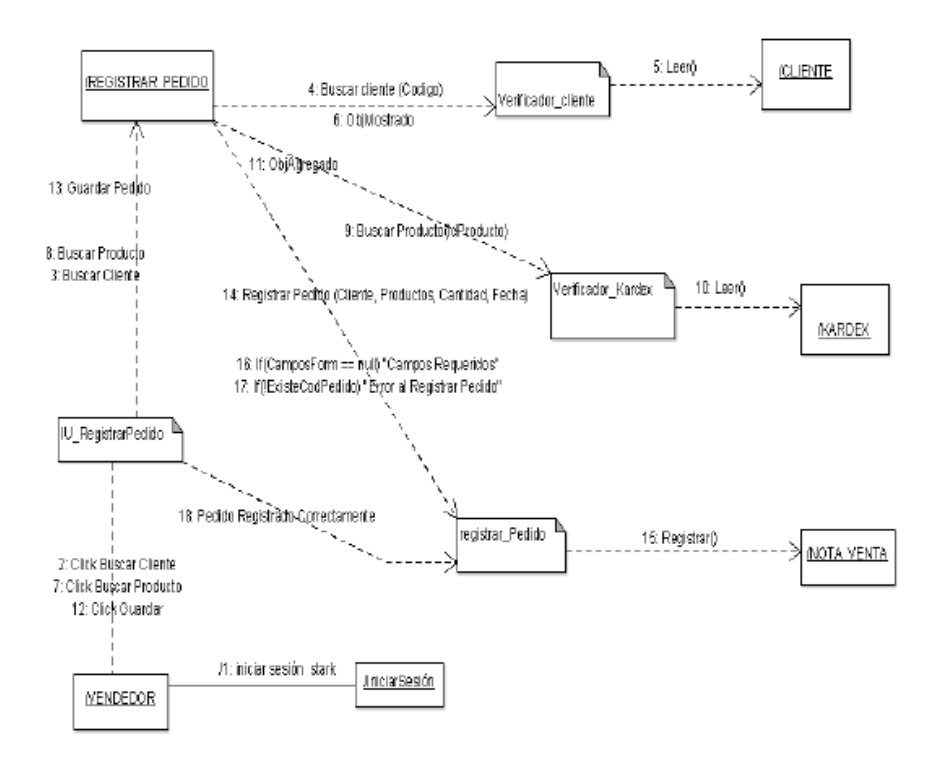

Fuente: Elaboración Propia.

10: Ingresar Datos Cliente \_\_12 Buardar Cliente \_ IU\_RegistrarCliente Fm RegistrarCliente 16: lf(VerficaExistenciaCliente) "Error al registrar Cliente<sup>(</sup> Æ 9: Inforar Ventana : Cliente Registrado Correctamente 15. If (CamposForm == null ) \* Campos Requeridos" 11: Click Guardar 13 Registrar Cliente 2: Click Buscar IU\_ListarClientes **NENDEDOR** RegistradorCliente B: Click Registrar Cliente 1: session\_start() <sup>1</sup>3: Buscar Cliente 7: No Se encontraron Resultados finiciar Sesión 14: Črean() FrmBuscarCliente 6: Mostrar Resultado. 4: Buscar Cliente (DN) VerificadorCliente **ICLIENTE**  $5\,$  Leer ()

Gráfico Nro. 38: Diagrama de Colaboración – Buscar, Registrar Cliente.

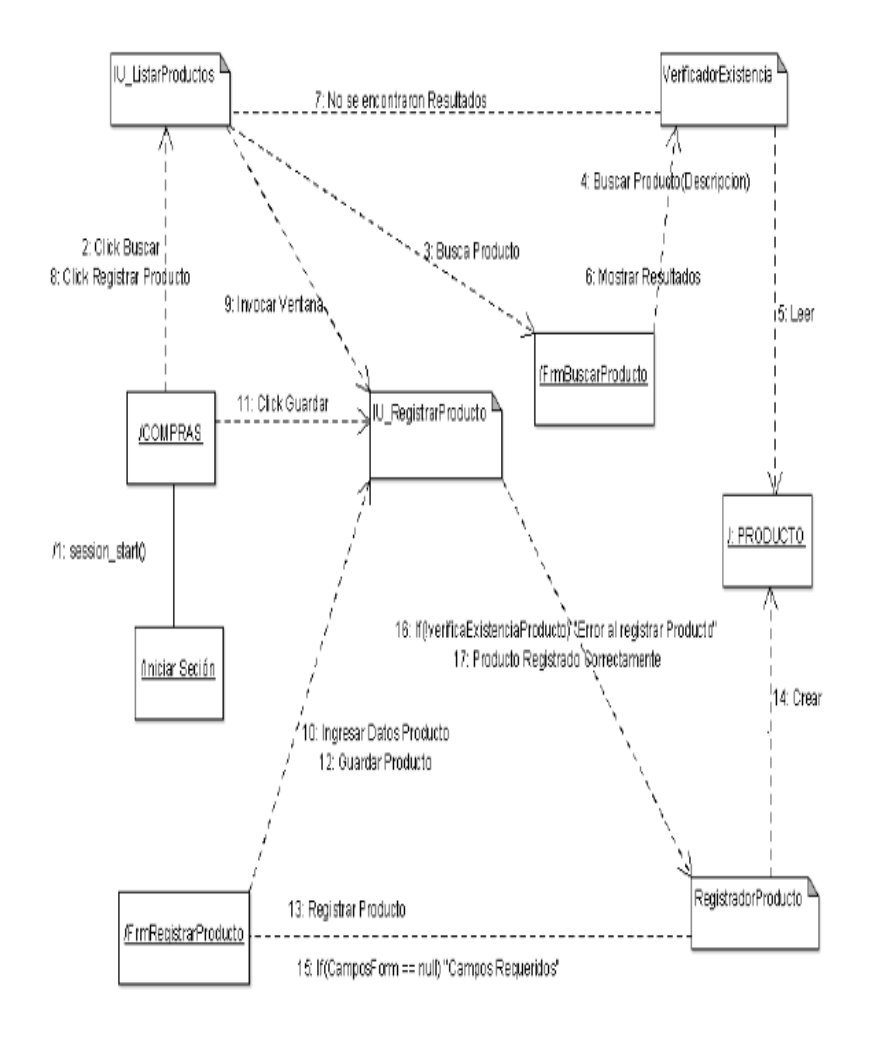

Gráfico Nro. 39: Diagrama de Colaboración – Buscar, Registrar Producto.

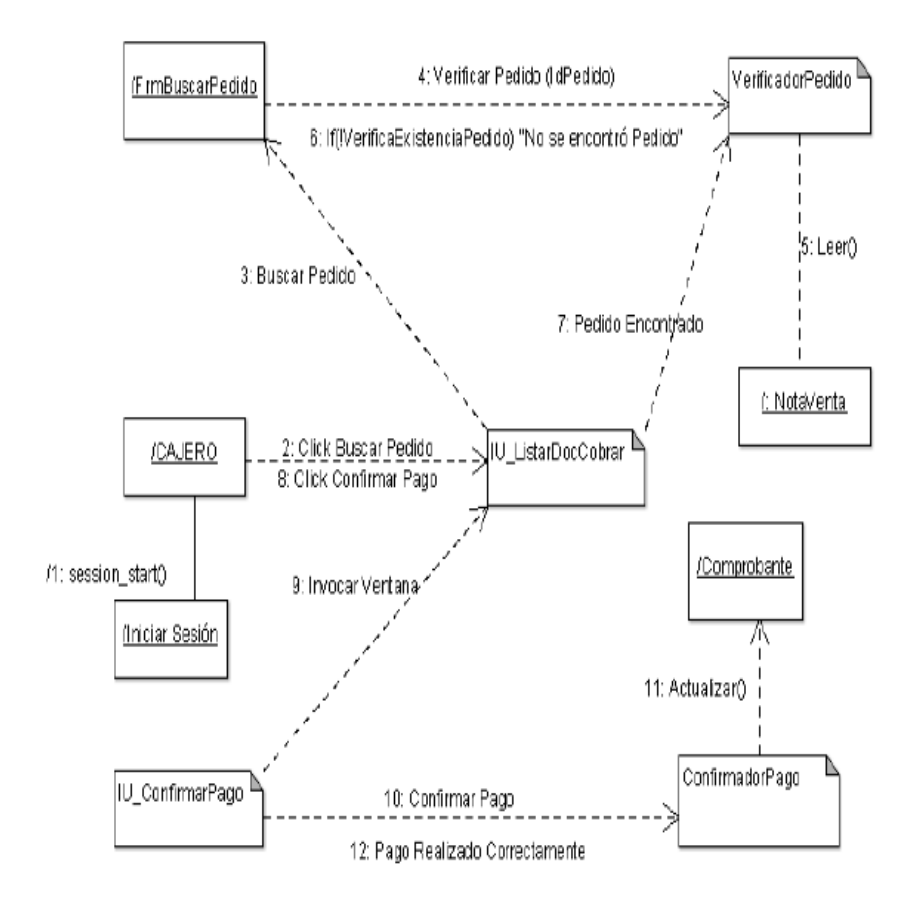

Gráfico Nro. 40: Diagrama de Colaboración – Confirmar Pago.

Fuente: Elaboración propia.

VerificadorComprobante <sup>®</sup> 4: Verificar Comprobante /FrmBuscarComprobante 6: If(IverificaExistenciaComp) "Comprobante no Encontrado" 3: Buscar Comprobante (Codigo) 7: Comprobante encontrado is:Leer() IU\_ListarDocSalida 2; Click Buscar Comprobante, **JALMACEN** B: Click Confirmar Salida /Comprobante **SALIDA** /1: session\_start@ λ Aniciar Sesión 11: Actualizar() 10: Confirmar Salida ConfirmadorSalida IU\_ConfirmarSalida 12: Salida Actualizada Correctamente

Gráfico Nro. 41: Diagrama de Colaboración – Confirmar Salida de Almacén.

VerificadorProveedor 10: Leer() 5: Leer() :Proveedor : Productos ⊼ 4: Verificar Proveedor 9: Verificar Producto VerificadorProducto 11: ObjAgregado 6: ObjMostrado <u> /FrmRegistrarCompra</u> 14: Guardar Compra (Proveedor, Productos, Cantidad, Fecha) RegistradorCompra 16: If(CamposForm == null) "Campos Requeridos" 17: If(WerfficaCodCompra) "Error al Guardar Compra" 3: Buscar Proveedor (Iniciar Sesión 8: Buscar Prodúcto 115: Crear() 18 Orden Compra Registrada Correctamente 13: Guardar Compra 1: session\_start() /OrdenCompra IU\_RegistrarCompra **COMPRAS** 2: Click Buscar Proveedor 7: Click Buscar Producto 12 Click Guardar

Gráfico Nro. 42: Diagrama de Colaboración – Registrar Orden de Compra.

VerficadorProveedor <sup>D</sup> IU\_ListarProveedcres 7: No se encontraron Resultados 3: Buscar Proveedor (Codigo) 4: Verificar Proveedor 8: Click Registrar Proveedor 2: Click Busdar , '6: Mostrar Resultado FimBuscarProveedor .<br>9: Invocar Ventana ¦5: Leer() i **COMPRAS** 11: Click Guarda IU\_RegistrarProveedor <sup>U</sup>  $1:$  session\_start() V PROVEEDOR λ (Iniciar Sesión 16: If(WerficaCodProv) "ErroNal registrar Proveedor" 17: Proveedor Registrado Correctamente 10: Ingresár Datos 14 Crear() 12: Guardar Proveedor 13: Registrar Proveedor RegistradorProveedor /FrmRegistrarProveedor 16: If(CamposForm == nul) "Campos Requeridos"

Gráfico Nro. 43: Diagrama de Colaboración – Buscar, Registrar Proveedor.

<u> Jiniciar Sesión</u> **ORDEN COMPRA** IU\_ListarDocPagar Λ ⊼ 2: Click Registrar DocPaga 6:Leer()  $1:$  session\_start() 3: Invocar Ventana VerificadorCompra PERSONAL COMPRAS B: Click Guardar Pago 5: Verificar Compra 7: Mostrar Resultados ------IU\_RegistrarPagoProv FrmVerificarCompra 4: Verificar Compra (Numero, Serie) A 9: Registrar Pago 13 Pago registrado correctamente RegistradorPagoPrey 12 lf(IverificaPago) "Error Al guardar Pago" -----------<br>10. Registrar Pago 11: Crear COMPROBANTE

Gráfico Nro. 44: Diagrama de Colaboración – Registrar Pago Proveedor.

Fuente: Elaboración propia.

finiciar sesión IU\_ListarDocIngreso 2: Click Registrar Ingresg 1:  $s$ e ssion\_start $\mathbb{Q}$ 3: Invocar Vertana 8: Clic Registrar Ingreso **JPERSONAL ALAMACÉN** ∫IU\_Registraringreso 4: Buscar Compra (Numero - Serie), 9: Registrar Ingreso : Mostrar Resultado 5: Verificar Compra<br>-------------FirmVerificarCompra 6: Leen() ORDEN COMPRA .<br>VerificadorCompra 12 lf(tverificaexistencial ngress) "Error al guardar" 13: Ingreso Realizado Correctamente 10: Registrar ingreso RegistradorIngreso 11: Crear **INGRESO** 

Gráfico Nro. 45: Diagrama de Colaboración – Registrar Ingreso Almacén.

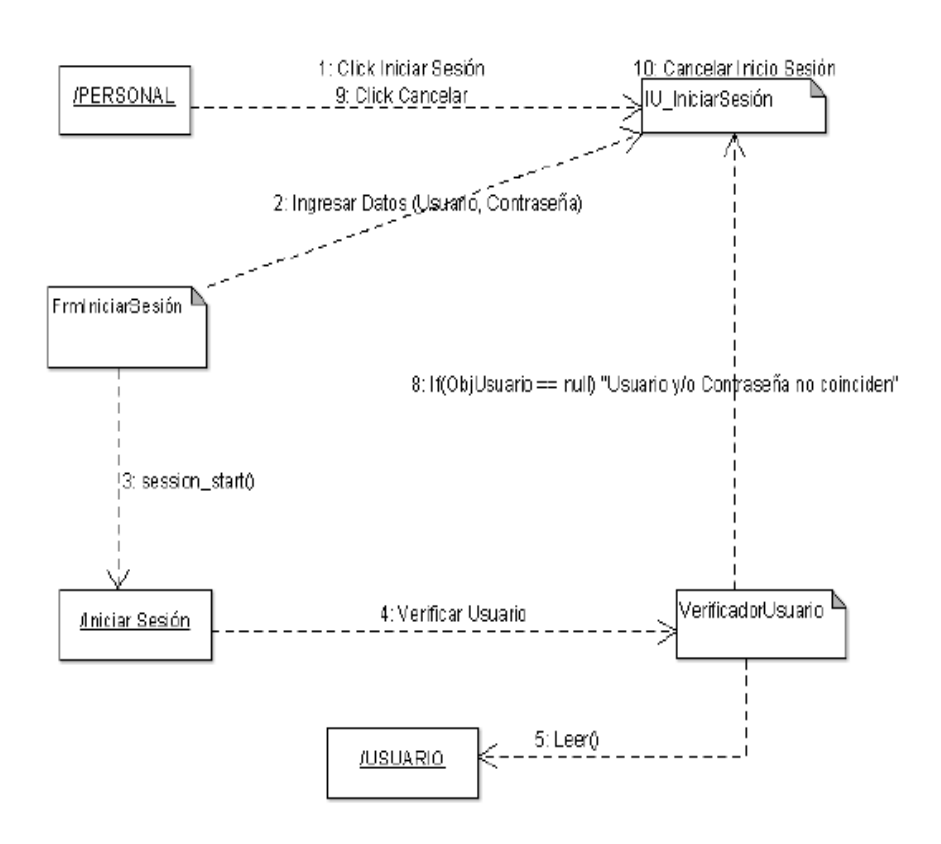

Gráfico Nro. 46: Diagrama de Colaboración – Iniciar Sesión.

Fuente: Elaboración Propia.

# **5.3.4.4. Diagrama de secuencia.**

Modelan las iteraciones que se presentan entre un grupo de objetos, ya sean clases o actores y muestran el orden en que se producen las llamadas en el sistema.

Posee la información detallada de la implementación de los escenarios, objetos y las clases para implementar el escenario, además de los mensajes que dan entre los objetos.

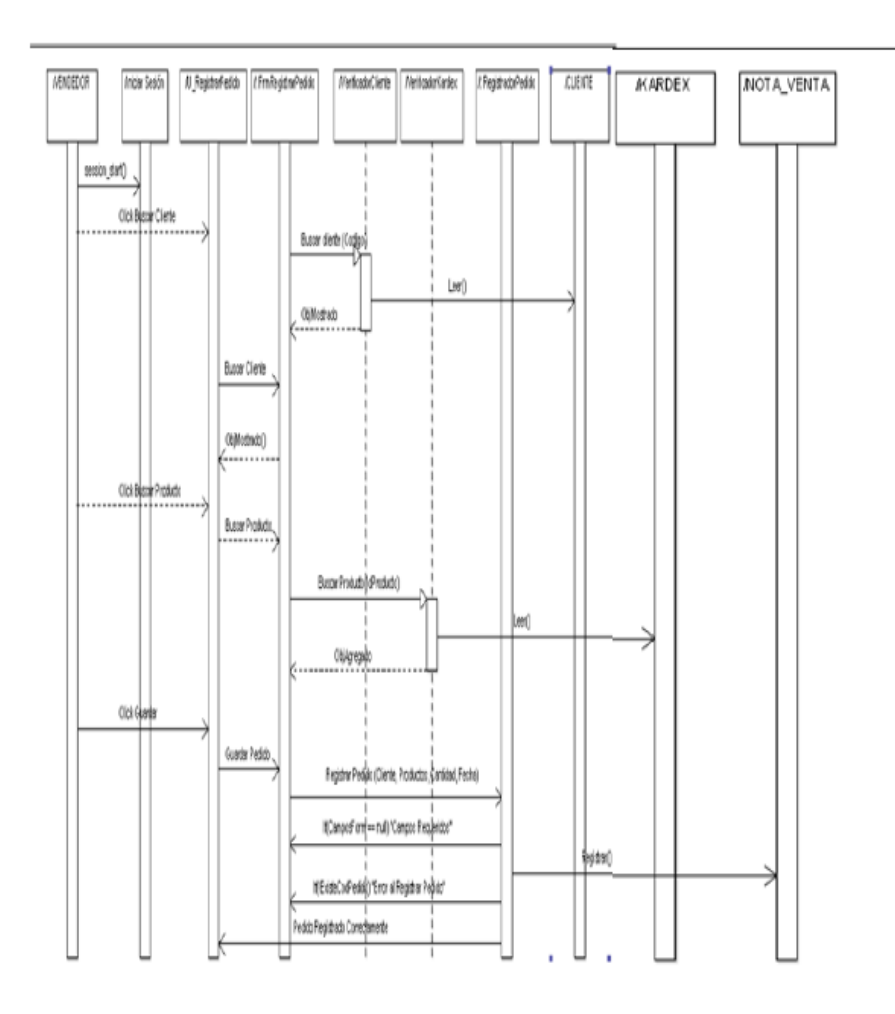

Gráfico Nro. 47: Diagrama de Secuencia – Registrar Pedido.

Fuente: Elaboración propia.

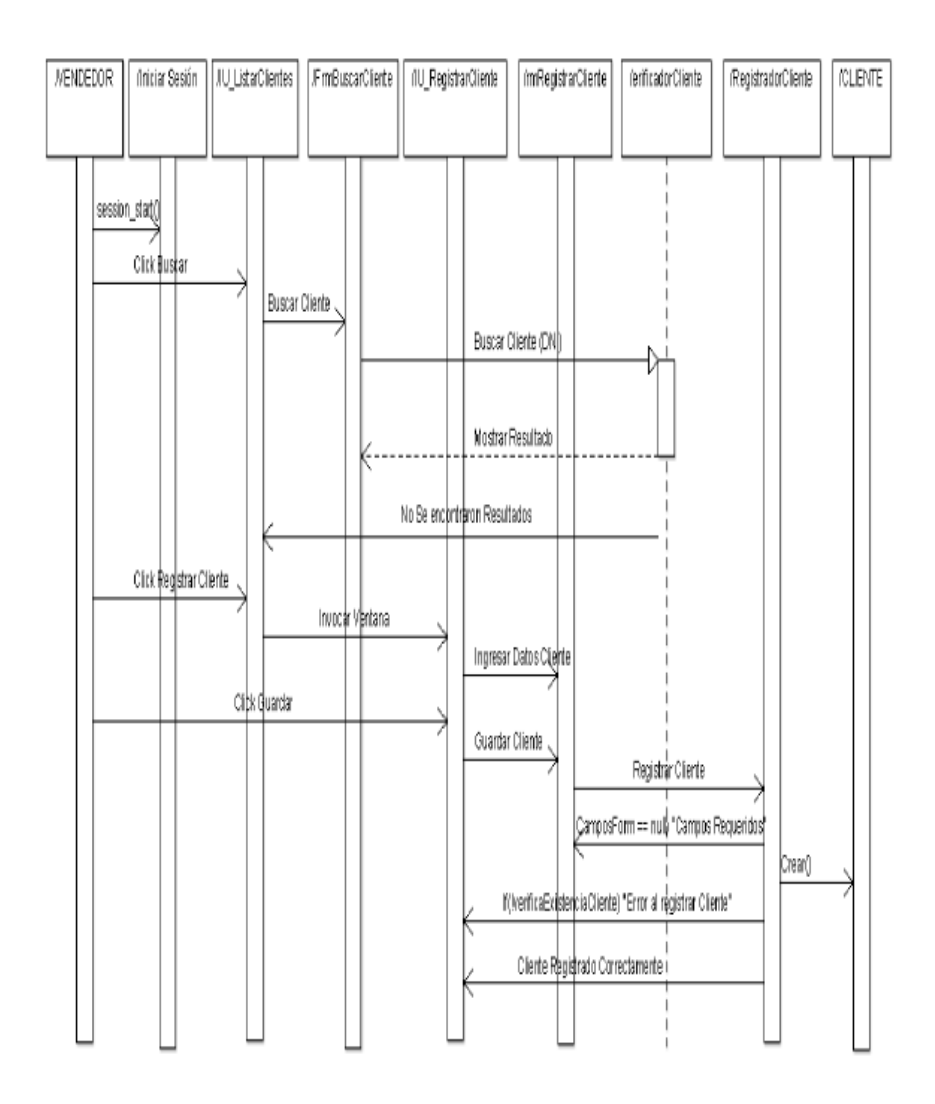

Gráfico Nro. 48: Diagrama de Secuencia – Buscar, Registrar Cliente.

Fuente: Elaboración propia.

PERSONAL\_COMPRAS | Jiniciar\_Sesión JU\_ListeProductos | J: FmBuscerProducto | (1 IU\_RegistraProducto | MerificadorExistencia FmRegistraProducto /: Registrado Producto **PRODUCTO** session\_start()  $C100$ Busca Produzto, Buscar Producto/Descripcion). Leer Mostrar Resultados No se encontraron Resultado Click Registrar Producto Invoder Ventana Ingress Catco Producto Click Guardan Guardar P<mark>r</mark>octuzio Registrar Producto Crear . If(CangosForn == hulf) "Cangos Reque IntveringsExistenciaProducto) "Empre legistrar Producto" Plodulato Registrado Correctamente

Gráfico Nro. 49: Diagrama de Secuencia – Buscar, Registrar Producto.

Fuente: Elaboración propia.

#### **5.3.4.5. Diagrama de estados.**

Nos dan a conocer los posibles estados en los que pueda ingresar un objeto particular y la modificación que este pueda efectuar en su estado, como resultado de los eventos que llegan a él. Su objetivo es mostrar cada una de las rutas o caminos a tomar un movimiento de información posterior a la ejecución de cada proceso.

Nos permite observar de manera ordenada la ejecución de cada uno de los procesos.

Gráfico Nro. 50: Diagrama de Estados – Registrar Pedido.

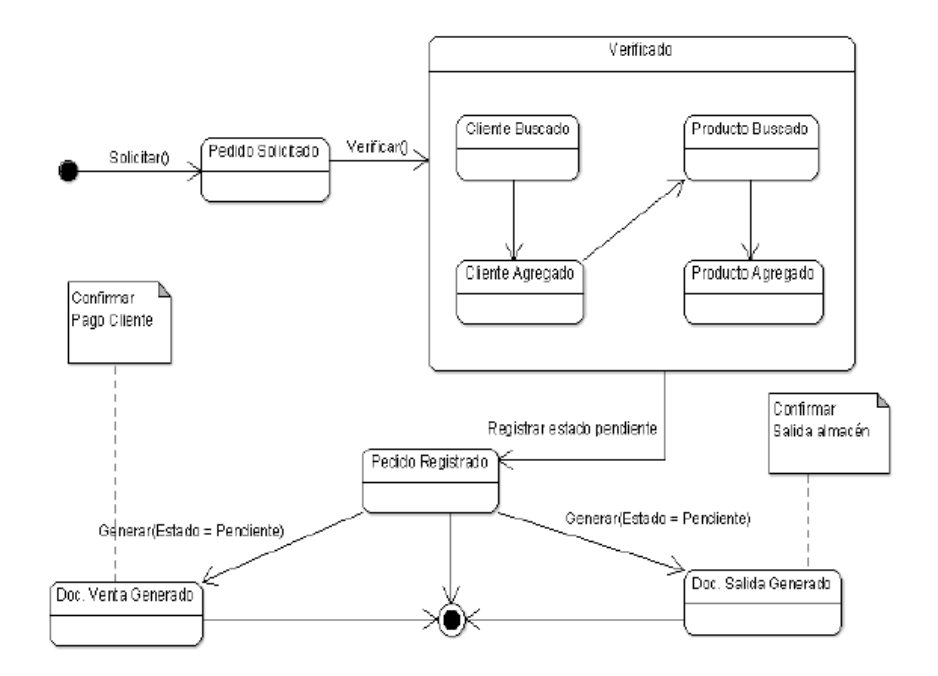

Fuente: Elaboración propia.

Gráfico Nro. 51: Diagrama de Estados – Registrar Cliente.

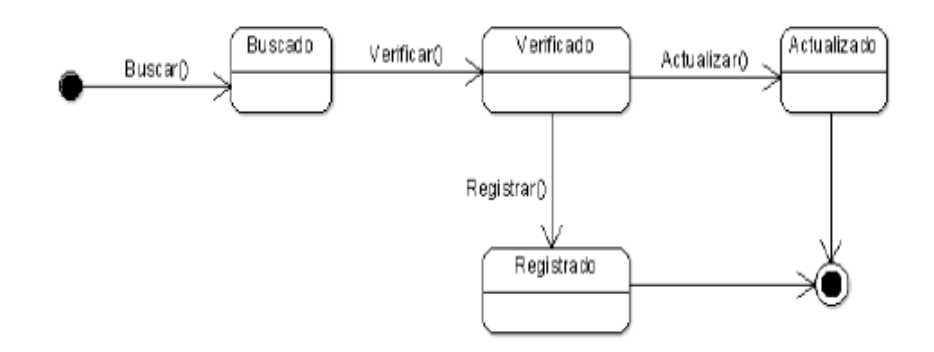

Fuente: Elaboración propia.

Gráfico Nro. 52: Diagrama de Estados – Registrar Producto.

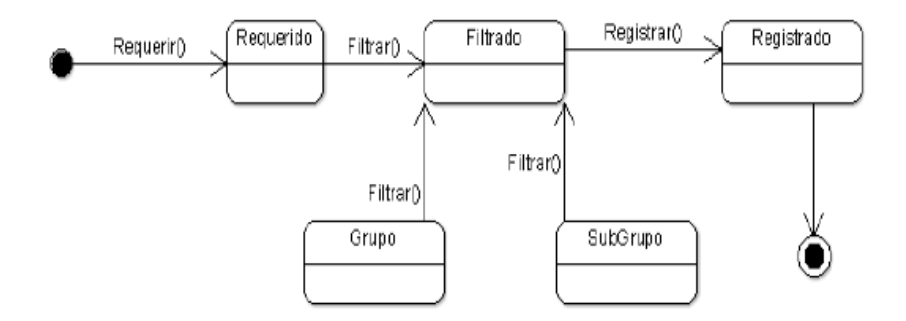

Fuente: Elaboración propia.

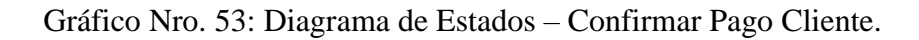

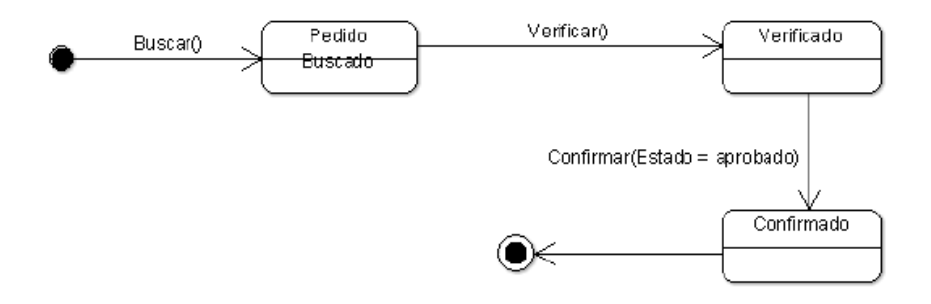

Fuente: Elaboración propia.

Gráfico Nro. 54: Diagrama de Estados – Confirmar Salida.

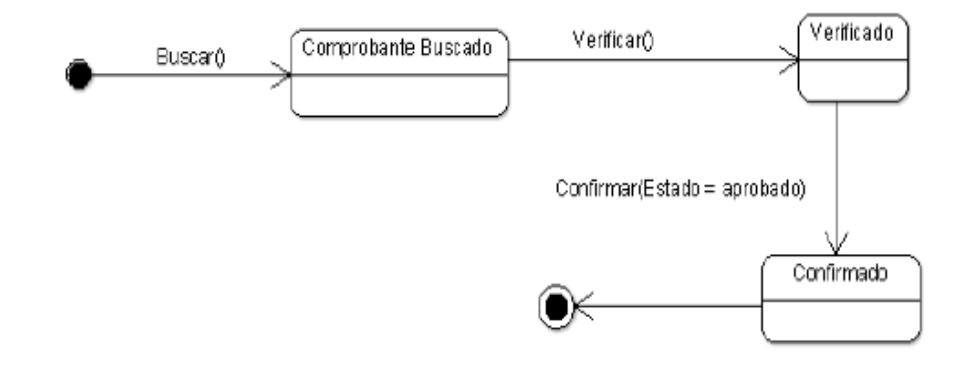

Fuente: Elaboración propia.

Gráfico Nro. 55: Diagrama de Estados – Registrar Proveedor.

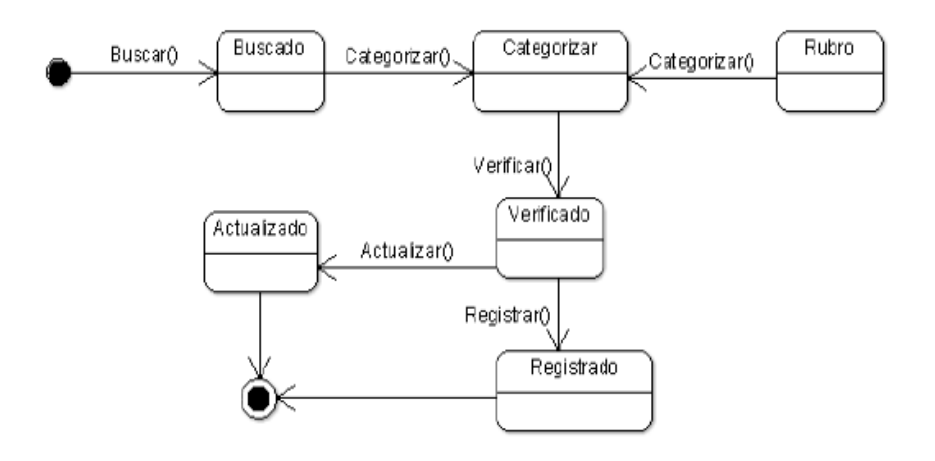

Fuente: Elaboración propia.

Gráfico Nro. 56: Diagrama de Estados – Registrar Orden Compra.

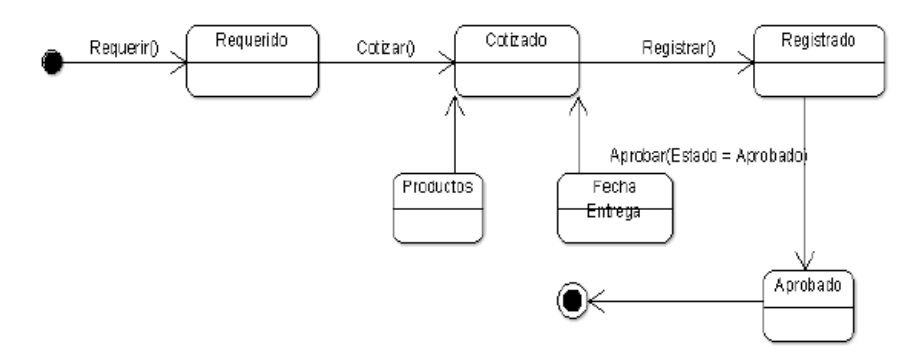

Fuente: Elaboración propia.

#### Gráfico Nro. 57: Diagrama de Estados – Registrar Pago Proveedor.

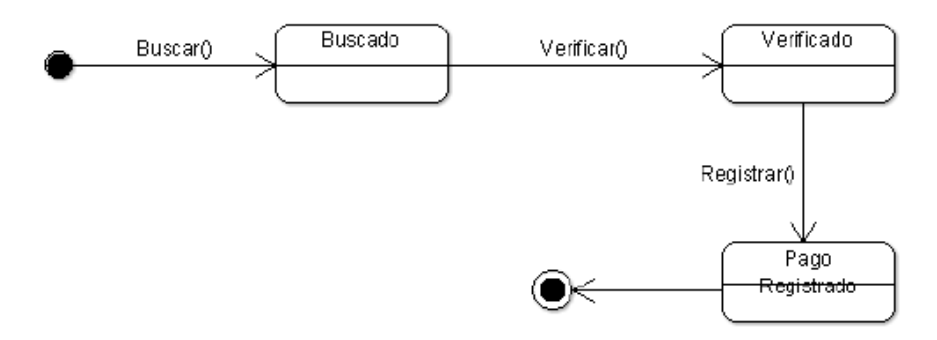

Fuente: Elaboración propia.
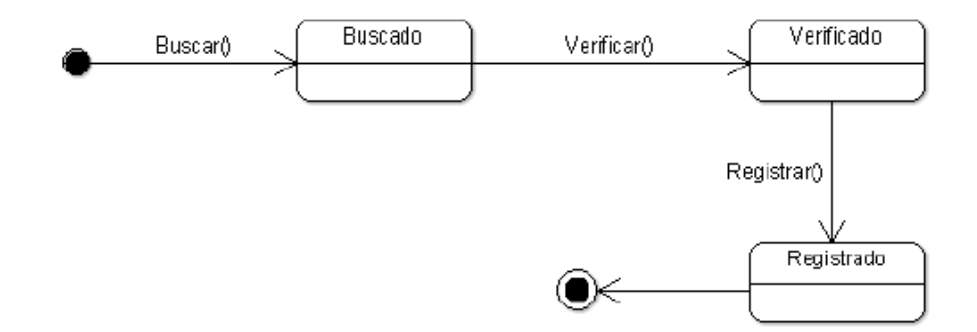

Gráfico Nro. 58: Diagrama de Estados – Registrar Ingreso Almacén.

Fuente: Elaboración propia.

### **5.3.4.6. Diagrama de Paquetes.**

Nos muestra la conformación del sistema en agrupaciones lógicas y las dependencias entre esas agrupaciones, un paquete está pensado como un directorio, es por ello por lo que los diagramas de paquetes nos brindan una descomposición de la jerarquía lógica de un sistema.

Gráfico Nro. 59: Diagrama de Paquetes.

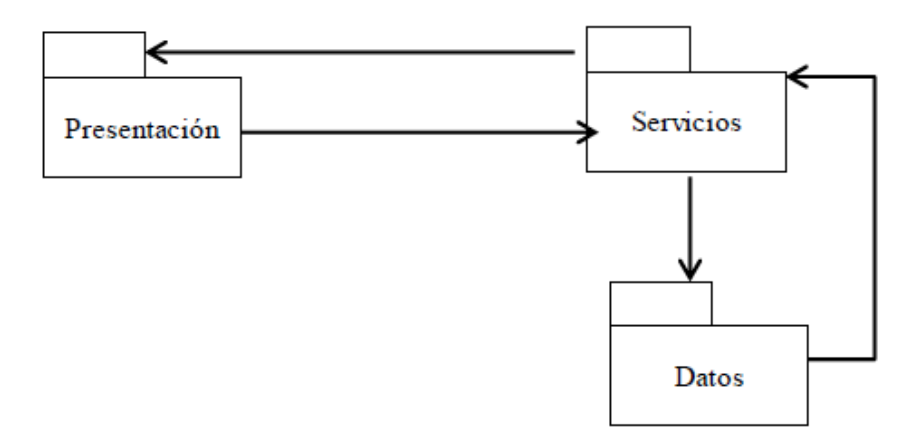

Fuente: Elaboración propia.

### **5.3.4.7. Diagrama de Componente.**

Nos permite visualizar con una mayor facilidad la estructura general del sistema además del comportamiento del servicio que los componentes proporcionan y utilizan a través de las interfaces.

Gráfico Nro. 60: Diagrama de Componentes.

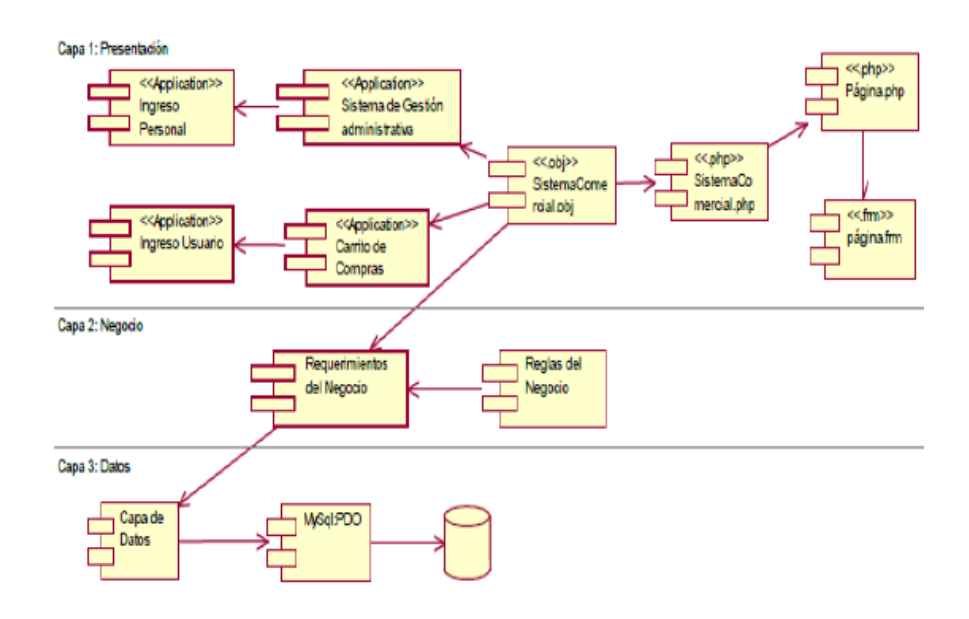

Fuente: Elaboración propia.

### **5.3.4.8. Diagrama de Despliegue**

Son utilizados para visualizar los procesadores, nodos y dispositivos de hardware de un sistema, la comunicación de los enlaces y su iteración entre ellos, así como la colocación de los archivos de software en ese hardware.

Gráfico Nro. 61: Diagrama de Despliegue.

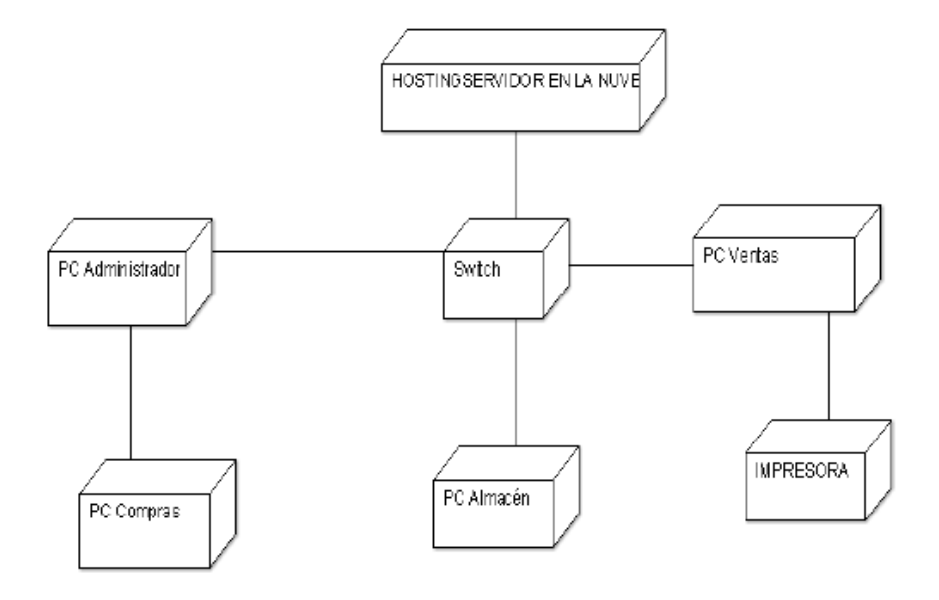

Fuente: Elaboración propia.

# **5.3.5. Fase Transición.**

## **5.3.5.1. Interfaz y formulario**

Gráfico Nro. 62: Interfaz pantalla principal y acceso al sistema.

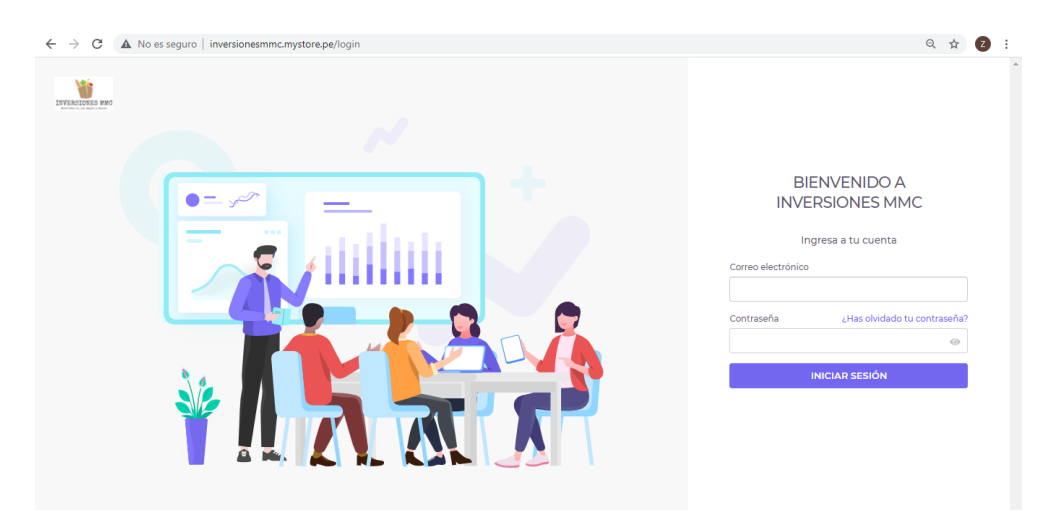

Fuente: Elaboración propia.

 $\bullet \bullet \quad @ \quad \star \quad @ \quad \bullet \quad$  $\leftarrow$   $\rightarrow$   $\mathbb{C}$   $\Delta$  No es seguro | inversionesmmc.mystore.pe/dashboard **O** PROD 6 **NO** Adm Sistemas **C**  $\circledcirc$   $\stackrel{+}{\phantom{}_{\rm FA}}$   $\stackrel{+}{\phantom{}_{\rm POS}}$   $\stackrel{+}{\phantom{}_{\rm ME}}$   $\stackrel{+}{\phantom{}_{\rm ES}}$  $\mathbf{v}$ Dashboard  $\boxed{\mathbb{C}}$  $\mathbf{B}$ Cantidad<br>CPE Emitidos Monto total<br>comprobantes Monto total notas<br>de ventas Monto total<br>general Utitlidad<br>neta  $\tilde{\Xi}$  $94$ 43087.40  $0.00$ 43087.40  $\hat{\omega}$  $0.00$ 88  $\mathbb{R}^{\nu}$ Establecimiento Periodo Oficina Principal **Última**  $\textcolor{red}{\textcolor{blue}{\textcolor{blue}{\textcolor{$  $\overline{\Box}$ Comprobantes Notas de venta **Totales**  $\overline{a}$  $\begin{array}{r} 1.0 \\ 0.8 \\ 0.6 \\ 0.4 \\ 0.2 \\ 0.4 \\ -0.2 \\ -0.6 \\ -0.8 \\ -0.8 \\ \end{array}$  $\quad \ \blacksquare$  $\circledcirc$  $_{\rm I}$  $\ddagger$ 

Gráfico Nro. 63: Visualización del sistema.

Fuente: Elaboración propia.

Gráfico Nro. 64: Formulario de nueva venta.

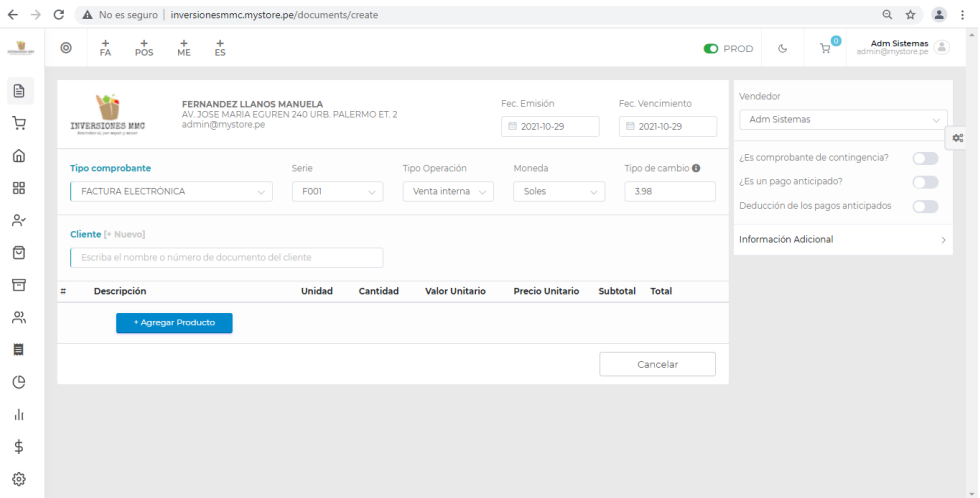

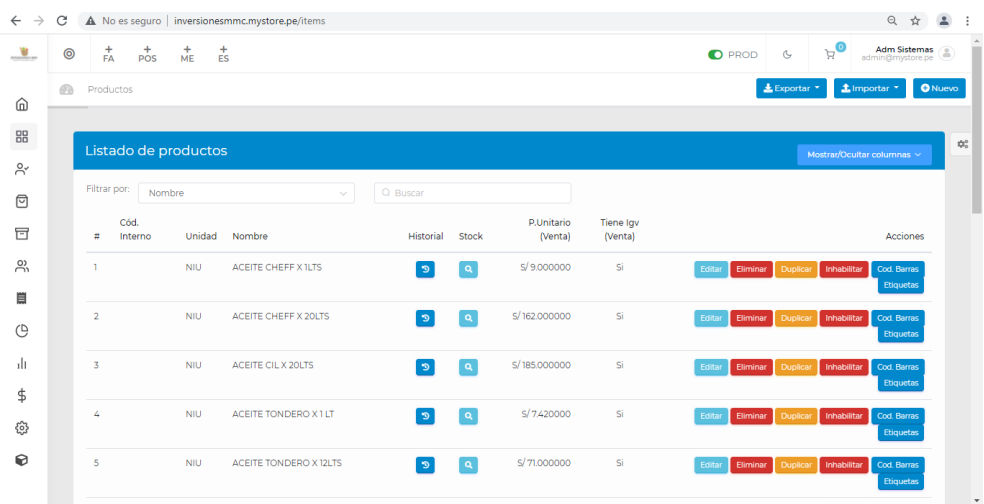

Gráfico Nro. 65: Formulario listado de productos.

Fuente: Elaboración propia.

Gráfico Nro. 66: Formulario registro cliente.

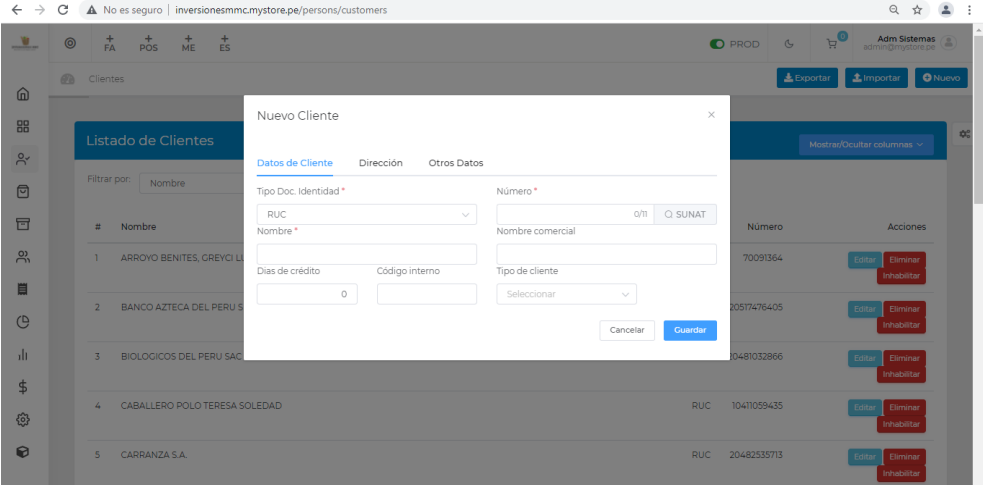

## Gráfico Nro. 67: Formulario nueva compra.

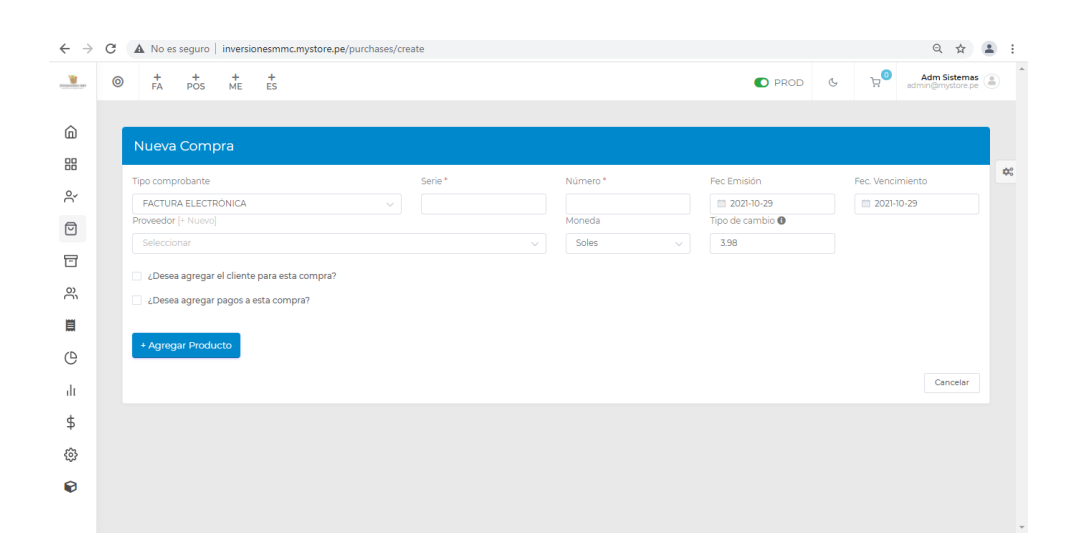

Fuente: Elaboración propia.

Gráfico Nro. 68: Formulario orden de compra.

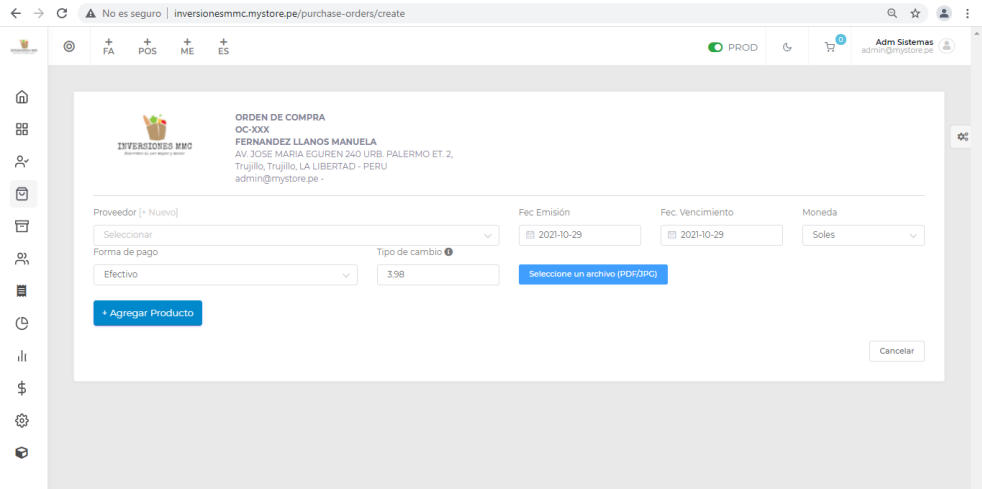

Gráfico Nro. 69: Formulario nuevo proveedor.

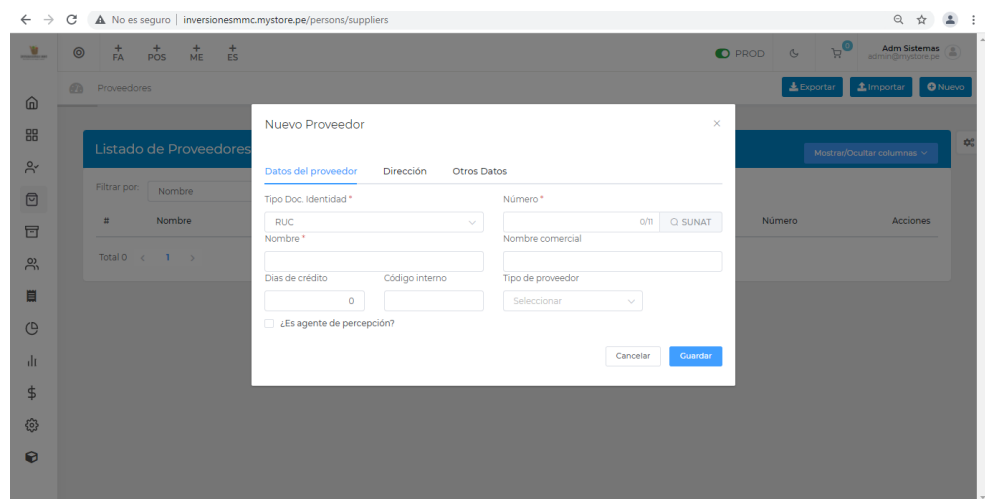

Fuente: Elaboración propia.

Gráfico Nro. 70: Formulario cotización.

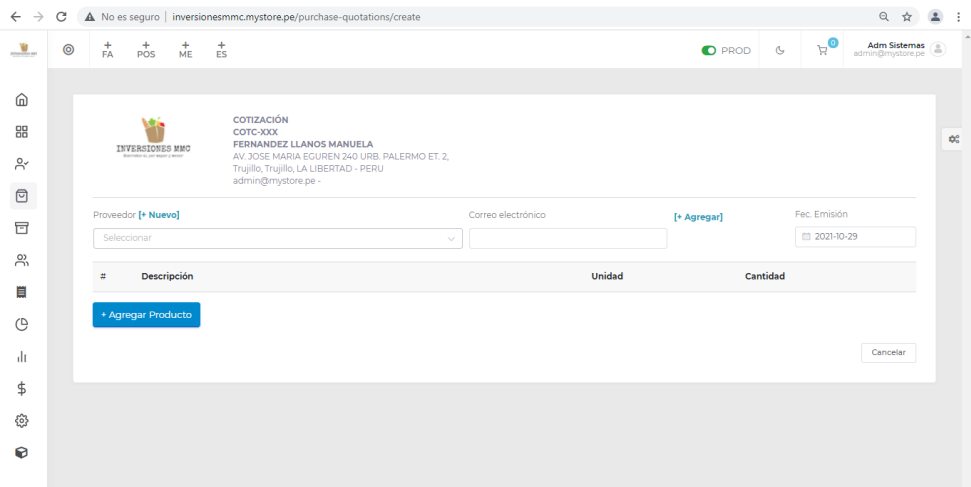

Gráfico Nro. 71: Formulario ingreso de productos al almacén.

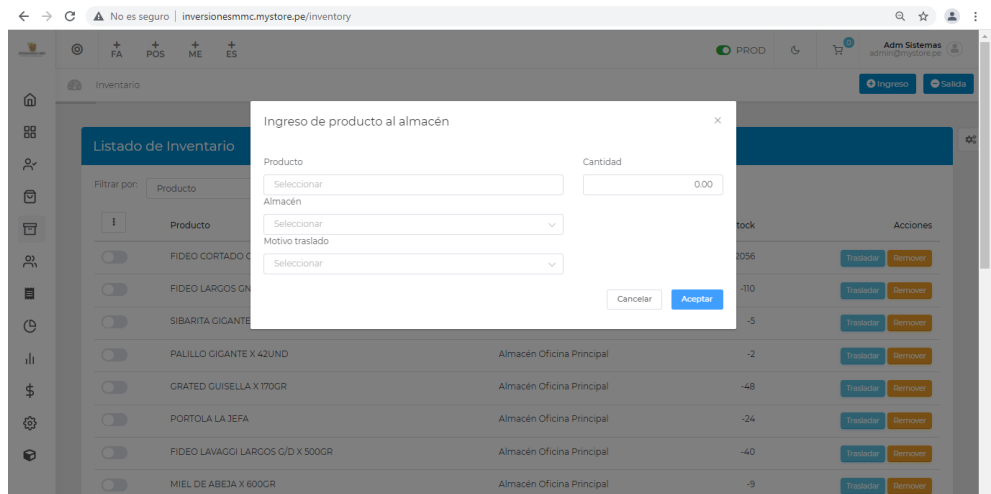

Fuente: Elaboración propia.

Gráfico Nro. 72: Formulario salida de productos al almacén.

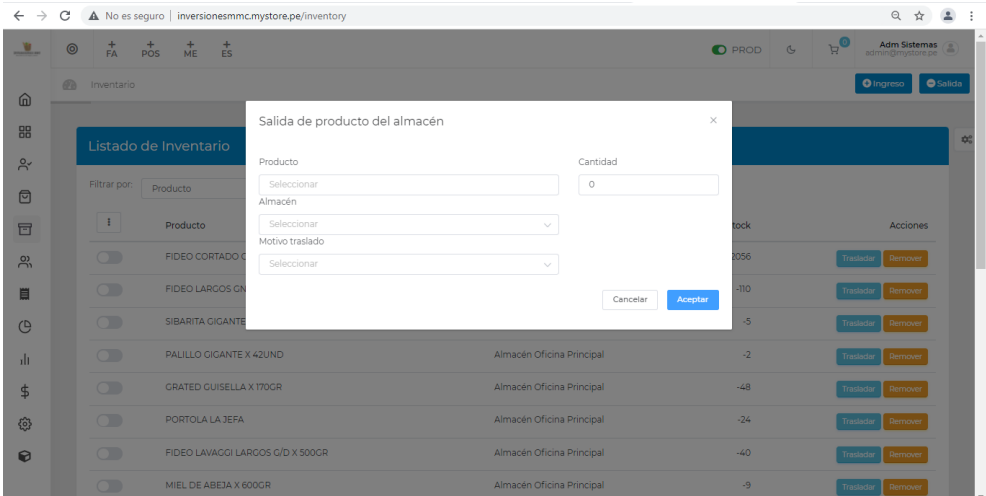

Gráfico Nro. 73: Formulario Kardex valorizado.

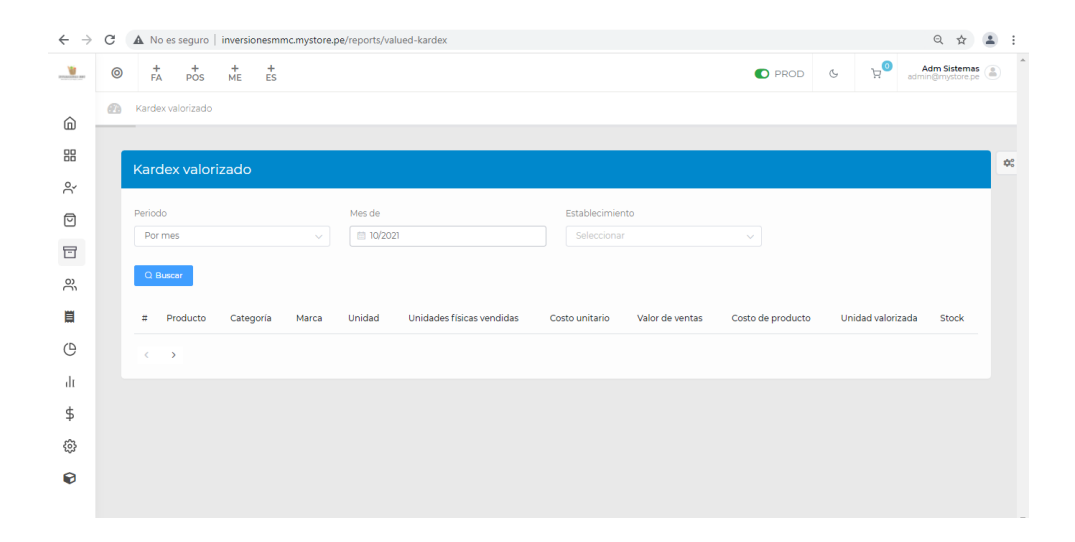

Fuente: Elaboración propia.

Gráfico Nro. 74: Formulario nuevo usuario.

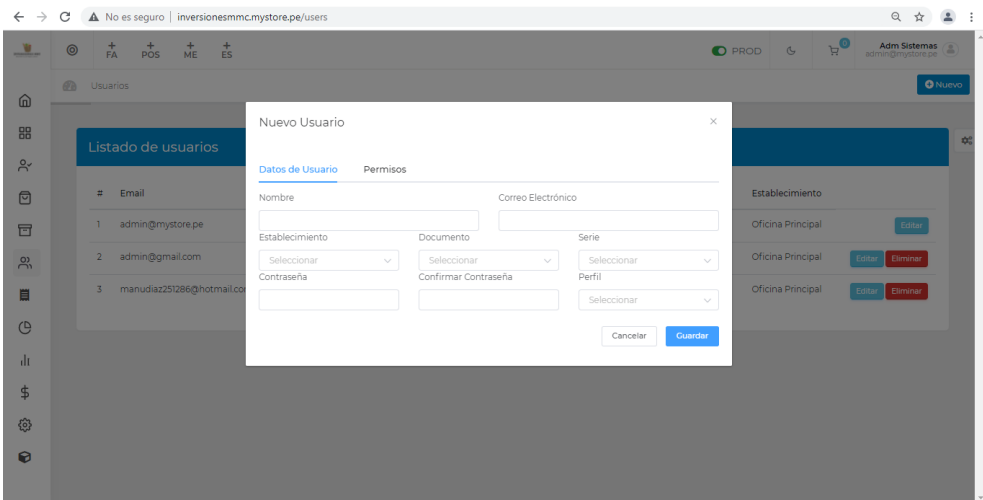

 $\begin{array}{ccccc} & & & \text{\bf Q} & \text{\bf Q} & \text{\bf Q} & \text{\bf B} & \text{\bf B} \\ & & & & \text{\bf Q} & \text{\bf P} & \text{\bf E} & \text{\bf E} \\ \hline \end{array}$  $\leftarrow$   $\rightarrow$   $\mathbb{C}$   $\blacktriangle$  No es seguro | inversionesmmc.mystore.pe/list-reports  $\begin{array}{ccc} \bullet & \bullet & \bullet & \bullet & \bullet & \bullet \\ \bullet & \bullet & \bullet & \bullet & \bullet & \bullet \\ \bullet & \bullet & \bullet & \bullet & \bullet & \bullet \\ \bullet & \bullet & \bullet & \bullet & \bullet & \bullet \end{array}$ **Ourselve Charles**  $\widehat{\omega}$ 88  $\phi^o_0$ General Compras Ventas General<br>• Consistencia documentos<br>• Validador de documentos<br>• Análisis comercial<br>• Descarga masiva - documentos  $\mathbb{R}^{\circ}$ . Compras totales • Documentos - Complex codes<br>
• Activos fijos<br>
• Productos<br>
• Productos - Clientes  $\textcolor{red}{\textcircled{\scriptsize{1}}}$ • Clientes<br>• Producto - busqueda individual<br>• Productos<br>• Cotizaciones  $\boxdot$  $\sum_{i=1}^{n}$ • Notas de Venta ● Detracciones<br>● Consolidado de items 目  $\boxed{\mathbf{c}}$  $_{\rm{th}}$ **Pedidos** Guias Ventas/Comisiones  $\spadesuit$ . Utilidad ventas · General · Consolidado de items  $\{\hat{\ddot{\mathbb{Q}}}\}$ · Consolidado de items  $\bullet$  Ventas  $\Theta$ 

Gráfico Nro. 75: Formulario reportes.

# **5.3.9. Diagrama de Gantt.**

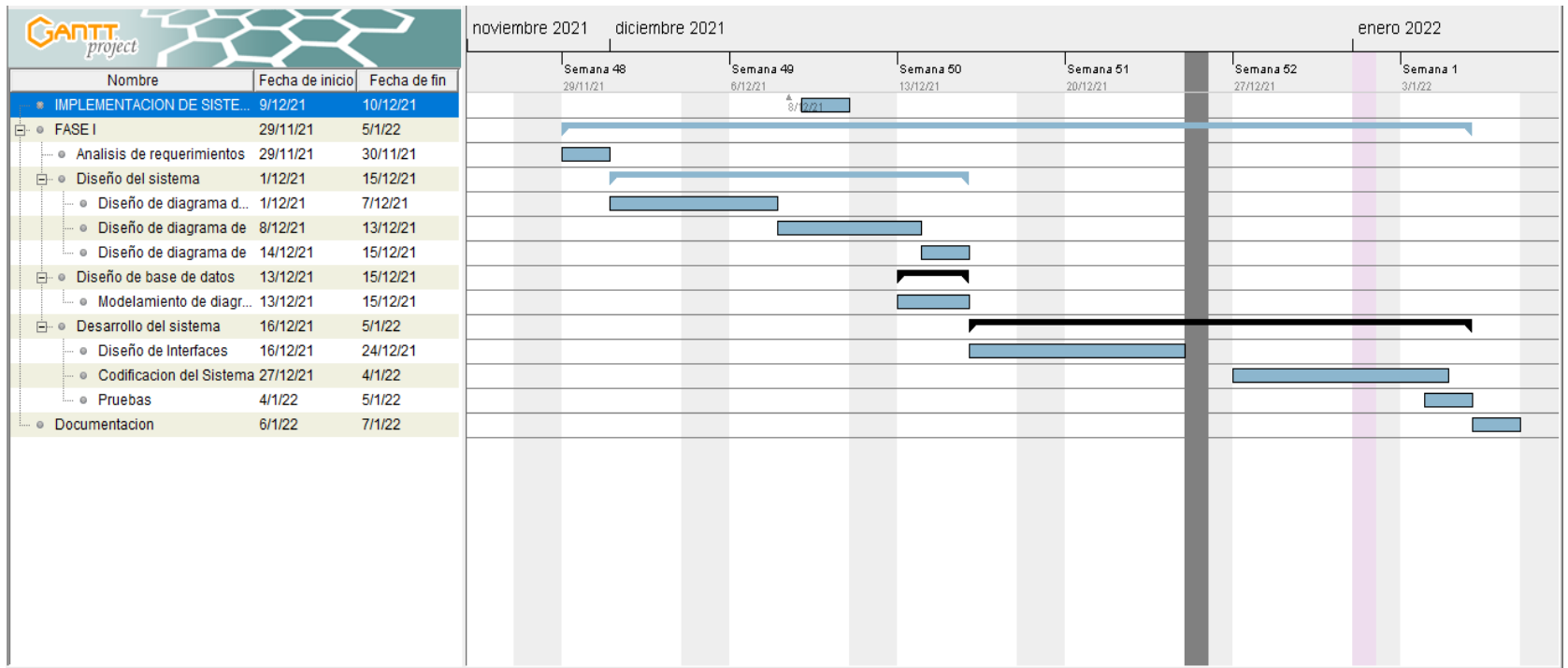

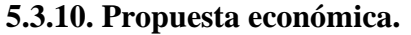

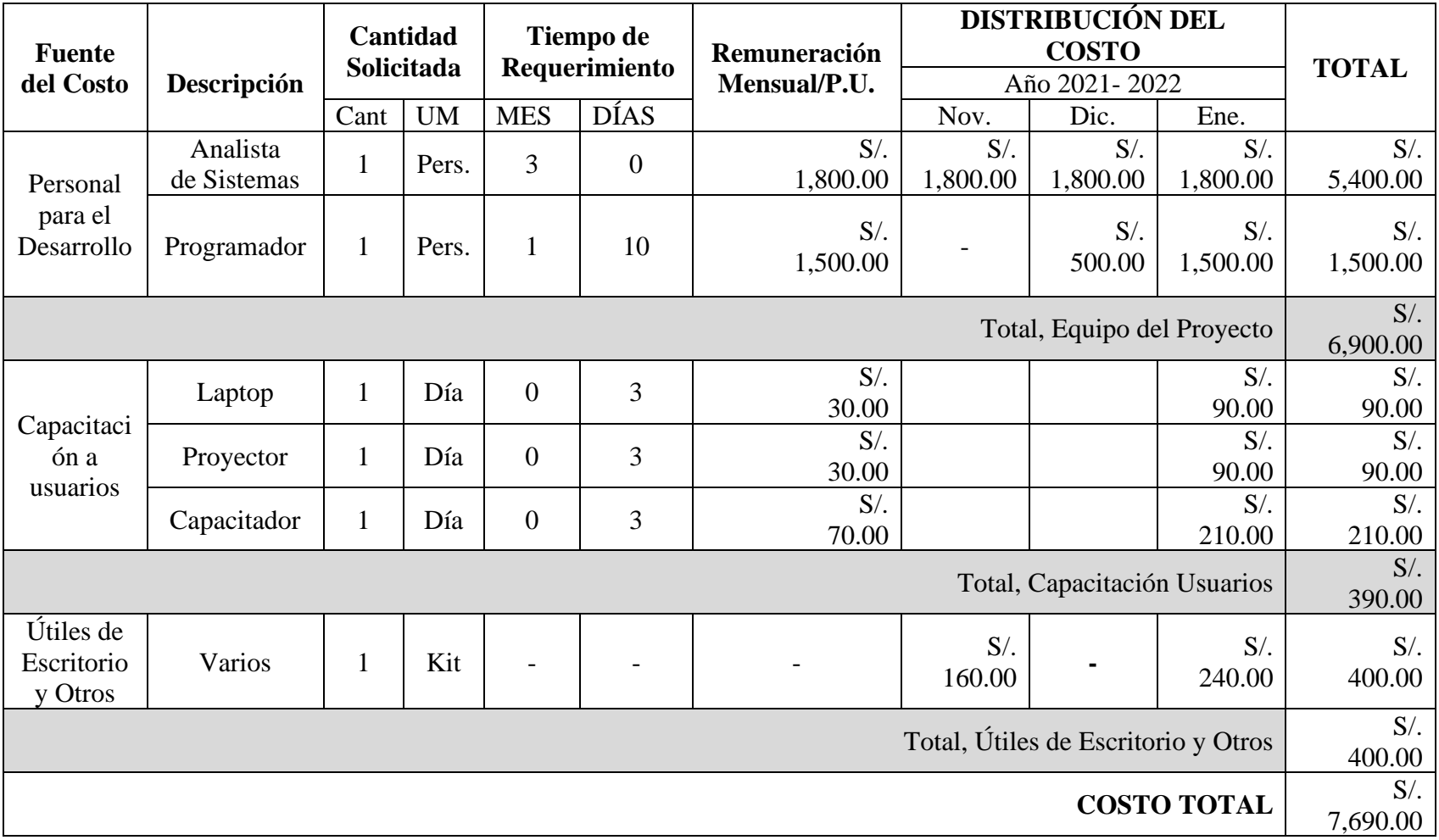

### **VI. CONCLUSIONES**

En esta tesis se realizó la "propuesta de implementación de un sistema de gestión administrativa web para la empresa Inversiones MMC de Trujillo 2021"; según los resultados que se obtuvieron de la investigación, concluimos que hay un alto nivel de insatisfacción por parte del personal administrativo en los procesos actuales de la empresa; asimismo hubo un alto nivel de aceptación por parte del mismo personal de mejorar dichos procesos con la implementación de un sistema, el cual les permitió un mejor manejo de la información, más rapidez y seguridad de la misma, en cada uno de los procesos que se realizan. En base a la interpretación realizada la hipótesis general propuesta para la presente investigación donde se mencionó que la implementación de un sistema de gestión administrativa web mejora el desarrollo de las actividades cotidianas en la Empresa Inversiones MMC de la ciudad de Trujillo; 2021, queda debidamente aceptada.

- 1. Permitió identificar los requerimientos funcionales y no funcionales necesarios para la implementación del sistema de gestión administrativa en la empresa Inversiones MMC.
- 2. Mejoró de manera significativa cada uno de los procesos administrativos y de control para la Empresa Inversiones MMC, a través del uso de la metodología RUP como base para el desarrollo del software.
- 3. Utilizó como herramientas para la implementación del sistema el lenguaje de programación PHP y como gestor de base de datos MySQL; permitiendo desarrollar e implementar todos los procesos administrativos requeridos en la empresa.

Como valor agregado la implementación del sistema de gestión administrativa web permitió mayor rapidez, seguridad, confiabilidad y organización de los procesos cotidianos en la empresa evitando en todo momento la perdida de

información y su portabilidad por tratarse de un sistema funcionando bajo un entorno web.

Como aporte del investigador se brindó un sistema portable y sencillo que puede ser implementado por cualquiera que cuente con conocimientos básicos del código desarrollado en la propuesta de mejora.

### **VII. RECOMENDACIONES**

- 1. Capacitar al personal administrativo que se encargara de utilizar el sistema en la empresa Inversiones MMC de la ciudad de Trujillo, en lo que respecta al manejo y llenado de la información, reduciendo de manera significativa el tiempo al momento de realizar cada uno de los procesos.
- 2. El registro de la información en el sistema debe ser completa y detallada de los clientes para brindarles una mejor atención y mucho más personalizada y rápida.
- 3. Realizar copias de seguridad o respaldos de la información de manera periódica y en frecuencias cortas para evitar posibles pérdidas de información.
- 4. El sistema de información en todos y cada uno de los procesos implementados debe ser administrado por personal previamente capacitado, evitando perdida de información y mal llenado de los datos en el sistema que generen complicaciones a la hora de procesar dichos datos.

# **REFERENCIAS BIBLIOGRÁFICAS**

- 1. De Jesús Reyes JE. Escuela de Organización Industrial. [Online].; 2013 [cited 2021 Setiembre 12. Available from: https://www.eoi.es/blogs/mtelcon/2013/02/06/las-tics-y-la-gestion-empresarial/
- 2. Zurita Lara BN. Sistema web para la gestión académica y administrativa de empresa de capacitación profesional DIENAV. Tesis - Ingeniero/a en Sistemas Informáticos. Quito: Universidad Tecnologica Israel, Ingenieria; 2020.
- 3. Lopez Diaz J, Alfonso Arias A. Propuesta para implementar un software de gestión de clientes, como estrategia CRM en la empresa Pri5ma S.A.S. Trabajo de grado para optar al título de Administradores de Empresas. Bogota: Universidad de la Salle, Ingenieria; 2018.
- 4. Gutiérrez Baeza JA. Diseño e implementación de un sistema informático para la administración de un negocio. Licenciatura en Ingeniería en Computación. Ciudad de Mexico: Universidad Nacional Autónoma de México, Ingenieria; 2017.
- 5. Isla Isla JJ, Robles Perez CA. Sistema de Información bajo un entorno Web en la Gestión de Negocio de la Empresa Inversiones J y C. Tesis para optar Titulo Profesinal de Ingeniero de Sistemas. Lima: Universidad Cesar Vallejo, Ingenieria; 2019.
- 6. Vega Acuña A. Implementación de un sistema de información administrativa vía Web para la empresa mini market el Chino S.A.C – Lima; 2018. Tesis para optar el Titulo Profesional de Ingeniero de Sistemas. Lima: Universidad Católica los Ángeles de Chimbote, Ingenieria; 2018.
- 7. Altuna Tocto GA. Implementación de sistema web para mejorar la gestión administrativa en el IESTP Juan José Farfán Céspedes – Sullana; 2017. Tesis para optar Grado de Magister en Ingenieria de Sistemas. Sullana: Universidad Los Ángeles de Chimbote, Ingenieria; 2017.
- 8. Flores Aredo E. Sistema web para la gestión de pedidos en la Empresa Representaciones Saldaña S.A.C. utilizando una plataforma de servicio y la metodología OpenUP. Tesis para optar Titulo de Ingeniero de Computacion y Sistemas. Trujillo: Universidad Privada Antenor Orrego - UPAO, Ingenieria; 2020.
- 9. Castillo Carranza ME, Guzman Pasco FR. Sistema web para la mejora de la Gestión Administrativa de los laboratorios de cómputo en la Universidad Nacional de Trujillo. Tesis para optar el Titulo Profesional de Ingeniero de Sistemas. Trujillo: Universidad Nacional de Trujillo, Ingenieria; 2019.
- 10. Trujillo Lopez ME. Sistema Web basado en ITIL para mejorar la Gestión de Servicios en la empresa ABS SERVICIOS INFORMATICOS E.I.R.L. Trujillo - 2018. Tesis para optar el Titulo Profesional de Ingeniero de Sistemas. Trujillo: Universidad César Vallejo, Ingenieria; 2018.
- 11. General G. Organigrama de la Empresa. 2021..
- 12. Ayala Ñiquen E, Gonzales Sánchez R. Tecnologías de la Información y la Comunicación. Sexta ed. Ganoza FH, editor. Lima: Fondo Editorial de la UIGV; 2015.
- 13. Arbeláez Gómez MC. Las tecnologías de la información y la comunicación (TIC) un instrumento para la investigación Bogota: Revista Investigaciones Andina; 2015.
- 14. Ávila Díaz WD. Hacia una reflexión histórica de las TIC. Decima ed. Bogota: Revista Hallazgos; 2013.
- 15. Calandra Bustos P, Araya Arraño. Conociendo las TIC Inestrosa MM, editor. Santiago de Chile: Innova Chile ; 2009.
- 16. Quintanilla Juárez. Universidad Don Bosco (UDB). [Online].; 2014 [cited 2021 Setiembre 16. Available from: [http://rd.udb.edu.sv:8080/jspui/bitstream/11715/621/1/Herramientas%20TICs%](http://rd.udb.edu.sv:8080/jspui/bitstream/11715/621/1/Herramientas%20TICs%20y%20Gestion.pdf) [20y%20Gestion.pdf.](http://rd.udb.edu.sv:8080/jspui/bitstream/11715/621/1/Herramientas%20TICs%20y%20Gestion.pdf)
- 17. Ronzón Contreras. Desarrollo de sistema web para venta de libros por internet en la biblioteca. Revista Hitos de Ciencias Economicas y Administrativas. 2016 Febrero; 22(62).
- 18. Lopez Navarrete EJ. Implementación de un sistema web para fortalecer los procesos de gestión de libros en la biblioteca de la Universidad Estatal del Sur de ManabÍ. Tesis para optar el titulo profesional de Ingeniero de Computacion y Redes. Manabi: Universidad Estatal del Sur de Manabi, Ingenieria; 2017.
- 19. Baez S. [Online].; 2012 [cited 2021 Setiembre 17. Available from: [http://www.knowdo.org/knowledge/39-sistemas-web.](http://www.knowdo.org/knowledge/39-sistemas-web)
- 20. Lapiedra Alcamí R, Devece Carañana C, Guiral Herrando J. Introducción a la gestión de sistemas de información en la empresa. Primera ed. I PdlUJ, editor.: Sapientia; 2011.
- 21. Veli Rojas. Sistemas de Información Gerencial. Manual Autoformativo Interactivo. Primera ed. Solís MÁC, editor. Huancayo: Universidad Continental; 2017.
- 22. Portal T. TIC Portal. [Online]. [cited 2021 Setiembre 17. Available from: [https://www.ticportal.es/temas/enterprise-resource-planning/que-es-sistema-erp.](https://www.ticportal.es/temas/enterprise-resource-planning/que-es-sistema-erp)
- 23. Soluciones S. Apps para Pymes, Blog, Desarrollo de Software, ERP, Software Empresarial. [Online].; 2016 [cited 2021 Setiembre 17. Available from: [https://sstsoluciones.com/que-tipo-de-sistema-erp-conviene-a-la-empresa/.](https://sstsoluciones.com/que-tipo-de-sistema-erp-conviene-a-la-empresa/)
- 24. Espinoza Meza. Manual para elegir una metodología de desarrollo de software. Tesis de pregrado no publicado en Ingeniería. Piura: Universidad de Piura, Ingenieria; 2013.
- 25. Rueda Chacon JC. Aplicación de la Metodología RUP para el desarrollo rapido de aplicaciones basado en el estandar J2EE. Tesis para optar Titulo Profesional de Ingeniero en Ciencias y Sistemas. Guatemala: Universidad de San Carlos de Guatemala, Ingenieria; 2006.
- 26. Pérez Capdevila. Tecnoweb2.com. [Online]. [cited 2021 Setiembre 17. Available from: [https://www.tecnoweb2.com/tecnologias-web.](https://www.tecnoweb2.com/tecnologias-web)
- 27. Ureña Almagro. Curena. [Online].; 2012 [cited 2021 Setiembre 17. Available from: [https://lsi2.ugr.es/curena/doce/lp/tr-11-12/lp-c01-impr.pdf.](https://lsi2.ugr.es/curena/doce/lp/tr-11-12/lp-c01-impr.pdf)
- 28. Pinto Huaranga LG. Lenguajes de programación. Tesis optar al Título Profesional de Licenciado en Educación. Lima: Universidad Nacional de Educación Enrique Guzmán y Valle, Matematica e Informatica; 2019.
- 29. Cobo A, Gomez P, Perez D, Rocha R. PHP y MySQL Tecnologias para el desarrollo de aplicaciones web España: Diaz de Santos; 2005.
- 30. Weinman L, Weinman W. Diseño creativo HTML Gonzales Pineda D, editor. Mexico: Pearson Educacion; 2002.
- 31. B G. Hostinger. [Online].; 2021 [cited 2021 09 26. Available from: [https://www.hostinger.es/tutoriales/que-es-un-hosting.](https://www.hostinger.es/tutoriales/que-es-un-hosting)
- 32. Alvarez M. Desarrollo Web. [Online].; 2001 [cited 2021 Setiembre 17. Available from: [https://desarrolloweb.com/articulos/392.php.](https://desarrolloweb.com/articulos/392.php)
- 33. Ricardo CM. Bases de datos. Primera ed. Martínez MIR, editor. Ciudad de Mexico: McGRAW-HILL INTERAMERICANA EDITORES, S.A.; 2004.
- 34. homeworkdatabase. homeworkdatabase. [Online].; 2015 [cited 2021 Setiembre 18. Available from: [https://homeworkdatabase.wordpress.com/2015/06/27/sgbd](https://homeworkdatabase.wordpress.com/2015/06/27/sgbd-o-smbd-sistema-manejador-de-base-de-datos/)[o-smbd-sistema-manejador-de-base-de-datos/.](https://homeworkdatabase.wordpress.com/2015/06/27/sgbd-o-smbd-sistema-manejador-de-base-de-datos/)
- 35. Robledano AM. OpenWebinars. [Online].; 2019 [cited 2021 Setiembre 18. Available from: [https://openwebinars.net/blog/que-es-mysql/.](https://openwebinars.net/blog/que-es-mysql/)
- 36. Hernández Sampieri R. Metodologia de la Investigacion. Sexta ed. Martínez MIR, editor. Mexico Distrito Federal: McGRAW-HILL / INTERAMERICANA EDITORES, S.A.; 2014.
- 37. Investigacion. Codigo de Ética para la Investigacion. Principios Eticos de la Investigacion. Chimbote: Universidad Catolica Los Angeles de Chimbote, Rectorado; 2019.

# **ANEXOS**

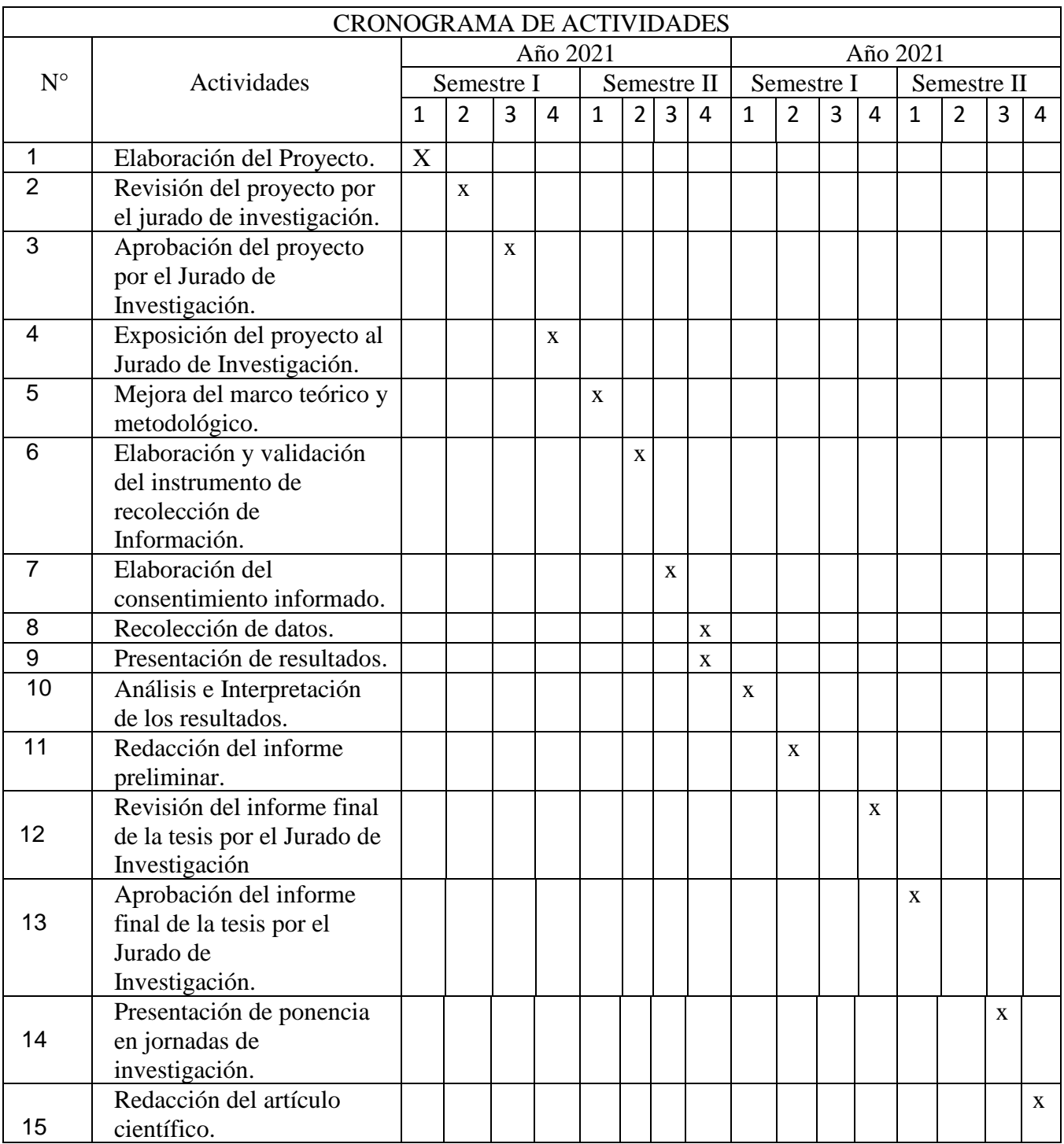

# **ANEXO NRO. 1: CRONOGRAMA DE ACTIVIDADES.**

## **ANEXO NRO. 2: PRESUPUESTO**

TITULO: IMPLEMENTACIÓN DE UN SISTEMA DE GESTIÓN ADMINISTRATIVA WEB PARA LA EMPRESA INVERSIONES MMC – TRUJILLO; 2021

TESISTA: JUAREZ SANDOVAL, CARLOS ALBERTO.

INVERSIÓN: S/.878.50. FINANCIAMIENTO: RECURSOS PROPIOS.

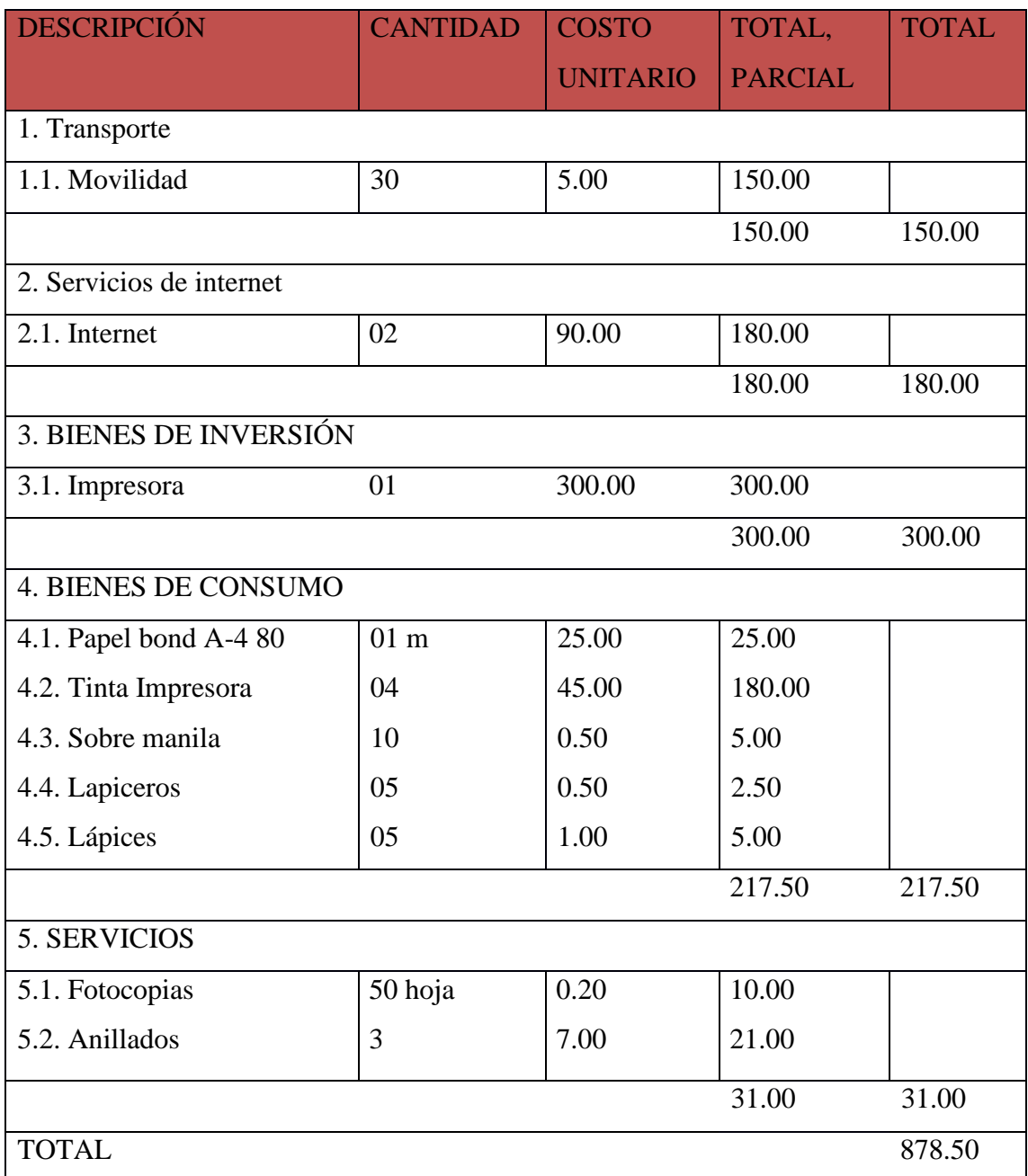

### **ANEXO NRO. 3: CUESTIONARIO**

**TITULO:** IMPLEMENTACIÓN DE UN SISTEMA DE GESTIÓN ADMINISTRATIVA WEB PARA LA EMPRESA INVERSIONES MMC – TRUJILLO; 2021.

### **TESISTA:** JUAREZ SANDOVAL, CARLOS ALBERTO.

## **PRESENTACIÓN:**

El presente instrumento forma parte del actual trabajo de investigación; por lo que se solicita su participación, respondiendo a cada pregunta de manera objetiva y veraz. La información por proporcionar es de carácter confidencial y reservado; y los resultados de esta serán utilizados solo para efectos académicos y de investigación científica.

### **INSTRUCCIONES:**

A continuación, se le presenta una lista de preguntas, agrupadas por dimensión, que se solicita se responda, marcando una sola alternativa con un aspa ("X") en el recuadro correspondiente (SI o NO) según considere su alternativa

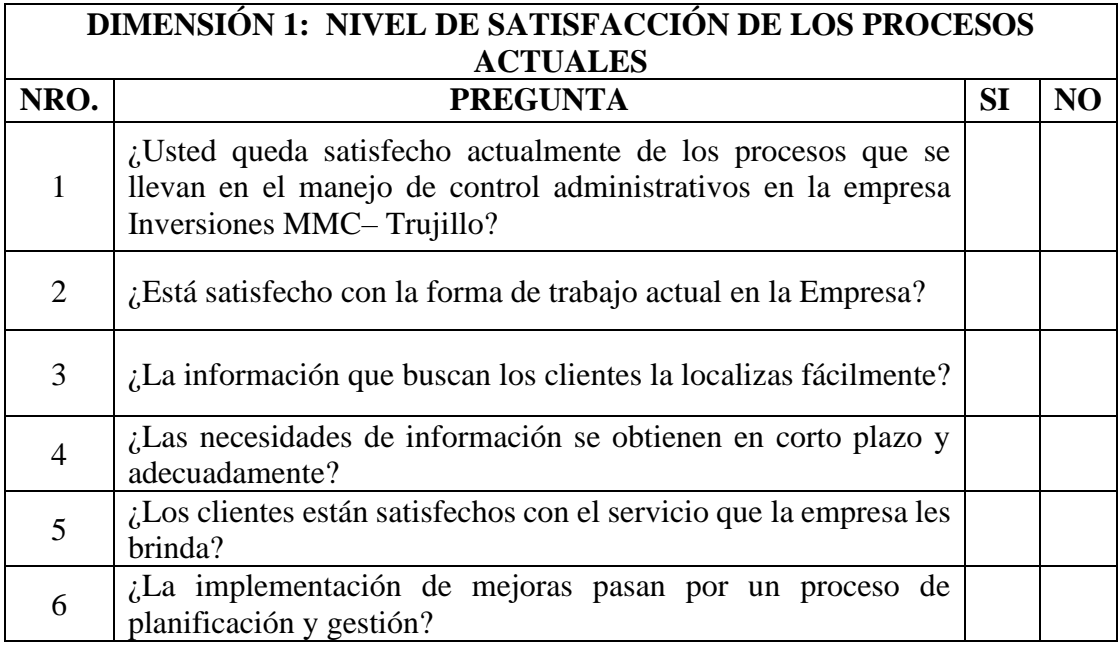

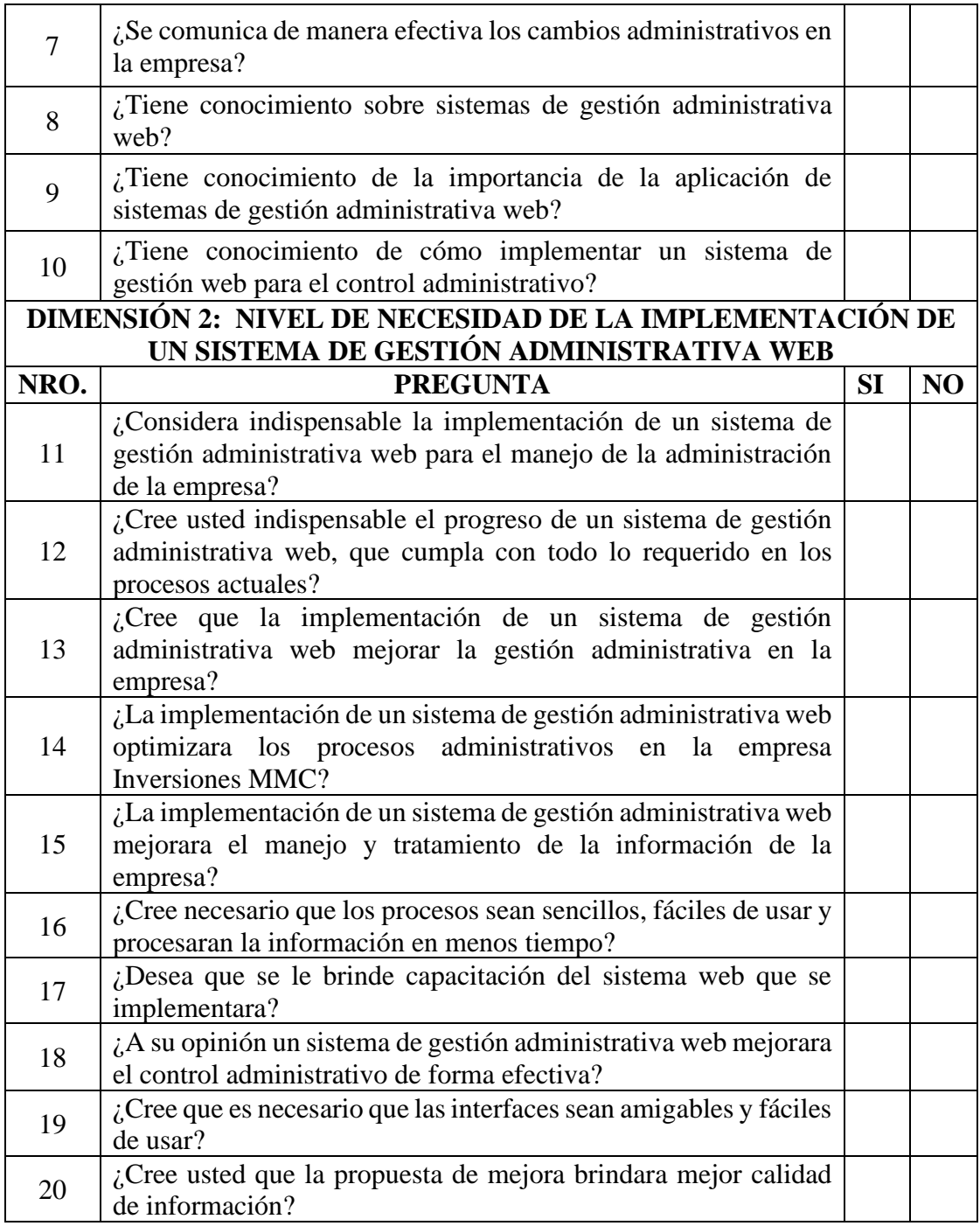

# **ANEXO NRO. 4: CONSENTIMIENTO INFORMADO.**

# **Investigador principal del proyecto**: JUAREZ SANDOVAL, CARLOS ALBERTO.

### **Consentimiento informado.**

Estimado participante,

El presente estudio tiene como objetivo: Realizar la propuesta de implementación de un sistema de gestión administrativa web para la empresa Inversiones MMC – Trujillo; 2021, para mejorar su gestión administrativa.

La presente investigación se informa de acerca de que la empresa Inversiones MMC, la cual brinda información a su ente supervisor SUNAT, dicha información se trabaja de manera manual, buscando tener una mejorar calidad en el manejo de la información.

Toda la información que se obtenga de todos los análisis será confidencial y sólo los investigadores y el comité de ética podrán tener acceso a esta información. Será guardada en una base de datos protegidas con contraseñas. Tu nombre no será utilizado en ningún informe. Si decides no participar, no se te tratará de forma distinta ni habrá prejuicio alguno. Si decides participar, eres libre de retirarte del estudio en cualquier momento.

Si tienes dudas sobre el estudio, puedes comunicarte con el investigador principal de Trujillo, Perú CARLOS ALBERTO JUAREZ SANDOVAL al celular: 939803263, o al correo: cajusa@outlook.com.

Si tienes dudas acerca de tus derechos como participante de un estudio de investigación, puedes llamar a la Mg. Zoila Rosa Limay Herrera presidente del Comité institucional de Ética en Investigación de la Universidad Católica los Ángeles de Chimbote, Cel.: (+51043) 327-933, Email: zlimayh@uladech.edu.pe

Obtención del Consentimiento Informado

Me ha sido leído el procedimiento de este estudio y estoy completamente informado de los objetivos del estudio. El (la) investigador(a) me ha explicado el estudio y absuelto mis dudas. Voluntariamente doy mi consentimiento para participar en este estudio:

Nombre y apellido del participante Nombre del encuestador